# **Leica MS60/TS60** Руководство пользователя

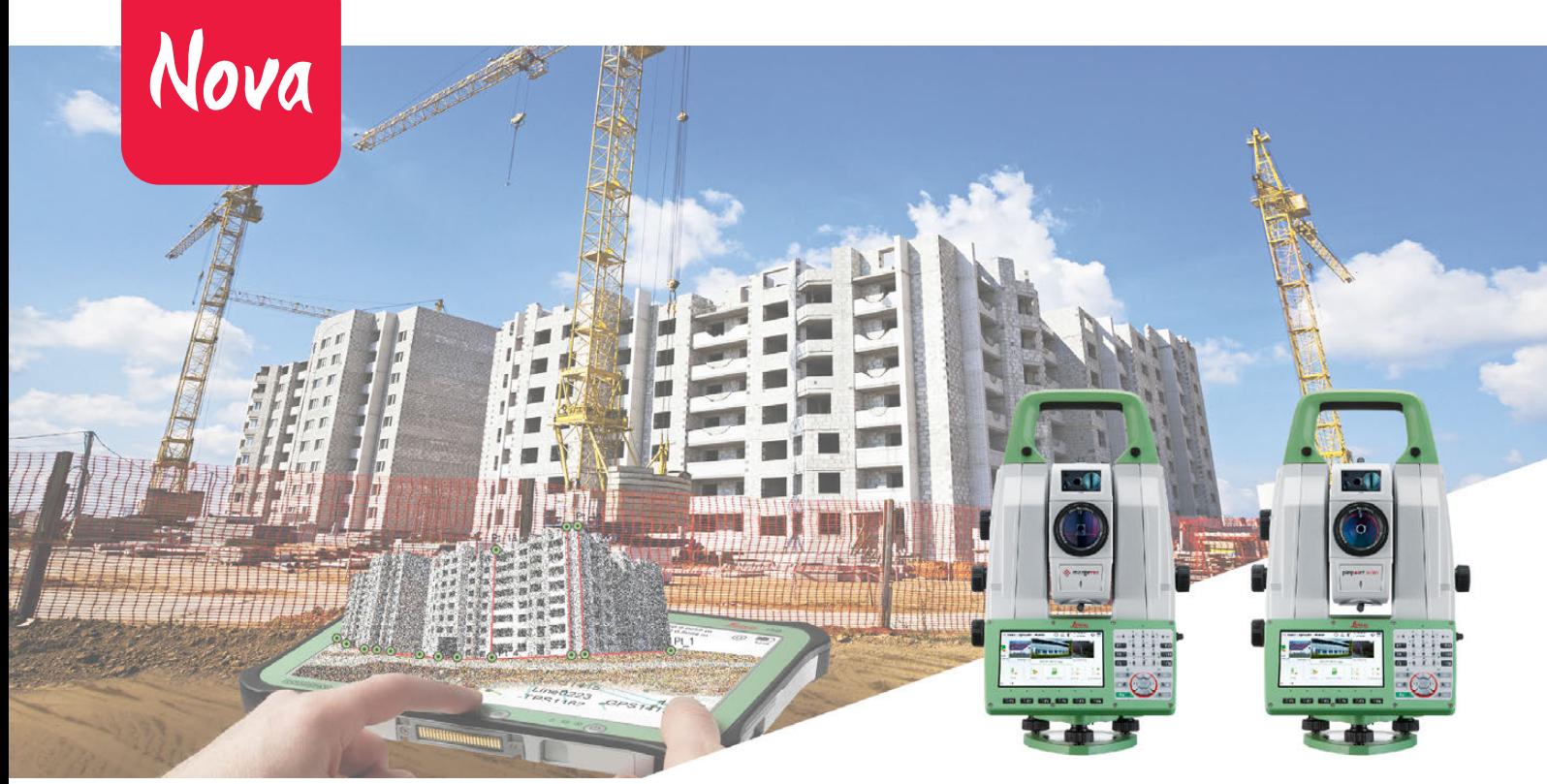

Версия 1.0 **Русский**

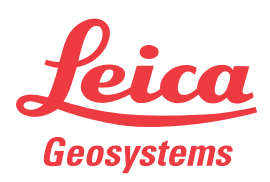

- when it has to be right

<span id="page-1-0"></span>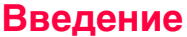

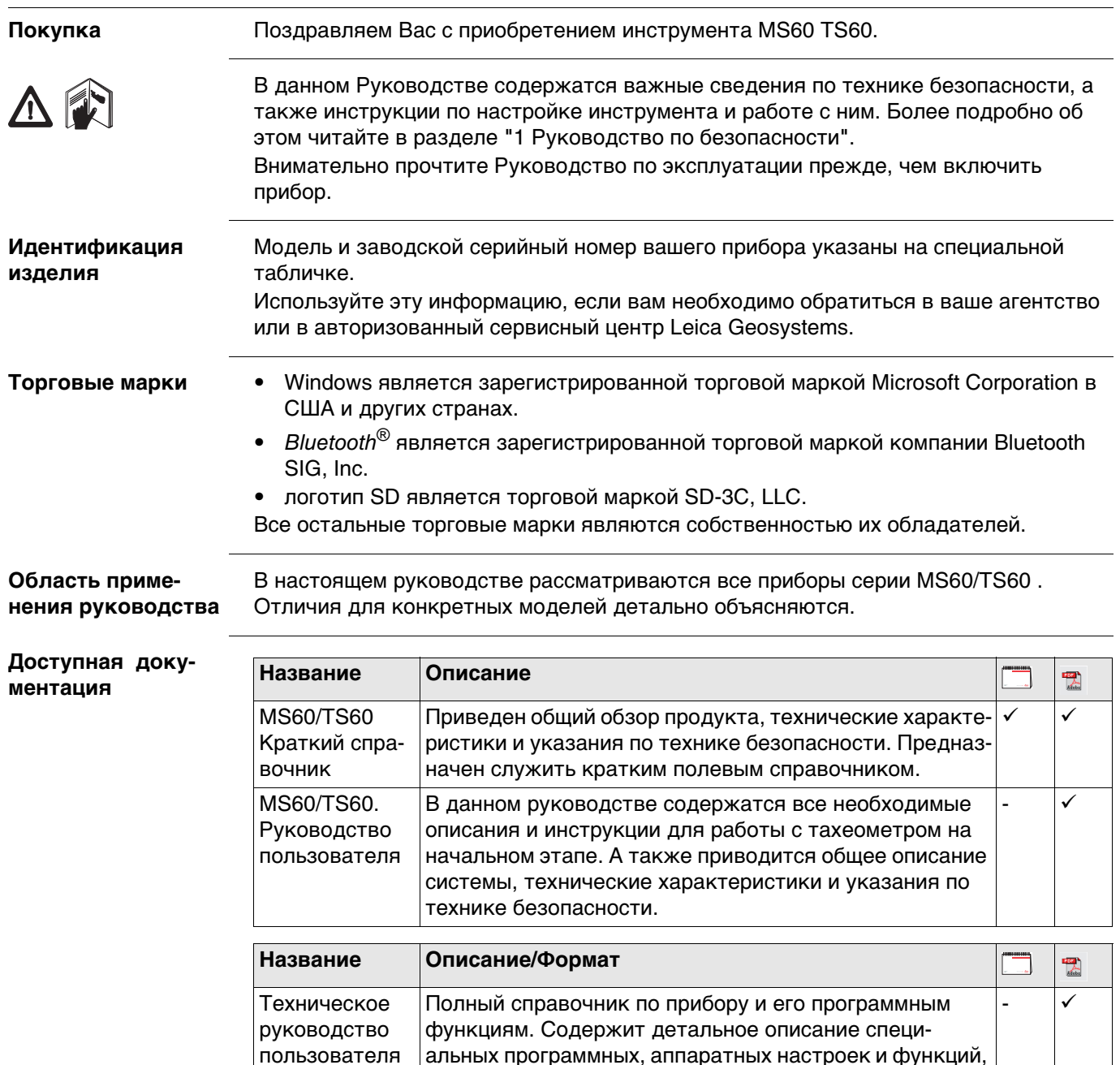

Вся необходимая документация и программное обеспечение для MS60/TS60 доступна на следующих ресурсах:

предназначенных для технических специалистов.

Карта памяти Leica с документацией  $\bullet$ 

Captivate

https://myworld.leica-geosystems.com  $\bullet$ 

Видеоматериалы доступны по адресу: http://www.leica-geosystems.com/captivate-howto

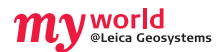

На ресурсе myWorld@Leica Geosystems (**https://myworld.leica-geosystems.com**) доступен широкий спектр услуг, информации и учебных материалов. Имея доступ к myWorld, вы можете воспользоваться любыми услугами именно тогда, когда это удобно для вас, 24 часа в сутки, семь дней в неделю. Это повышает эффективность вашей работы и обеспечивает вашему оборудованию моментальное обновление с использованием самой свежей информации от Leica Geosystems.

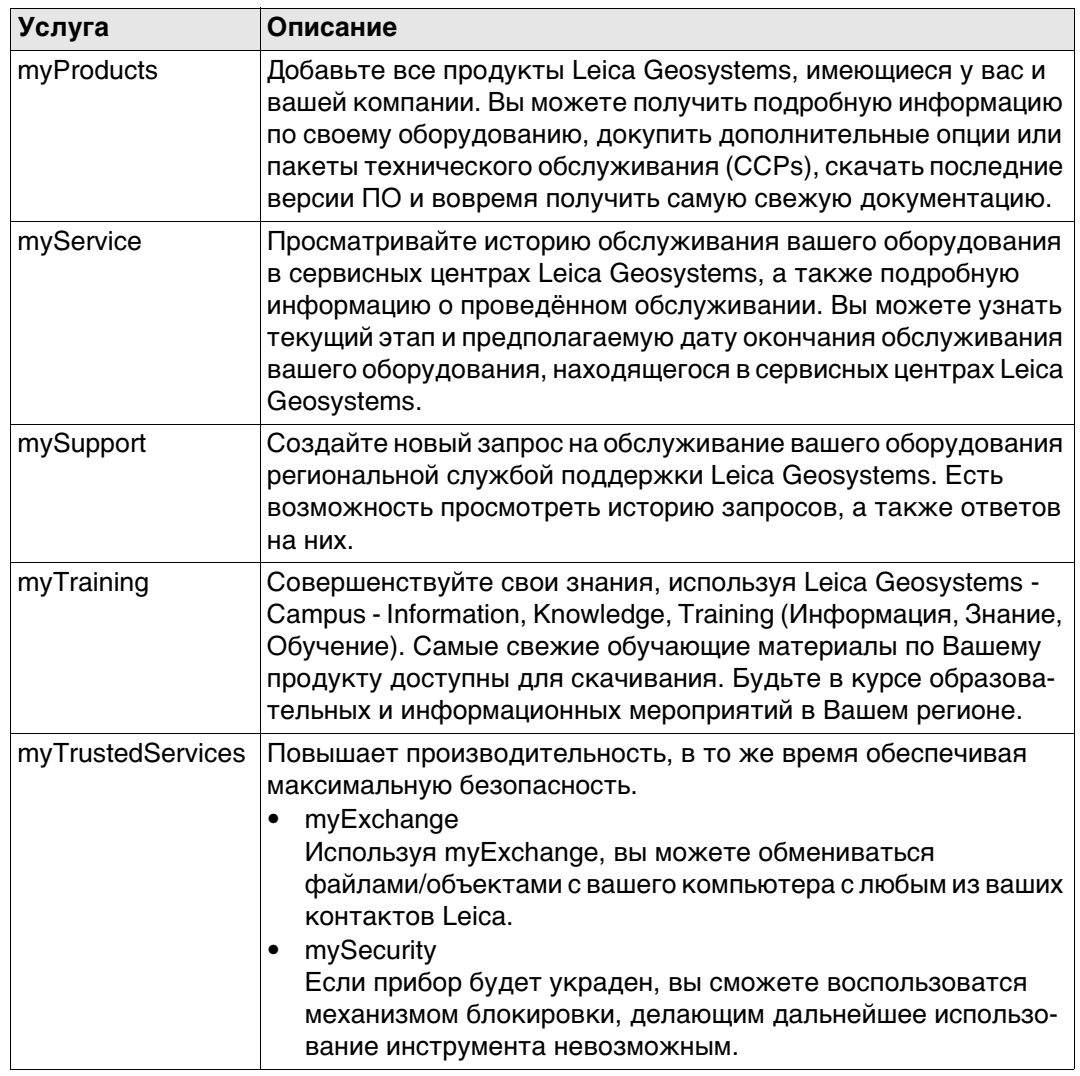

## **Содержание**

#### **В этом руководстве Глава Страница**

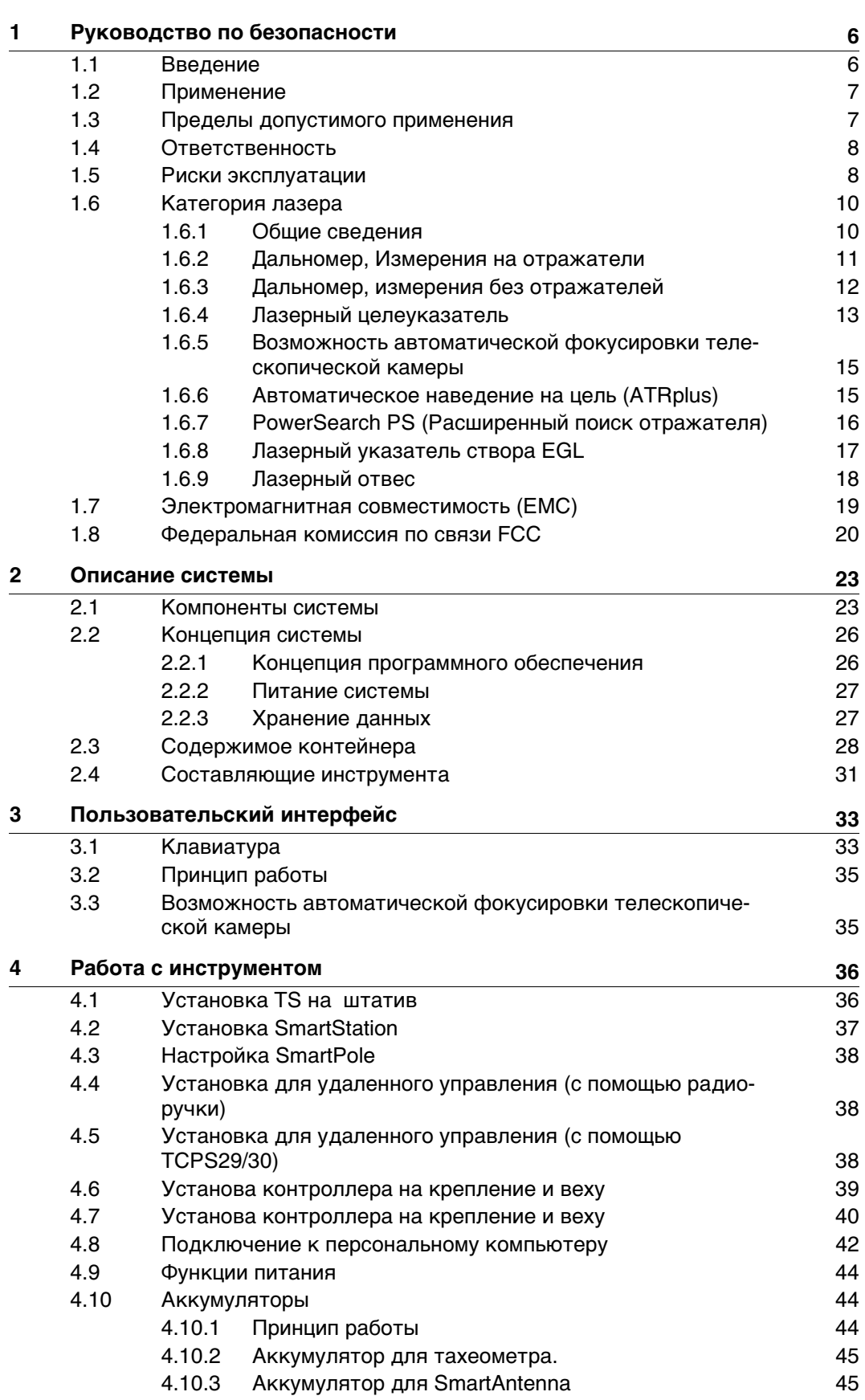

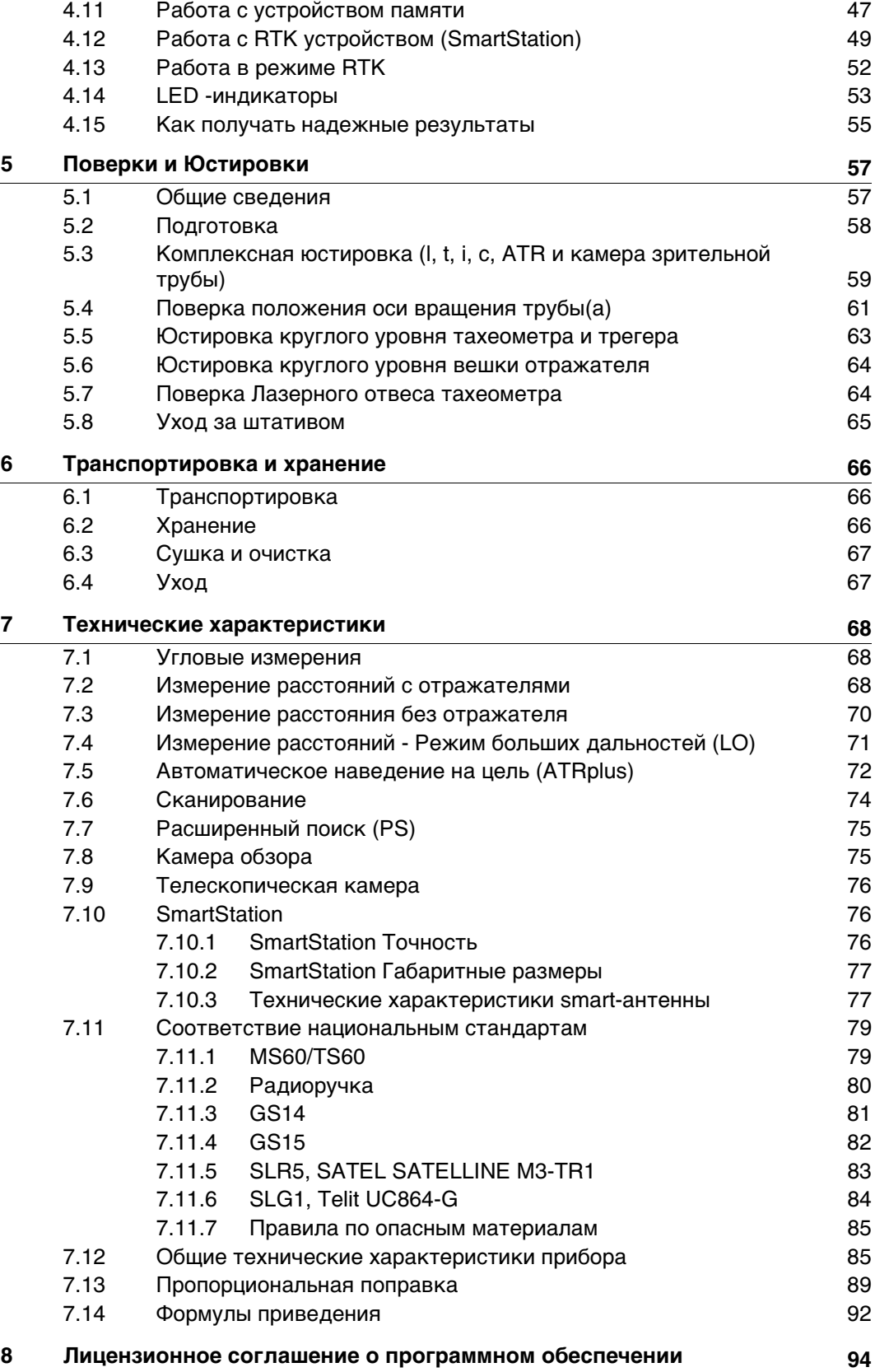

<span id="page-5-1"></span><span id="page-5-0"></span>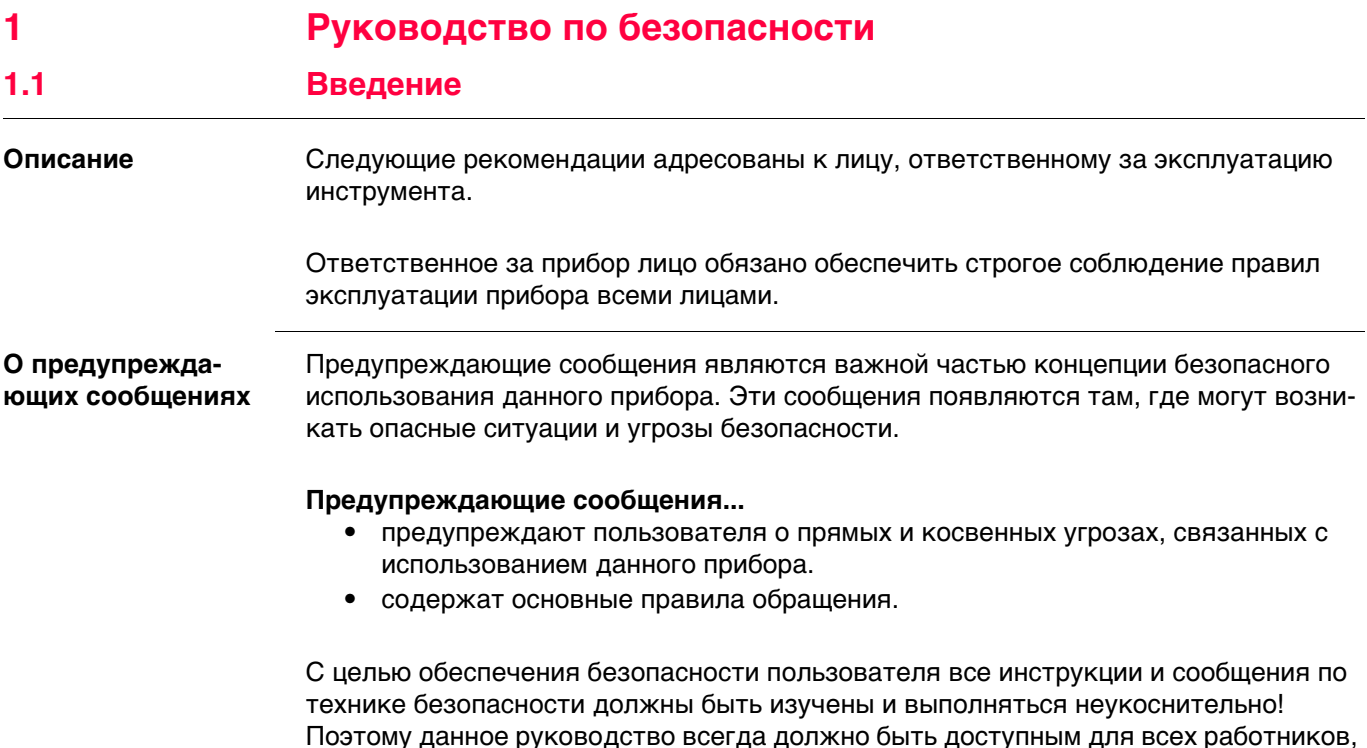

выполняющих операции, описываемые в документе.

**ОПАСНО**, **ПРЕДУПРЕЖДЕНИЕ**, **ОСТОРОЖНО** и **УВЕДОМЛЕНИЕ** - стандартные сигнальные слова для обозначения уровней опасности и рисков, связанных со здоровьем работников и опасностью повреждения оборудования. Для безопасности пользователей важно изучить и понять сигнальные слова и их значение в таблице, приведенной ниже. Внутри предупреждающего сообщения могут размещаться дополнительные информационные значки и текст по безопасности.

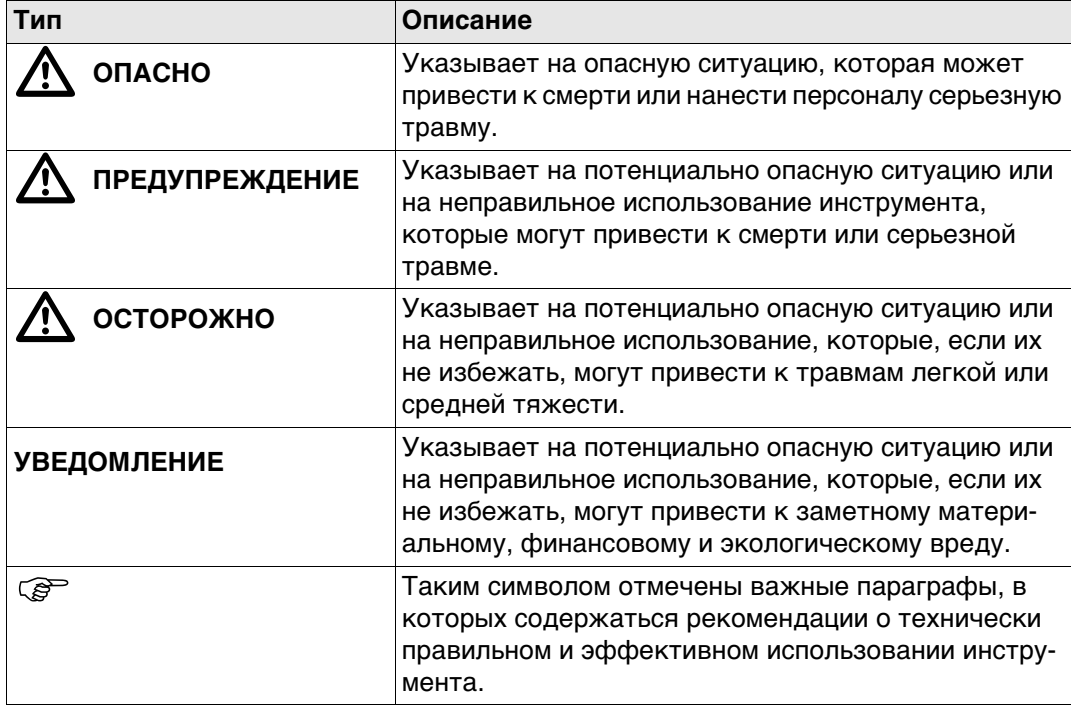

#### <span id="page-6-0"></span>**1.2 Применение**

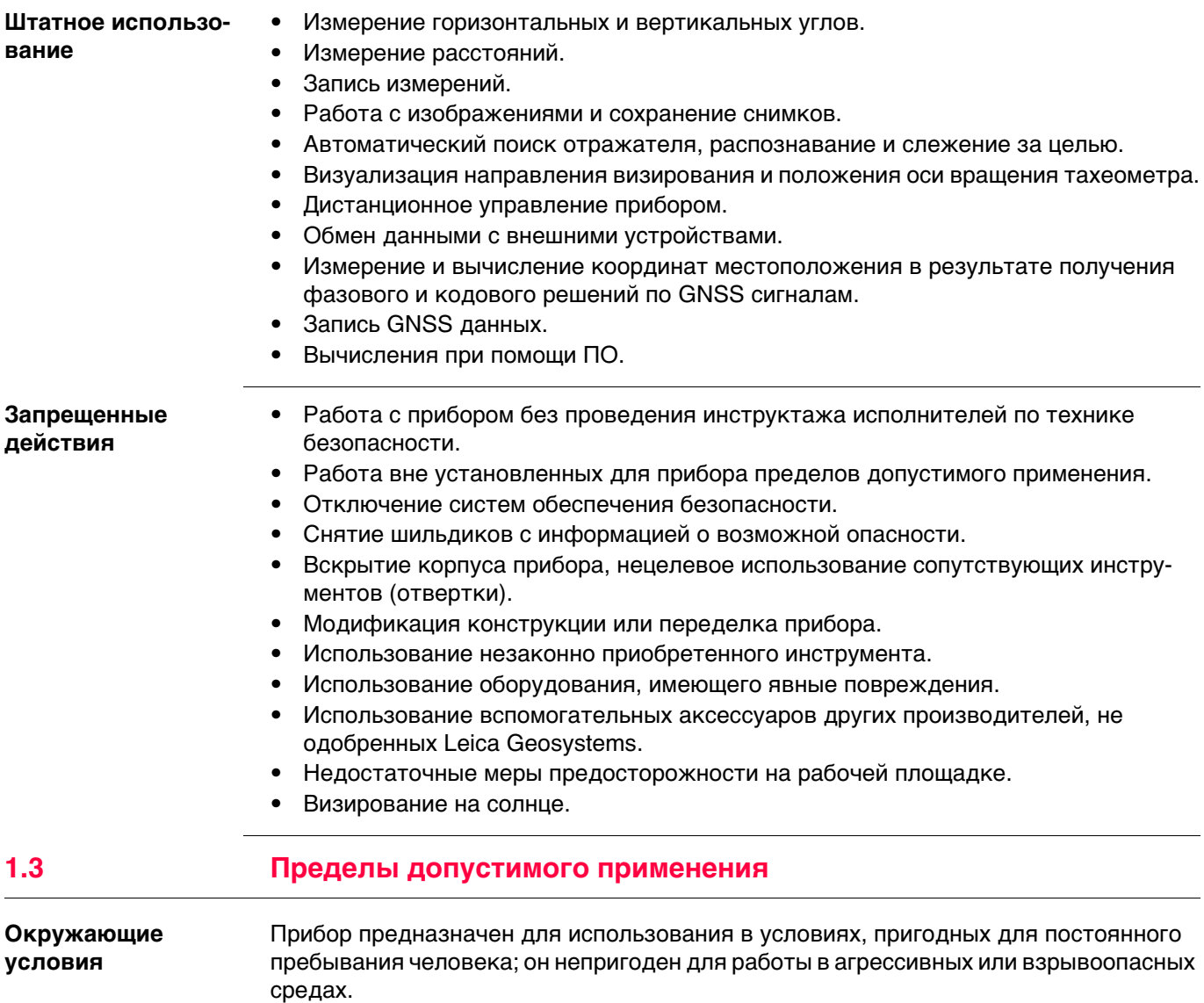

<span id="page-6-1"></span>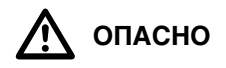

 **ОПАСНО** Перед началом работ в опасных условиях, требуется разрешения местных ответственных органов.

<span id="page-7-1"></span><span id="page-7-0"></span>**1.4 Ответственность Производитель** Leica Geosystems AG, CH-9435 Heerbrugg, далее именуемая Leica Geosystems, является отвественной за продукт, в том числе руководство пользователя и аксессуары. **Ответственное лицо** Отвечающее за оборудование лицо имеет следующие обязанности: • Изучить инструкции безопасности по работе с прибором и инструкции в Руководстве по эксплуатации. • Следить за использованием прибора строго по назначению. • Изучить местные нормы, имеющие отношение к предотвращению несчастных случаев. • Немедленно информировать представителей Leica Geosystems в тех случаях, когда оборудование становится небезопасным в эксплуатации. • Обеспечить соблюдение национальных законов, инструкций и условий работы радиопередатчиков. **1.5 Риски эксплуатации**  $\bigtriangleup$  **ОСТОРОЖНО** Постоянно следите за качеством получаемых результатов измерений, особенно в тех случаях, когда прибор подвергся сильным механическим воздействиям или ремонту, либо был использован нештатным образом или применяется после длительного хранения или транспортировки. **Меры предосторожности:** Необходимо периодически проводить контрольные измерения, поверки и юстировки, описанные в данном Руководстве, особенно после возникновения нештатных ситуаций, а также перед выполнением особо важных работ и по их завершении.  $\Delta$  **ОПАСНО** Во избежание короткого замыкания, не рекомендуется использование вех и их насадок рядом с силовыми кабелями и железными дорогами. **Меры предосторожности:** Держитесь на безопасном расстоянии от энергосетей. Если работать в таких условиях все же необходимо, обратитесь к лицам, ответственным за безопасность работ в таких местах, и строго выполняйте их указания. **УВЕДОМЛЕНИЕ** При дистанционном управлении прибором может оказаться, что будут выбраны и измерены посторонние объекты. **Меры предосторожности:** При измерении с использованием дистанционного режима управления всегда проверяйте достоверность полученных результатов.  $\Delta$  **ОСТОРОЖНО** Избегайте наведения зрительной трубы на солнце, поскольку она работает как увеличительная линза и может повредить ваши глаза или тахеометр. **Меры предосторожности:** Не наводите зрительную трубу на солнце.

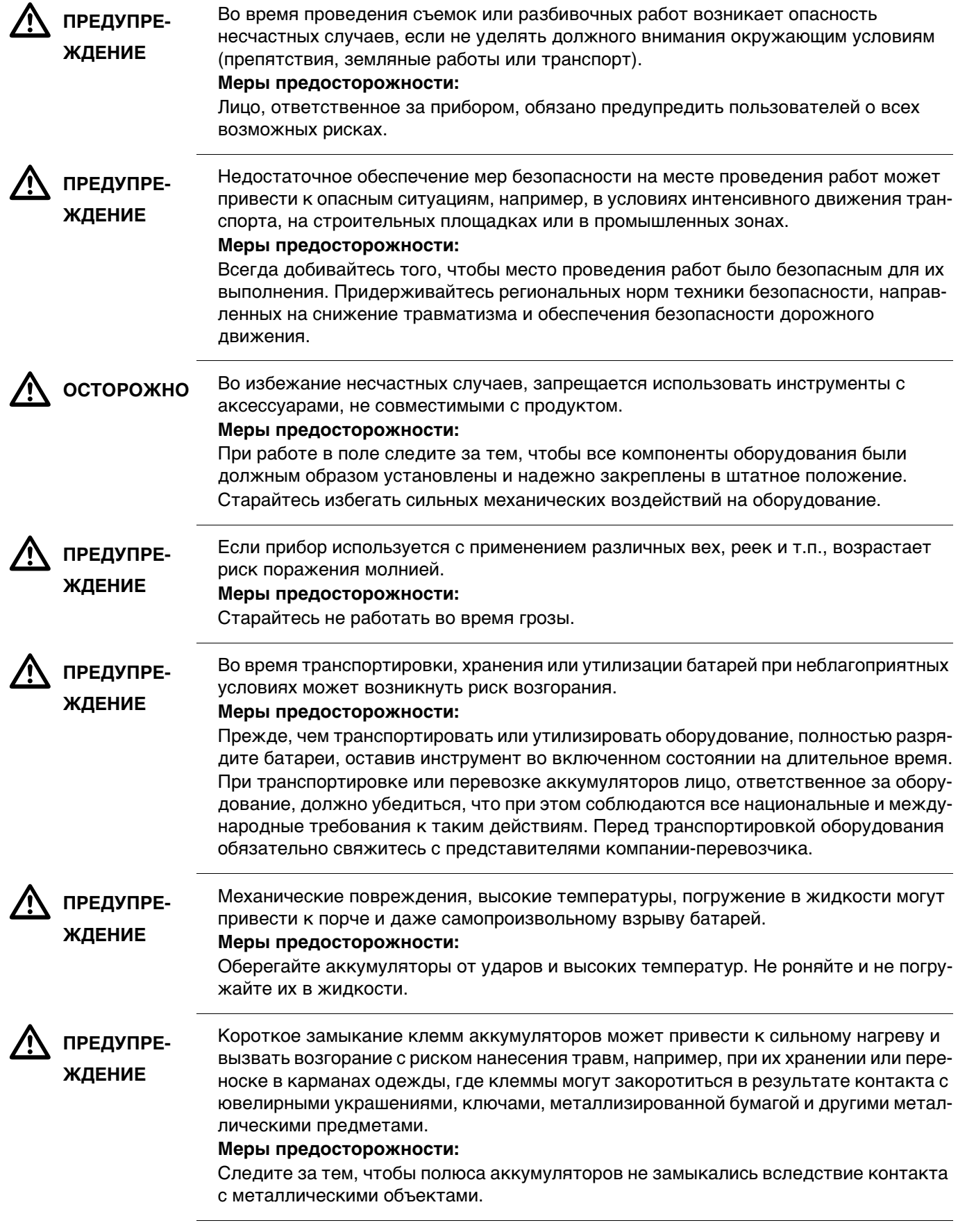

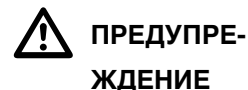

При неправильном обращении с оборудованием возможны следующие последствия:

- Возгорание полимерных компонентов может приводить к выделению ядовитых газов, опасных для здоровья.
- Механические повреждения или сильный нагрев аккумуляторов способны привести к их взрыву и вызвать отравления, ожоги и загрязнение окружающей среды.
- Несоблюдение техники безопасности при эксплуатации оборудования может привести к нежелательным последствиям для Вас и третьих лиц.

#### **Меры предосторожности:**

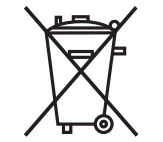

Отработанные аккумуляторы не следует выбрасывать вместе с бытовыми отходами.

Используйте оборудование в соответствии с нормами, действующими в Вашей стране.

Не допускайте не обученный персонал к оборудованию.

Специфические рекомендации по уходу и эксплуатации оборудования можно узнать на сайте Leica Geosystems http://www.leica-geosystems.com/treatment или у дилера Leica Geosystems.

 $\Delta$  **ПРЕДУПРЕ-ЖДЕНИЕ**

Ремонт приборов может осуществляться только в авторизованных сервисных центрах Leica Geosystems.

<span id="page-9-0"></span>

**1.6 Категория лазера**

<span id="page-9-1"></span>**1.6.1 Общие сведения**

**Общие сведения** В следующем разделе представлено руководство по работе с лазерными приборами, согласно международному стандарту IEC 60825-1 (2014-05) и IEC TR 60825- 14 (2004-02). Данная информация позволяет лицу, ответственному за прибор, и оператору, который непосредственно выполняет работы с данным оборудованием, предвидеть и избегать опасности при эксплуатации.

#### $\epsilon$  Согласно IEC TR 60825-14 (2004-02) продукты, относящиеся к лазерам класса 1, класса 2 или класса 3R не требуют:

- привлечения эксперта по лазерной безопасности,
- применения защитной одежды и очков,
- установки предупреждающих знаков в зоне работы лазера

в случае эксплуатации в строгом соответствии с данным руководством пользователя, т.к. представляют незначительную опасность для глаз.

 Государственные законы и местные нормативные акты могут содержать более строгие нормы применения лазеров, чем IEC 60825-1 (2014-05) или IEC TR 60825-14 (2004-02).

Общие сведения Дальномерный модуль (EDM), встроенный в тахеометр, использует лазерный луч видимого диапазона, который выходит из объектива зрительной трубы.

> Описанный в данном разделе лазер относится к классу 1 в соответствии со стандартом:

• IEC 60825-1 (2014-05): "Безопасность лазерных устройств"

Данные устройства считаются безопасными при соблюдении правил безопасности и условий эксплуатации. При использовании данных устройств в соответствии с настоящим руководством пользователя они не вредны для глаз.

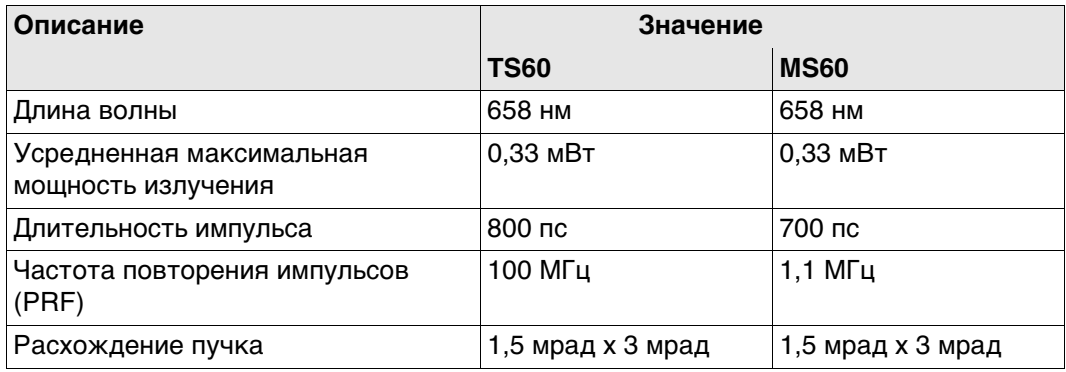

#### Маркировка

<span id="page-10-0"></span> $1.6.2$ 

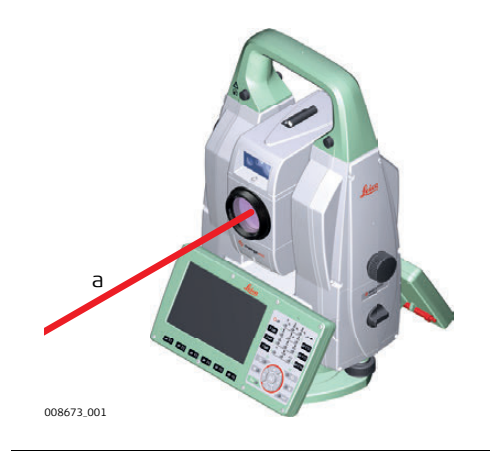

а) Лазерный луч

<span id="page-11-0"></span>**Общие сведения** Дальномерный модуль (EDM), встроенный в тахеометр, использует лазерный луч видимого диапазона, который выходит из объектива зрительной трубы.

> Описанный в данном разделе лазерный прибор относится к Классу 3R в соответствии со стандартом:

• IEC 60825-1 (2014-05): "Безопасность лазерных устройств"

Прямое попадание лазерного луча в глаза может быть вредным (с невысоким травматическим риском для глаз), особенно если попадание луча в глаза является умышленным. Луч может вызывать кратковременное ослепление и остаточное изображение на сетчатке, особенно при низком уровне окружающей освещенности. Риск получения травмы от луча лазерных приборов класса 3R ограничен благодаря тому, что:

- a) случайное попадание луча в глаза очень редко может происходить в наихудшей ситуации, например, при прямом попадании в зрачок,
- b) конструктивно предусмотрен предел безопасности максимально допустимого воздействия лазерного излучения (MPE),
- c) срабатывает естественный рефлекс на яркий свет лазерного луча видимого диапазона.

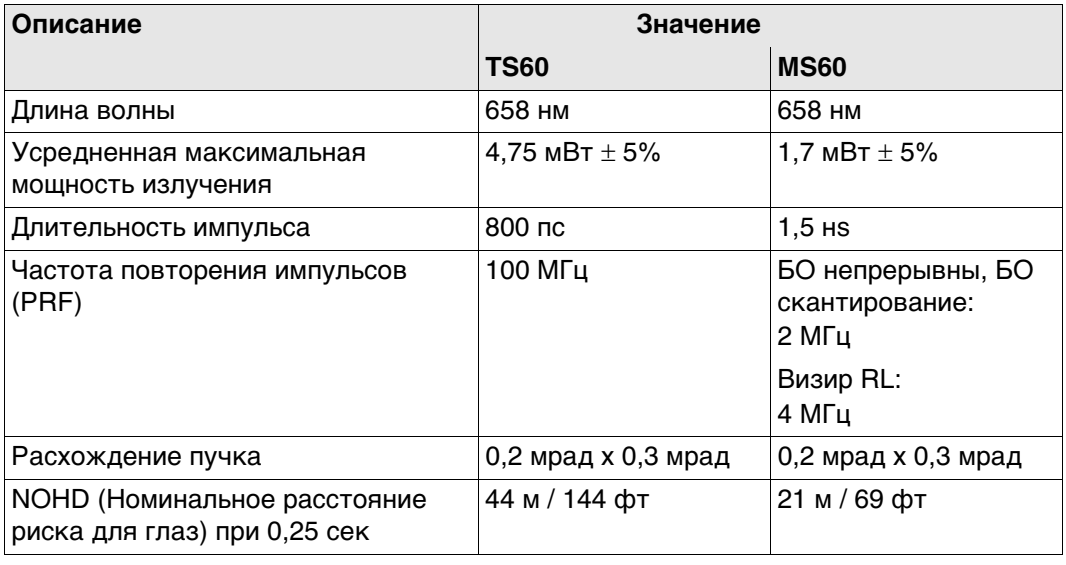

 $\bigwedge$  OCTOPOXHO

 **ОСТОРОЖНО** С точки зрения безопасности лазерные устройства класса 3R должны рассматриваться как потенциально опасные.

#### **Меры предосторожности:**

- 1) Избегайте прямого попадания луча в глаза.
- 2) Не направляйте лазерный луч на других людей.

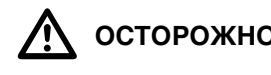

 **ОСТОРОЖНО** Потенциальные опасности относятся не только к прямым, но и к отраженным пучкам, направленным на отражающие поверхности, такие как отражатели, окна, зеркала, металлические поверхности и пр.

#### **Меры предосторожности:**

- 1) Не наводите тахеометр на сильно отражающие и зеркальные поверхности, способные создавать мощный отраженный пучок.
- 2) Не смотрите в направлении лазерного луча вблизи отражателей или отражающих объектов, когда дальномер включен в режиме лазерного визира или во время выполнения измерений. Наведение на отражатель выполняйте только с помощью зрительной трубы.

#### **Маркировка**

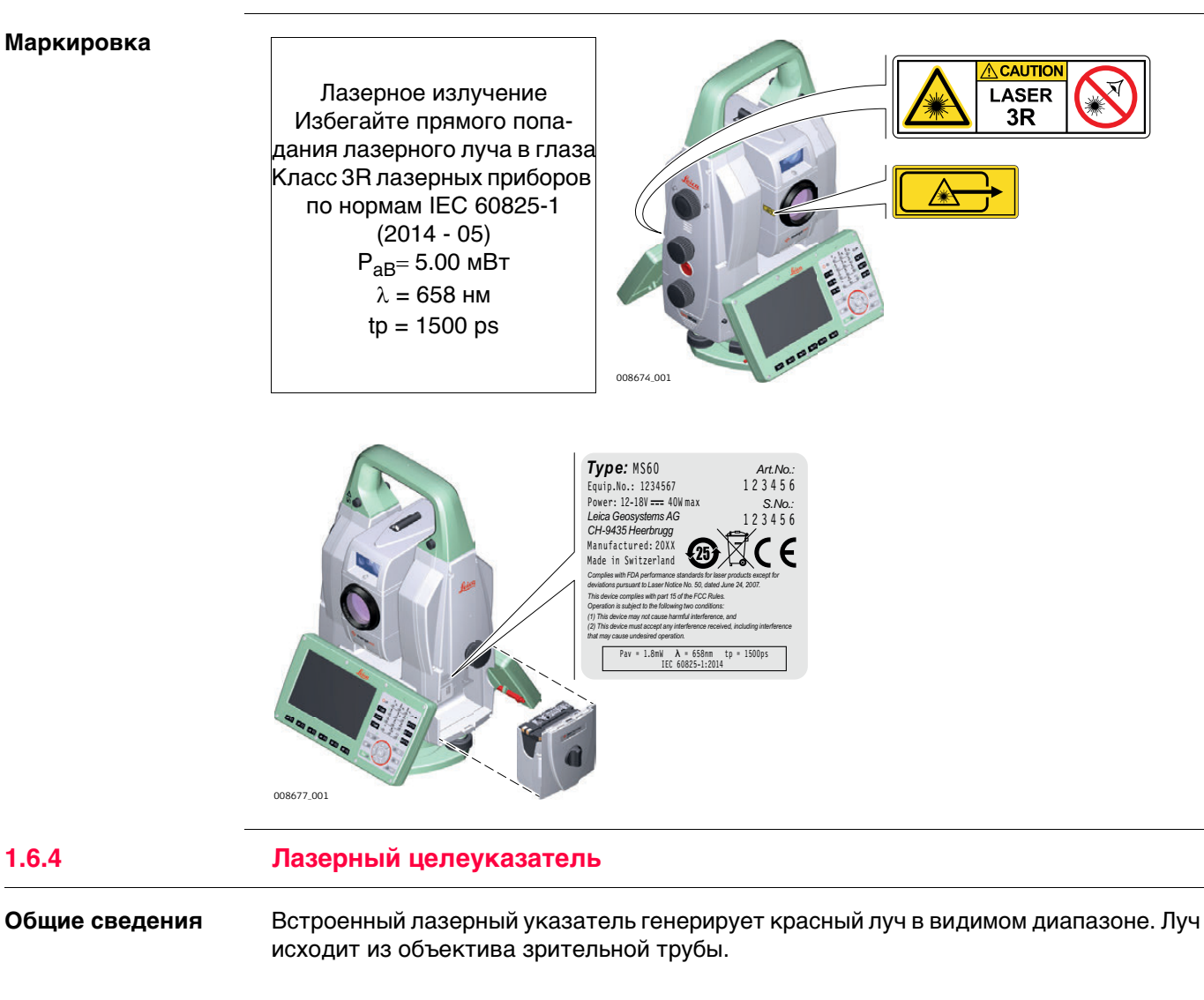

<span id="page-12-0"></span>Описанный в данном разделе лазерный прибор относится к Классу 3R в соответствии со стандартом:

• IEC 60825-1 (2014-05): "Безопасность лазерных устройств"

Прямое попадание лазерного луча в глаза может быть вредным (с невысоким травматическим риском для глаз), особенно если попадание луча в глаза является умышленным. Луч может вызывать кратковременное ослепление и остаточное изображение на сетчатке, особенно при низком уровне окружающей освещенности. Риск получения травмы от луча лазерных приборов класса 3R ограничен благодаря тому, что:

- a) случайное попадание луча в глаза очень редко может происходить в наихудшей ситуации, например, при прямом попадании в зрачок,
- b) конструктивно предусмотрен предел безопасности максимально допустимого воздействия лазерного излучения (MPE),
- c) срабатывает естественный рефлекс на яркий свет лазерного луча видимого диапазона.

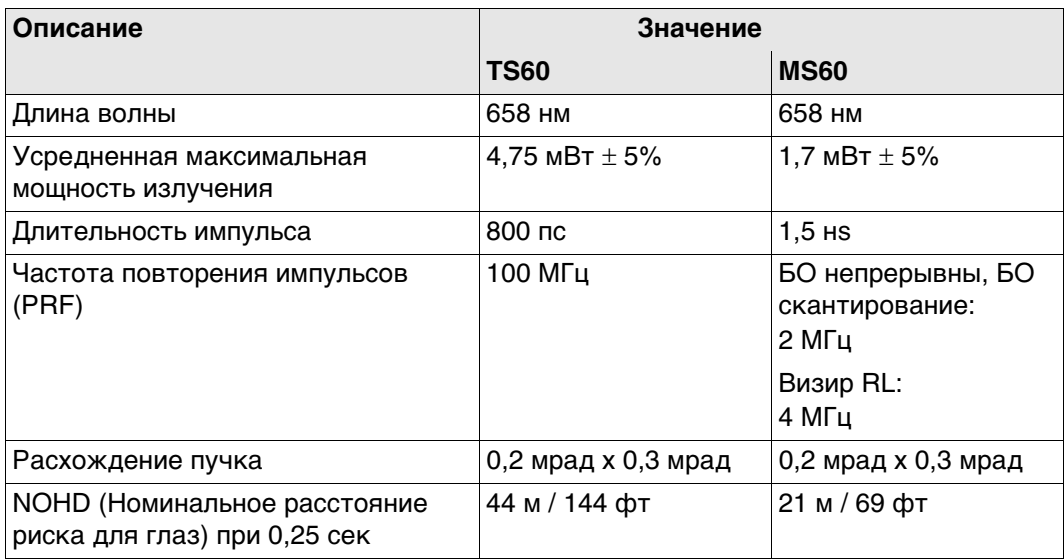

 $\bigwedge$  OCTOPOXHO

 **ОСТОРОЖНО** С точки зрения безопасности лазерные устройства класса 3R должны рассматриваться как потенциально опасные.

#### **Меры предосторожности:**

- 1) Избегайте прямого попадания луча в глаза.
- 2) Не направляйте лазерный луч на других людей.

 $\bigwedge$  осторожно **ОСТОРОЖНО** Потенциальные опасности относятся не только к прямым, но и к отраженным пучкам, направленным на отражающие поверхности, такие как отражатели, окна, зеркала, металлические поверхности и пр.

#### **Меры предосторожности:**

- 1) Не наводите тахеометр на сильно отражающие и зеркальные поверхности, способные создавать мощный отраженный пучок.
- 2) Не смотрите в направлении лазерного луча вблизи отражателей или отражающих объектов, когда дальномер включен в режиме лазерного визира или во время выполнения измерений. Наведение на отражатель выполняйте только с помощью зрительной трубы.

#### **Маркировка**

Лазерное излучение Избегайте прямого попадания лазерного луча в глаза Класс 3R лазерных приборов по нормам IEC 60825-1 (2014 - 05)  $P_{AB} = 5.00$  мВт  $\lambda = 658$  нм  $tp = 1500 ps$ 

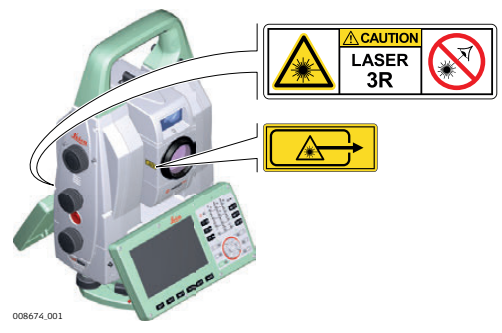

<span id="page-14-0"></span>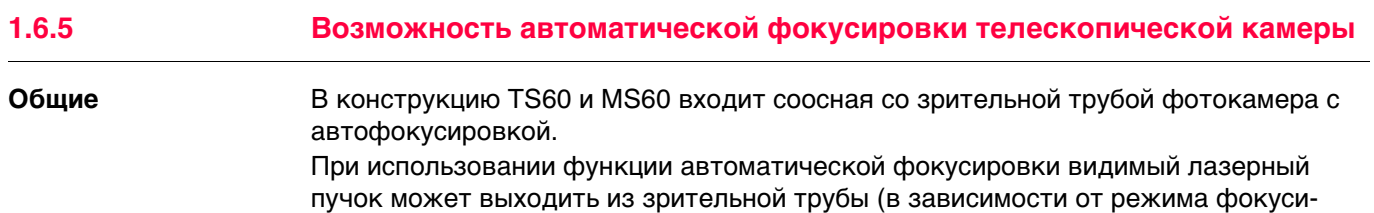

ровки).

Описанный в данном разделе лазер относится к классу 1 в соответствии со стандартом:

• IEC 60825-1 (2014-05): "Безопасность лазерных устройств"

Данные устройства считаются безопасными при соблюдении правил безопасности и условий эксплуатации. При использовании данных устройств в соответствии с настоящим руководством пользователя они не вредны для глаз.

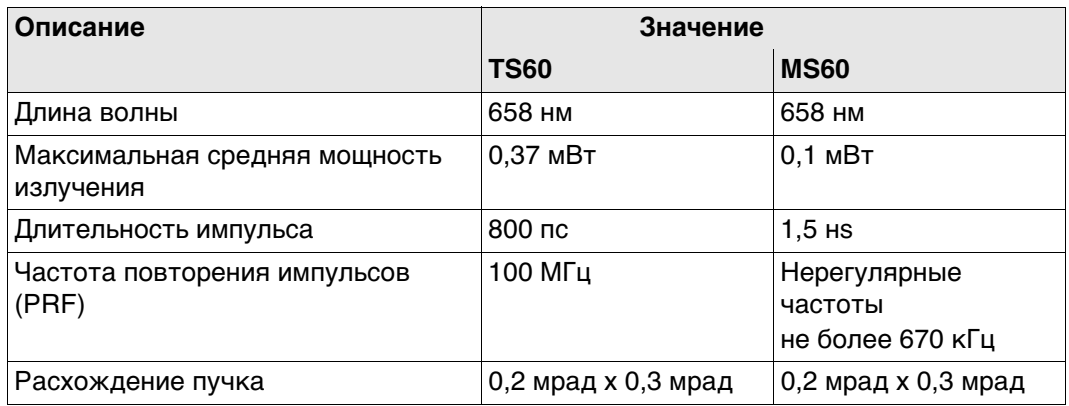

#### **Маркировка**

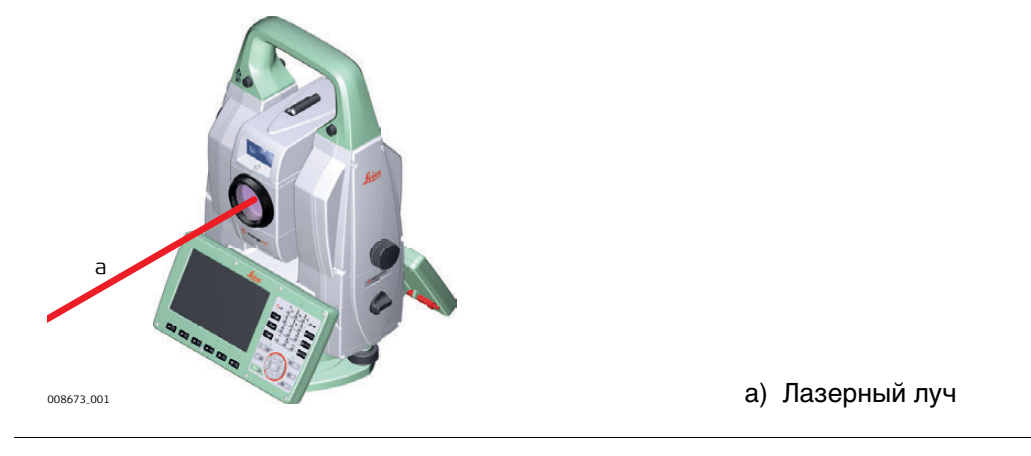

<span id="page-14-1"></span>**1.6.6 Автоматическое наведение на цель (ATRplus)**

**Общие сведения** Система ATR (Автоматического наведения на цель), встроенная в тахеометр, использует невидимый лазерный луч инфракрасного диапазона, который выходит из объектива зрительной трубы.

> Описанный в данном разделе лазер относится к классу 1 в соответствии со стандартом:

• IEC 60825-1 (2014-05): "Безопасность лазерных устройств"

Данные устройства считаются безопасными при соблюдении правил безопасности и условий эксплуатации. При использовании данных устройств в соответствии с настоящим руководством пользователя они не вредны для глаз.

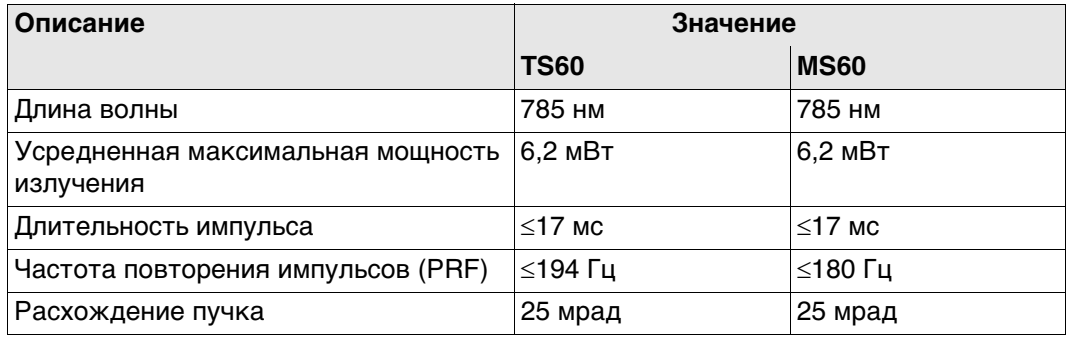

#### **Маркировка**

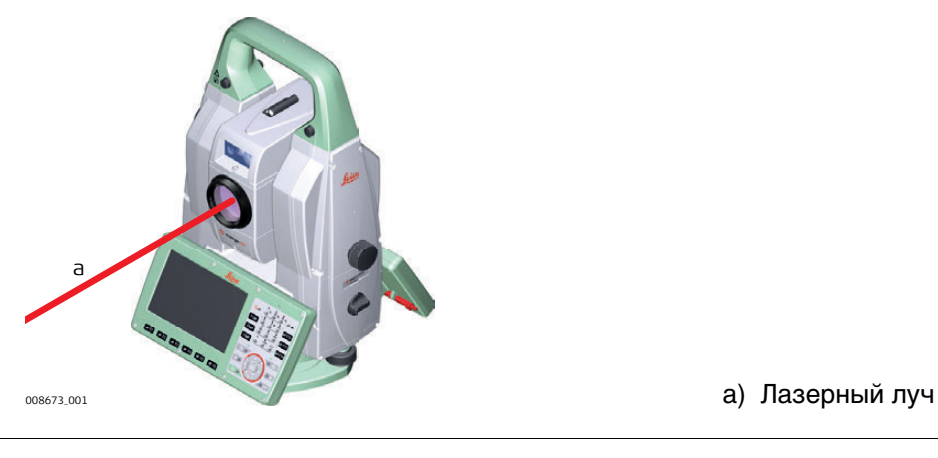

#### <span id="page-15-0"></span>**1.6.7 PowerSearch PS (Расширенный поиск отражателя)**

**Общие сведения** Система расширенного поиска отражателя (PS), встроенная в тахеометр, использует невидимый лазерный луч инфракрасного диапазона, который выходит из объектива зрительной трубы.

> Описанный в данном разделе лазер относится к классу 1 в соответствии со стандартом:

• IEC 60825-1 (2014-05): "Безопасность лазерных устройств"

Данные устройства считаются безопасными при соблюдении правил безопасности и условий эксплуатации. При использовании данных устройств в соответствии с настоящим руководством пользователя они не вредны для глаз.

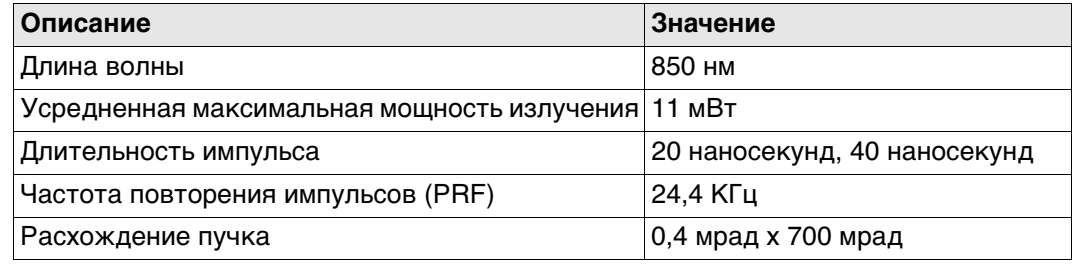

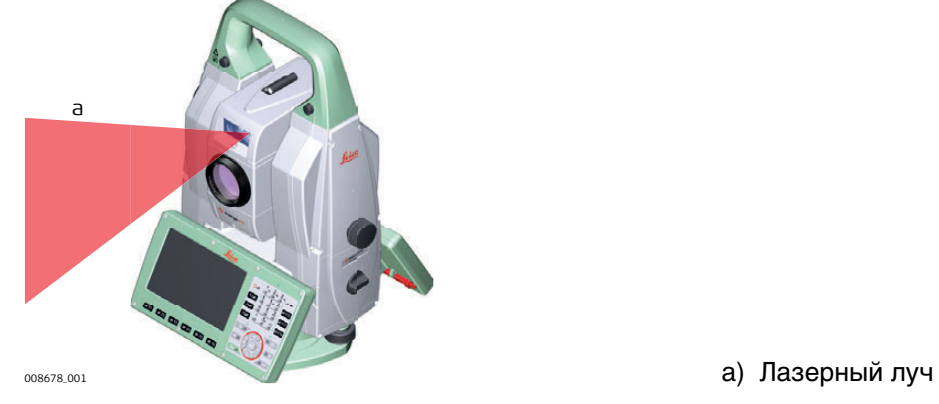

<span id="page-16-0"></span>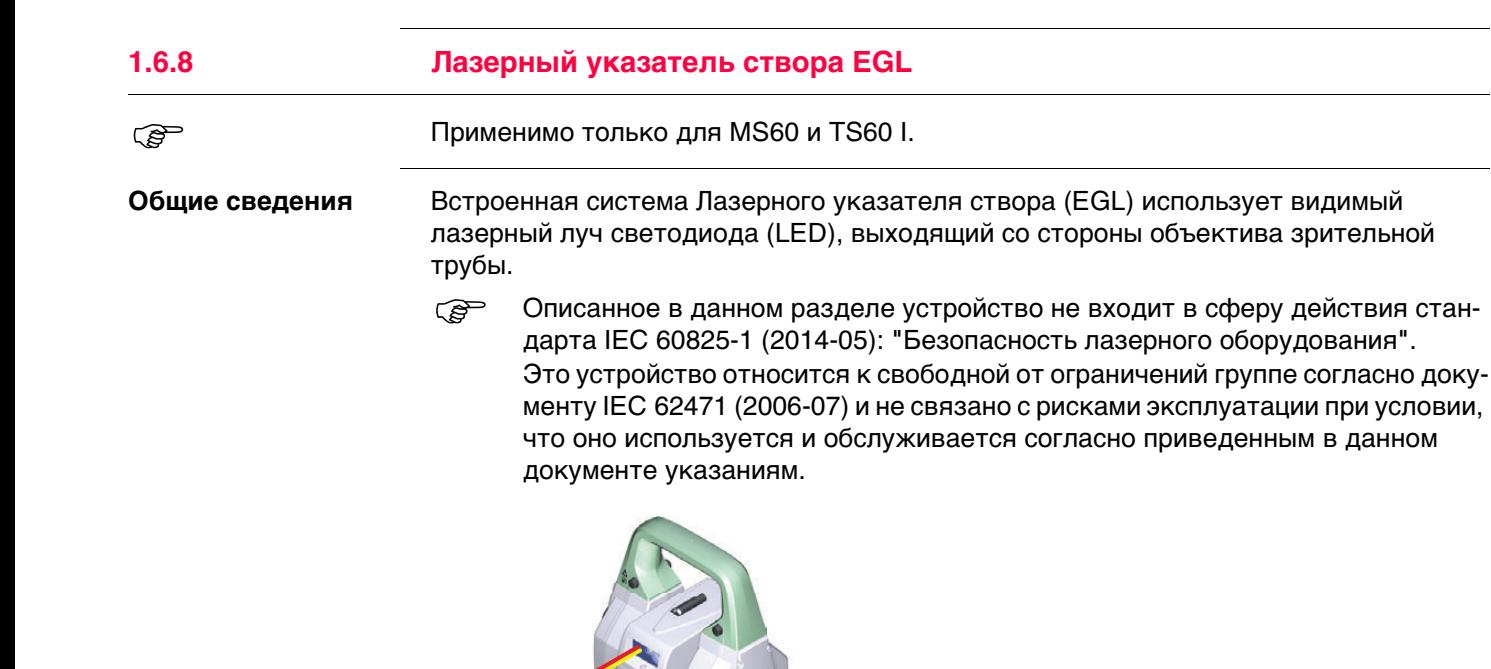

 $\frac{a}{b}$ 

оов679\_001 луч

a) Красный светодиодный

b) Желтый светдиодный

луч

<span id="page-17-0"></span>**Общие сведения** Встроенный лазерный отвес использует красный видимый луч, выходящий из нижней части тахеометра.

> Описанный в данном разделе лазерный прибор относится к Классу 2 в соответствии со стандартом:

• IEC 60825-1 (2014-05): "Безопасность лазерных устройств"

Приборы этого класса не представляют опасности при кратковременном попадании их луча в глаза, но связаны с риском получения глазной травмы при умышленном наведении луча в глаза. Луч может вызывать кратковременное ослепление и остаточное изображение на сетчатке, особенно при низком уровне окружающей освещенности.

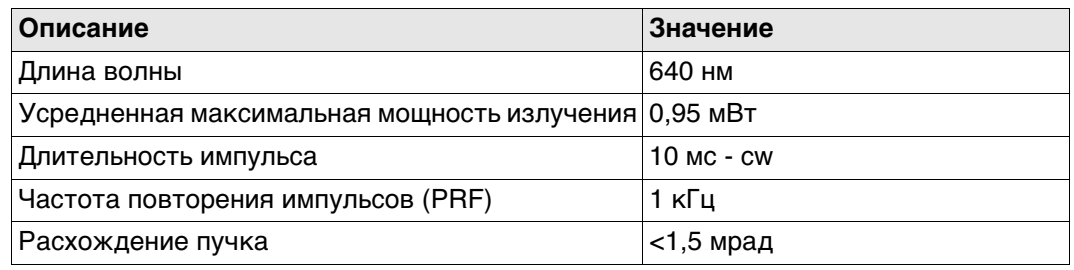

 $\Delta$ 

**ОСТОРОЖНО** Лазерные устройства Класса 2 небезопасны для глаз.

#### **Меры предосторожности:**

- 1) Избегайте попадания лазерного луча в глаза напрямую или через оптические приборы.
- 2) Не направляйте луч на людей или других животных.

#### **Маркировка**

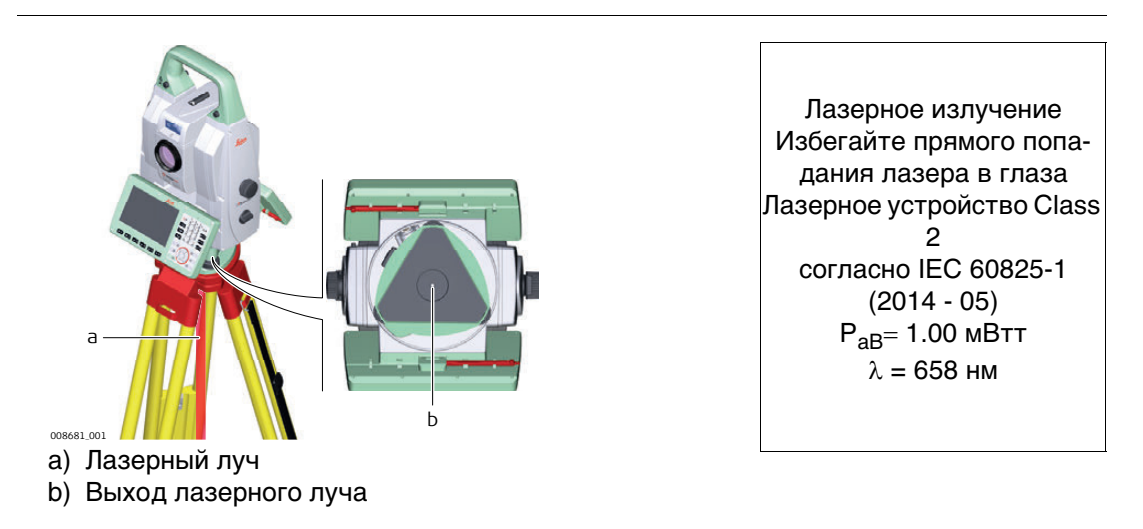

<span id="page-18-0"></span>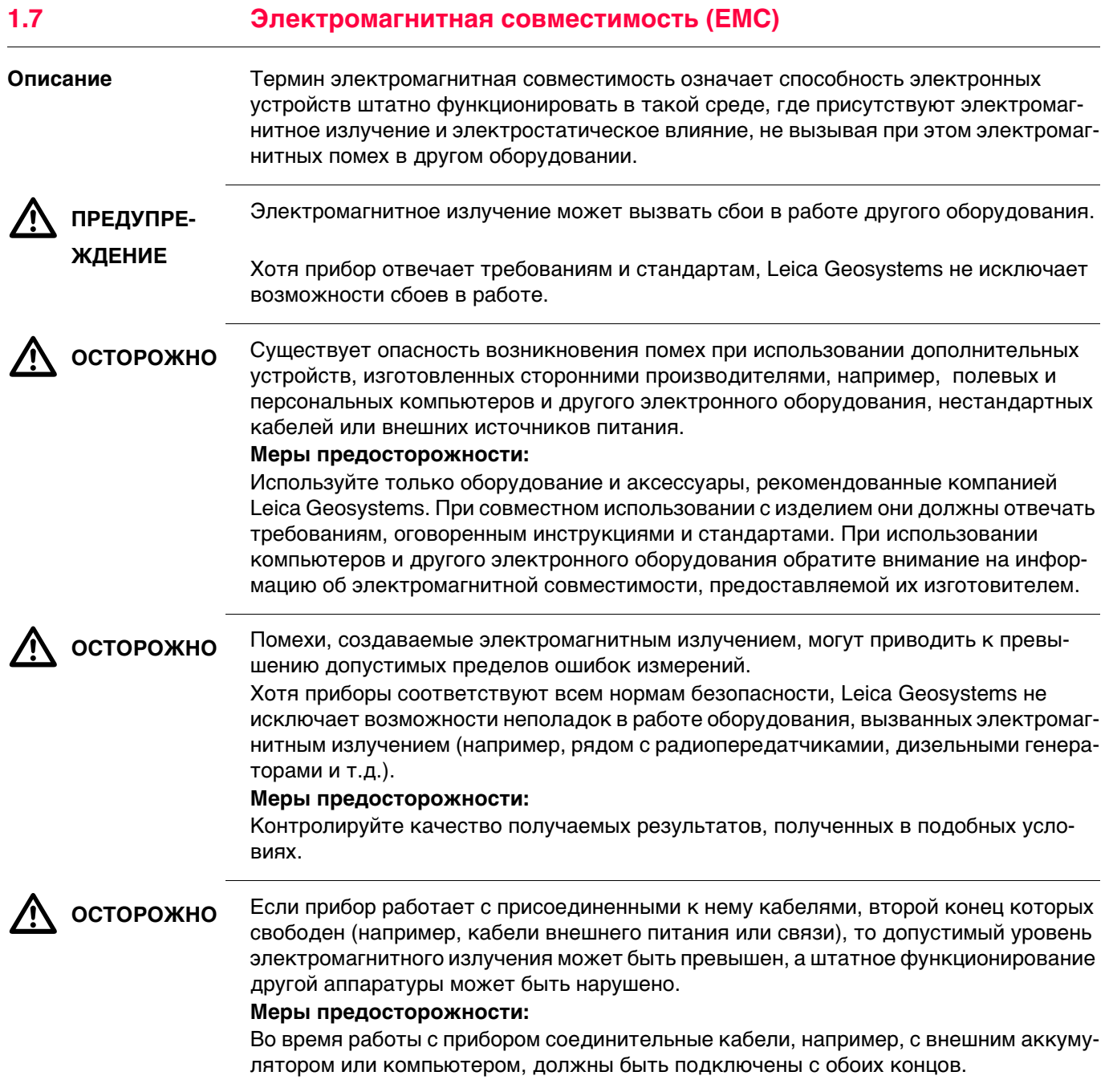

Использование продукта с радио- и сотовыми устройствами:

#### **устройства**  $\bigtriangleup$  **ПРЕДУПРЕ-ЖДЕНИЕ**

**Радио- и сотовые** 

Электромагнитные поля могут стать причиной неполадок в оборудовании, в устройствах, в медицинских приборах, например, кардиостимуляторах или слуховых аппаратах, а также влиять на людей и животных.

#### **Меры предосторожности:**

Хотя продукция компании соответствует всем нормам безопасности и правилам, Leica Geosystems не может полностью гарантировать отсутствие возможности повреждения другого оборудования или людей или животных.

- Не используйте прибор с радиоустройствами или с сотовыми телефонами около АЗС или химических установок, а также вблизи взрывоопасных зон.
- Не используйте прибор с радиоустройствами или с сотовыми телефонами вблизи медицинского оборудования.
- Не используйте приборы с радиоустройствами или сотовыми телефонами на борту самолетов.

### <span id="page-19-0"></span>**1.8 Федеральная комиссия по связи FCC**

Нижеследующий параграф относится только к приборам, задействующим радиос-

 $\Delta$ 

вязь. **ПРЕДУПРЕ-ЖДЕНИЕ**  $\Delta$  **ПРЕДУПРЕ-ЖДЕНИЕ** Изменения, не согласованные с Leica Geosystems могут привести к отстранению от работы с прибором. Данное оборудование было протестировано и признано полностью удовлетворяющим требованиям для цифровых устройств власса В, в соответствии с разделом 15 Норм FCC. Эти требования были разработаны для того, чтобы опеспечить разумную защиту против помех в жилых зонах. Данное оборудование генерирует, использует и может излучать энергию в радиодиапазоне, если установлено и используется без соблюдения приведенных в этом документе правил эксплуатации, что спсобно вызывать помехи в радиоканалах. Тем не менее, нет гарантий того, что такие помехи не будут возникать в конкретной ситуации даже при соблюдении инструктивных требований. Если данное оборудование создает помехи в радио- или телевизионном диапазоне, что может быть проверено включением и выключением инструмента, пользователь может попробовать снизить помехи одним из указанных ниже способов: • Поменять ориентировку или место установки приемной антенны. • Увеличить расстояние между оборудованием и приемником. • Подсоединить оборудование к другой линии электросети по сравнению с той, к которой подключен приемник радио или ТВ-сигнала. • Обратиться к дилеру или опытному технику-консультанту по радиотелевизионному оборудованию.

#### **Маркировка MS60/TS60**

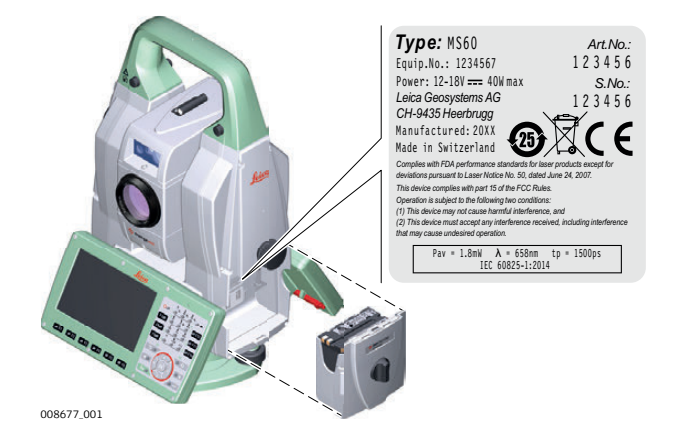

 $\Delta$ 

 $\bigcirc$ 

#### **Маркировка GS14**

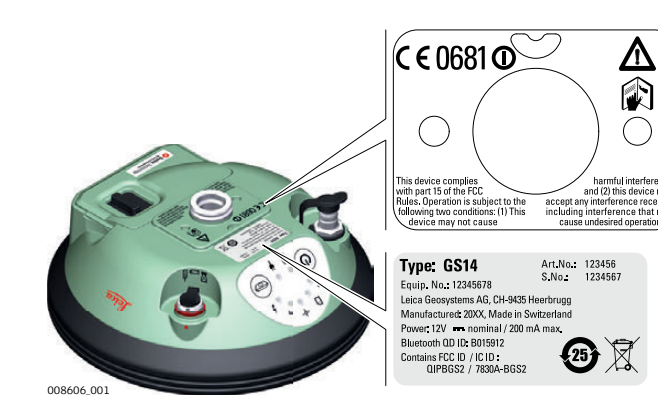

#### **Маркировка GS15**

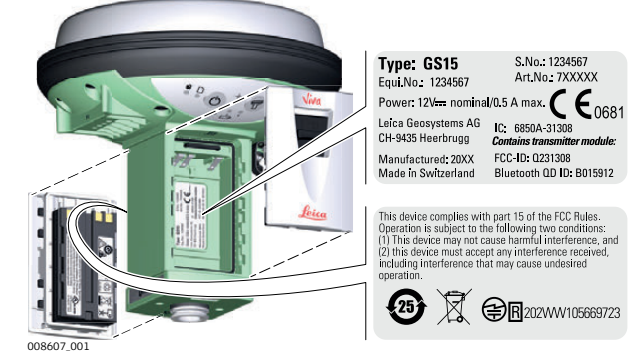

**Маркировка GEB242**

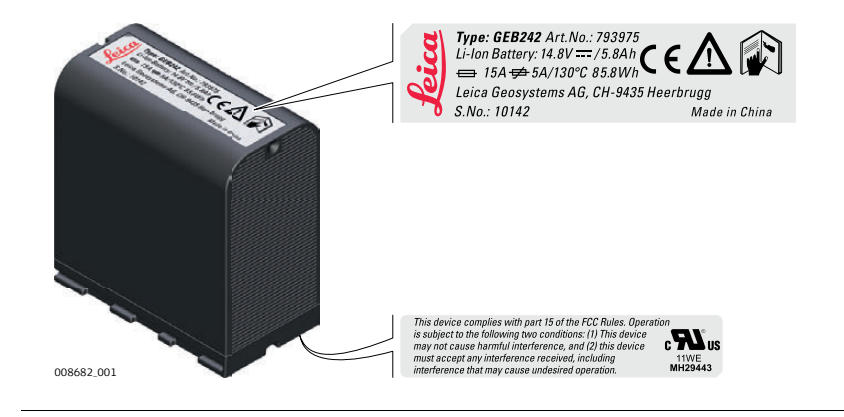

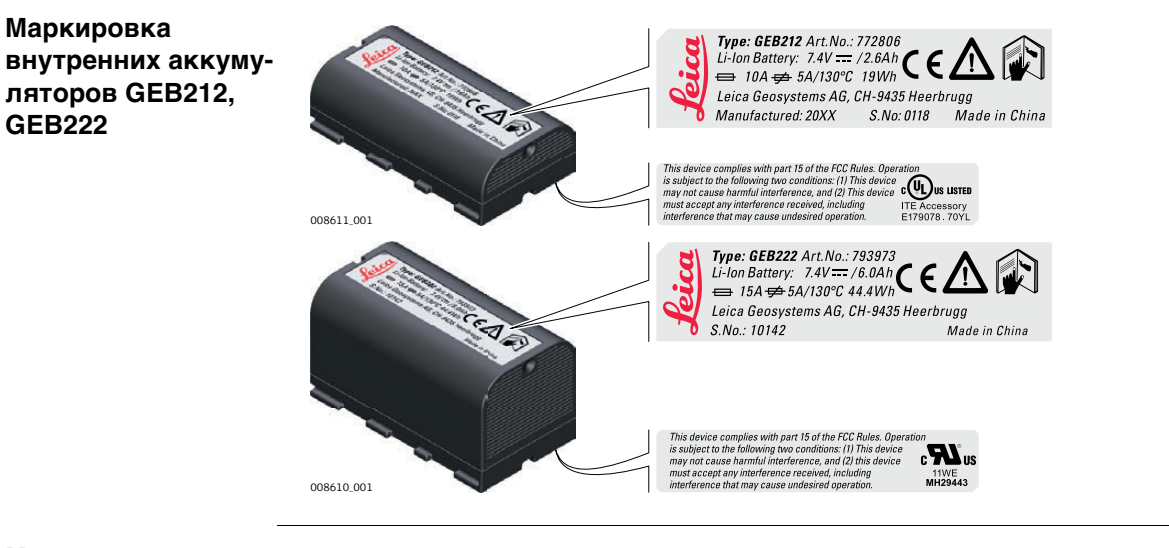

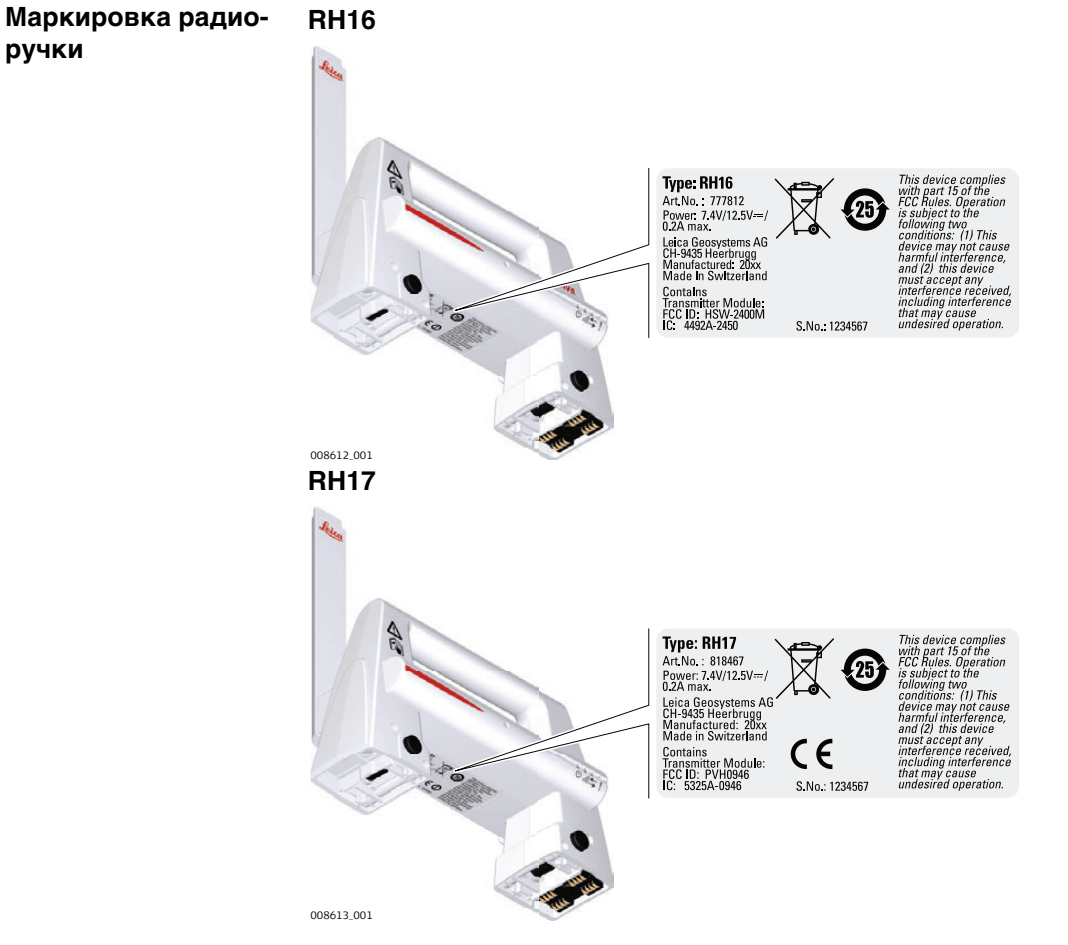

<span id="page-22-1"></span><span id="page-22-0"></span> $\overline{2}$  $2.1$ 

#### Компоненты системы

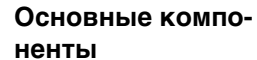

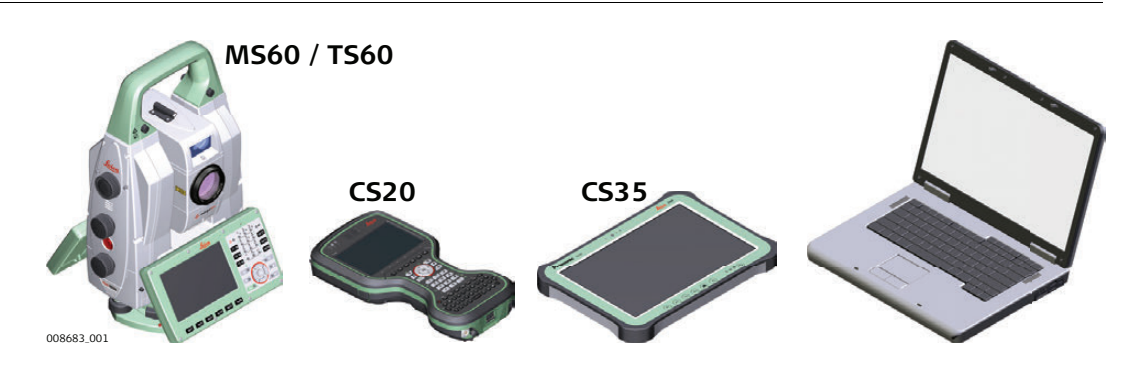

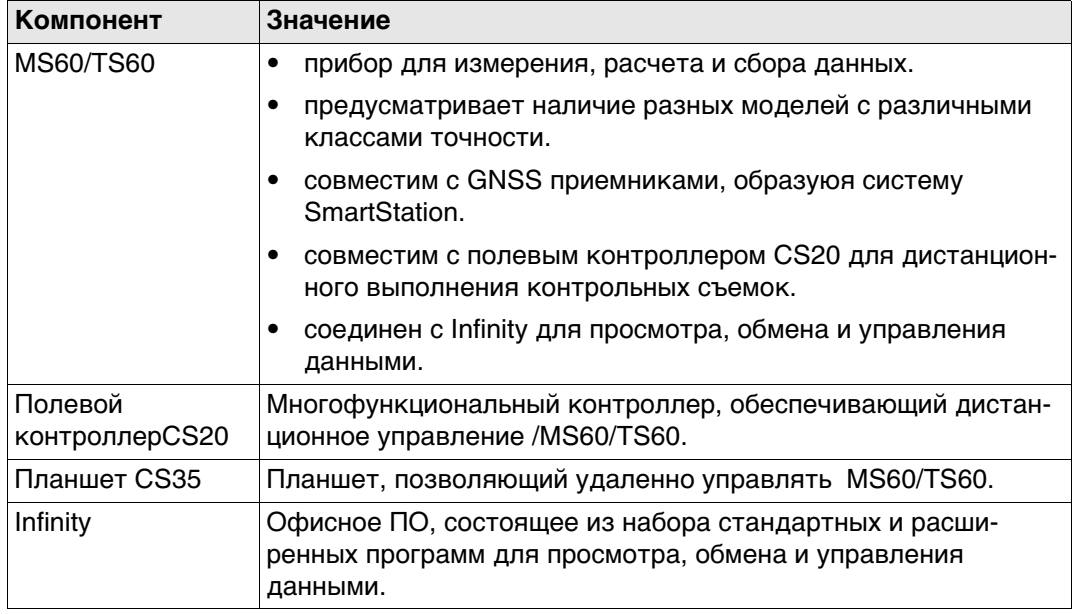

#### Термины и Сокращения

Ниже приводятся термины и аббревиатуры встречающиеся в данном руководстве:

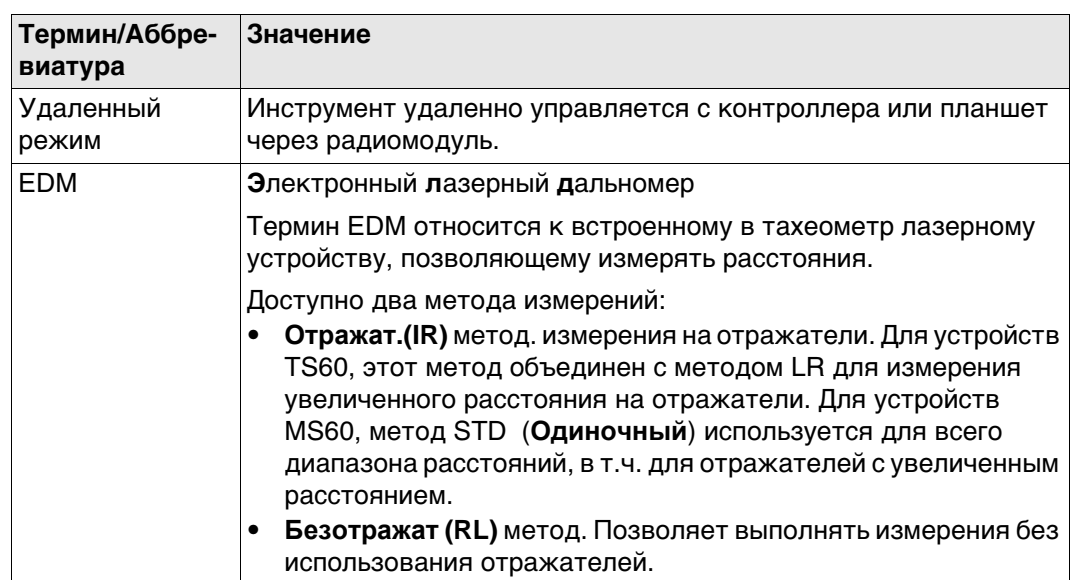

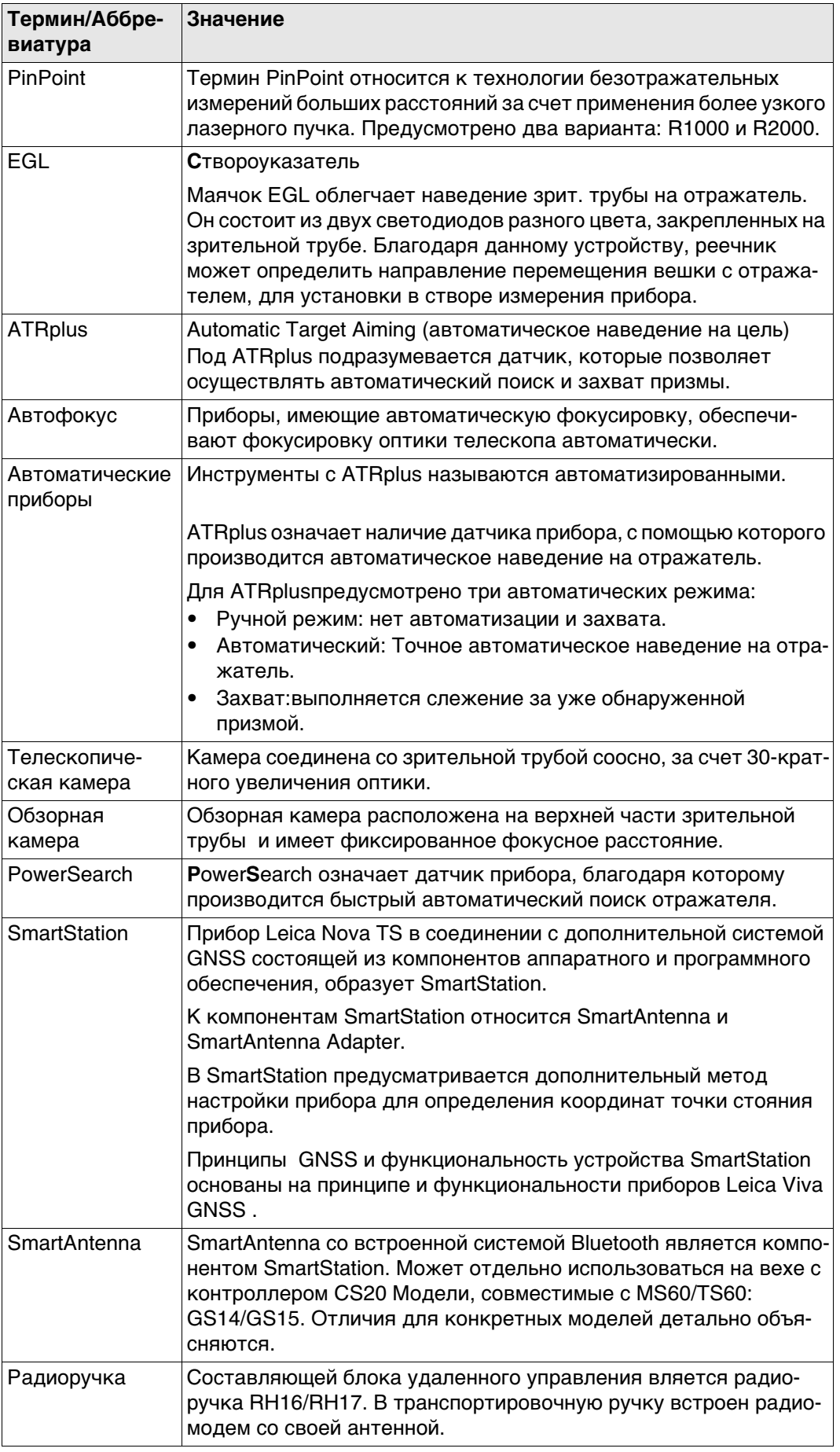

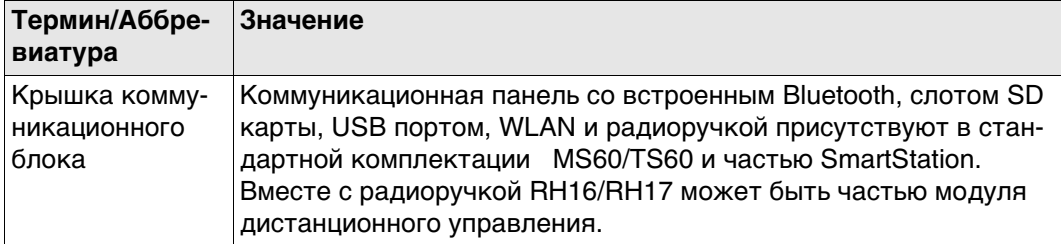

### **Модели приборов**

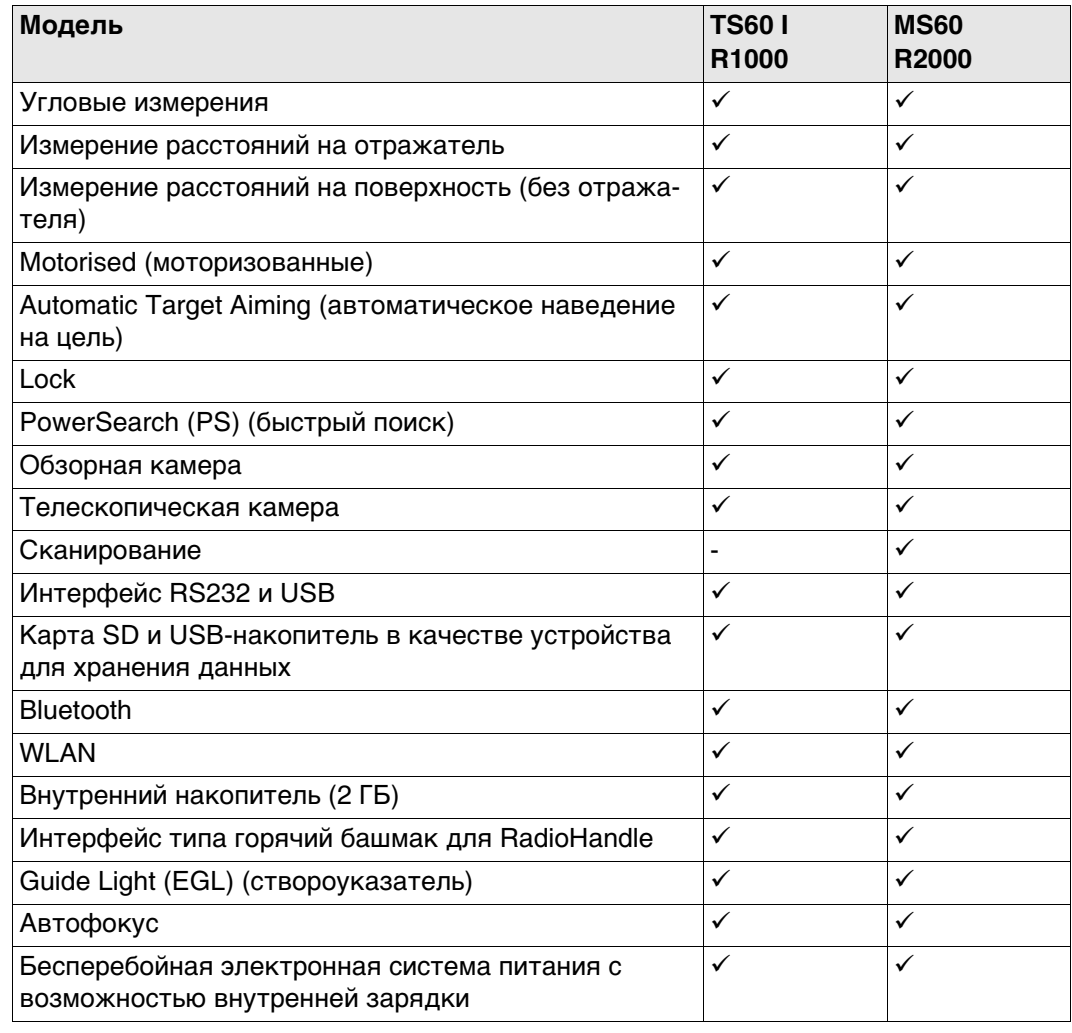

#### <span id="page-25-1"></span><span id="page-25-0"></span> $2.2$ Концепция системы  $2.2.1$

### Концепция программного обеспечения

Описание

Для всех инструментов используется одна и та же концепция ПО.

ПО для моделей TS

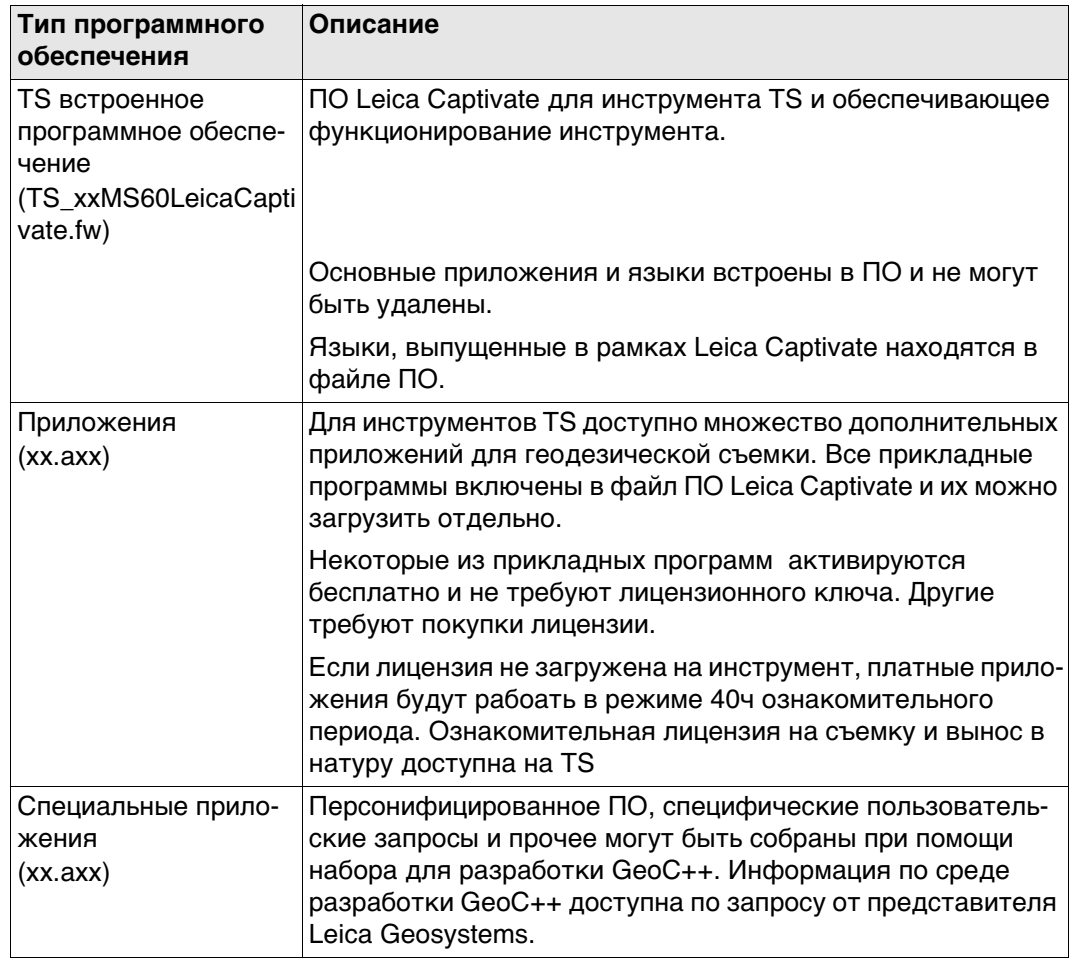

#### Загрузка ПО

Загрузка программного обеспечения может занять некоторое время. Убеди- $\mathbb{F}$ тесь, что аккумулятор заряжен по крайней мере на 75% перед загрузкой ПО. В процессе загрузки не извлекайте аккумулятор.

#### Инструкции по обновлению ПО на TS:

- 1) Загрузите наиболее позднюю копию файла встроенного ПО со страницы https://myworld.leica-geosystems.com. Обратитесь к разделу"Введение".
- 2) Скопирайте файл программы в папку System на SD карте Leica.
- 3) Включите прибор Выберите Настройки\Инструменты\Обновить ПО. Выберите файл ПО и запустите обновление.
- 4) По завершении обновления, появится сообщение

<span id="page-26-0"></span>**Общие сведения** Для надлежащей работы прибора рекомендуется использовать аккумуляторы, зарядные устройства Leica Geosystems и дополнительное оборудование.

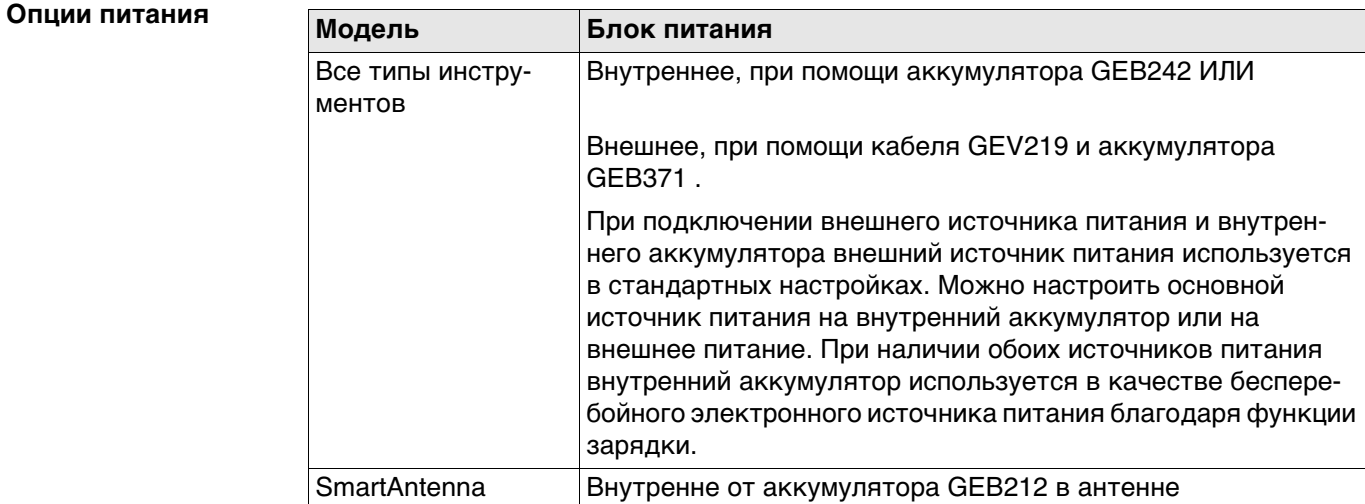

#### <span id="page-26-1"></span>**2.2.3 Хранение данных**

**Описание** Данные сохраняются в памяти устройства. Память может быть внутренней или может использоваться SD-карта памяти. Для передачи данных, также можно использовать USB-накопители данных.

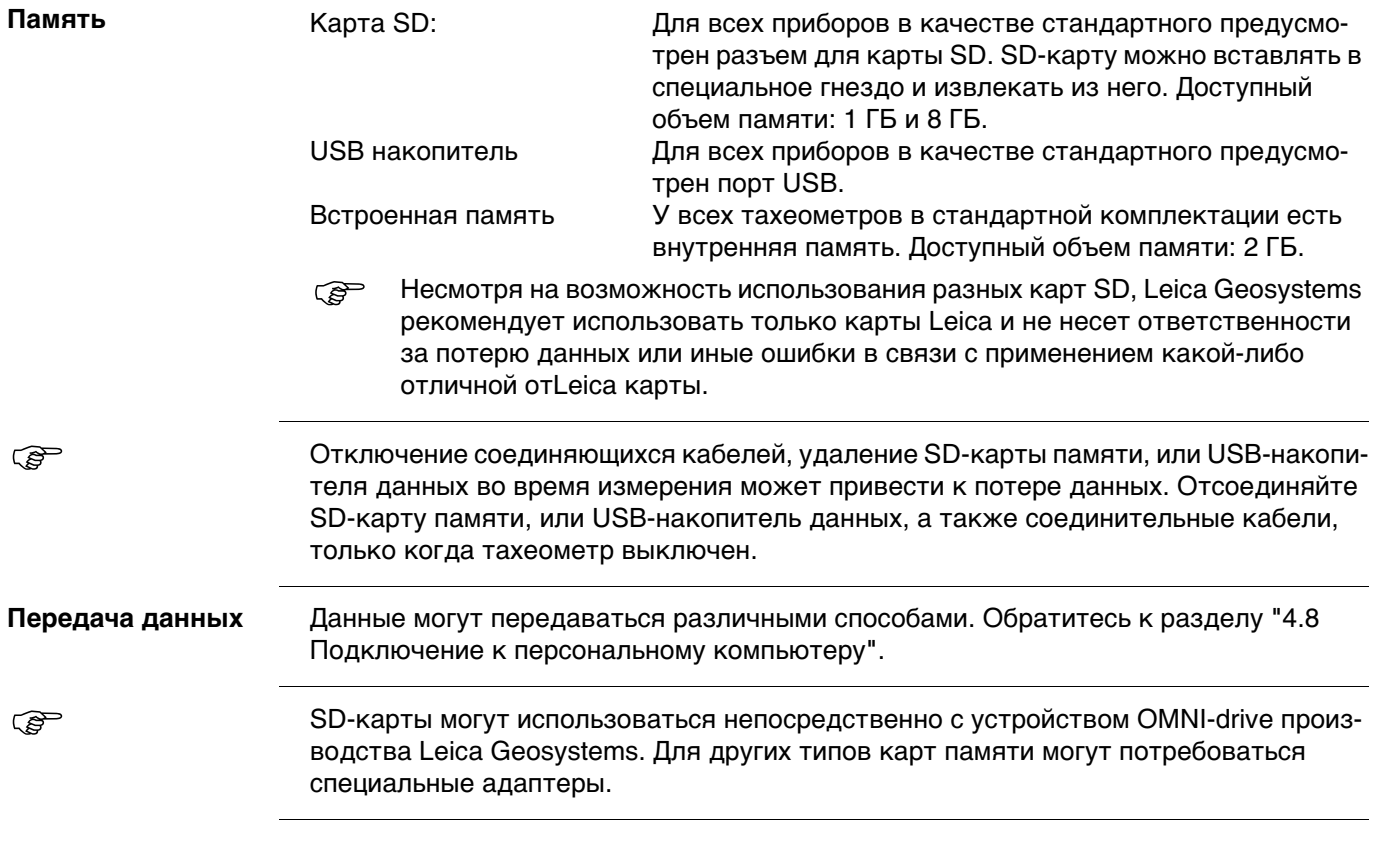

<span id="page-27-0"></span>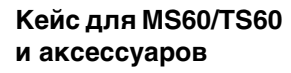

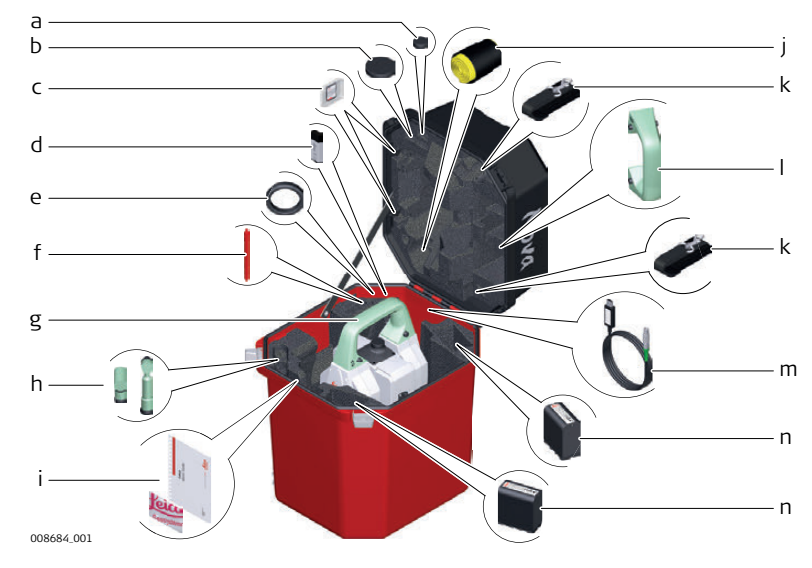

- а) Крышка окуляра
- **b)** Крышка объектива
- c) SD карта и крышка
- d) Промышленный USB-накопитель MS1, емкостью 1 ГБ
- е) Противовес для использования насадки на окуляр
- f) Перо сенсорного дисплея
- g) Инструмент с трегером и рукояткой (стандартной или радиоручкой)
- h) GFZ3 или GOK6 диагональная насадка
- i) Руководство пользователя и USB с документацией
- j) Защитный чехол, бленда на объектив и ветошь очистки оптики
- k) Лямки кейса
- I) Место для обычной ручки
- m) Кабель передачи данных GEV234
- n) GEB242 Аккумулятор

#### Кейс для GS14/GS15/SmartPol e/SmartStation и аксессуаров - часть 1 из 2

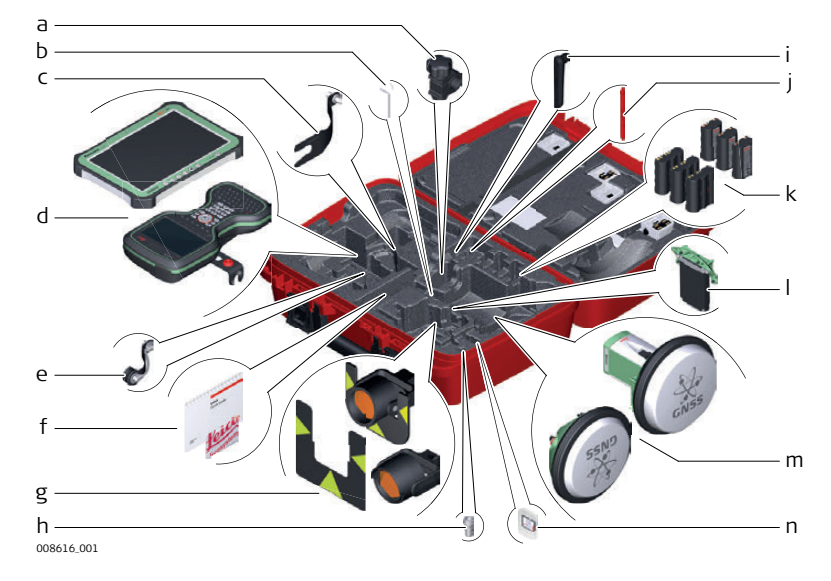

- а) Зажим для вехи GHT63
- b) Шпилька для юстировки
- c) Адаптер GAD33 для установки антенны на веху
- d) Планшет CS35 и/или контроллер CS20 с держателем GHT66
- е) Адаптер GAD108 для установки антенны на веху
- f) Руководство пользователя и USB с документацией
- g) круглая призма PRO GPR121 или плоская марка GZT4 для GPH1 и GPH1 с круглой призмой GPR1
- h) Адаптер QN-TNC GAD109
- i) Радиоантенна / GAT25
- ј) Перо сенсорного дисплея
- k) Аккумуляторы GEB212 или GEB331
- I) модем SLXX RTK
- m) Антенна GS14 или GS15
- n) SD карта и крышка

#### Кейс для GS14/GS15/SmartPol e/SmartStation и аксессуаров - часть 2 из 2

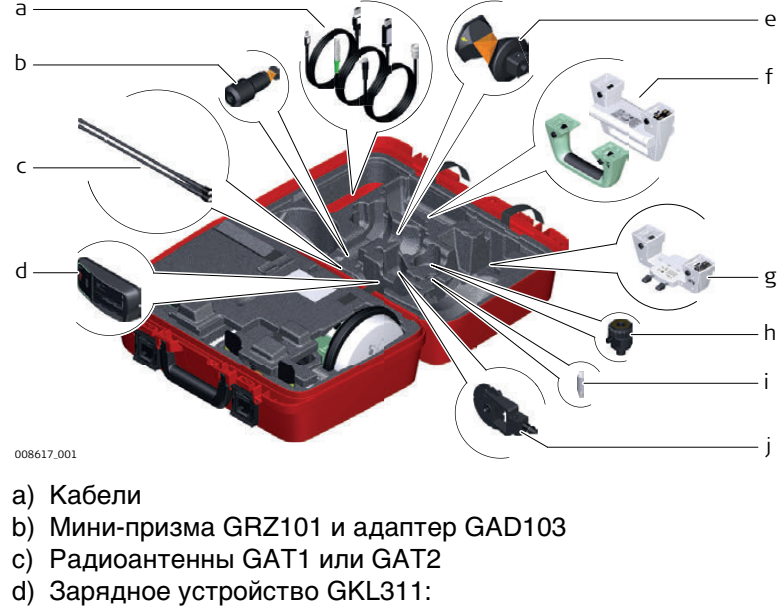

- е) Призма GRZ4 или GRZ122
- f) Стандартная ручка или радиоручка
- g) Адаптер GAD110 к антенне GS14 или GS15
- h) Винта GAD31 для адаптера
- i) Наконечник минипризмы
- j) Отражатель GMP101 mini

Малый кейс для роботизированного режима работы TS (на вехе)

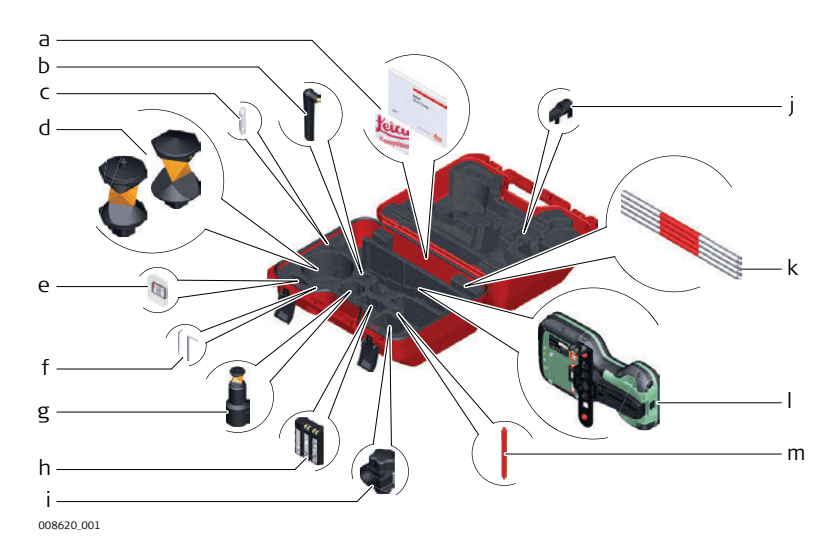

- а) Руководство пользователя и USB с документацией
- b) Радиоантенна GAT25
- с) Наконечник минипризмы
- d) Призма GRZ4 или GRZ122
- е) SD карта и крышка
- f) Набор для юстировки и шпилька
- g) Мини-призма GRZ101 и адаптер GAD103
- h) GEB331 Аккумулятор
- i) Зажим для вехи GHT63
- j) Наконечник для вешек мини-призм
- k) Прикрепляемый пузырек GLI115 для вехи мини-призмы GLS115
- I) Контроллера CS20 и держатель GHT66
- m) Перо сенсорного дисплея

<span id="page-30-0"></span>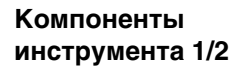

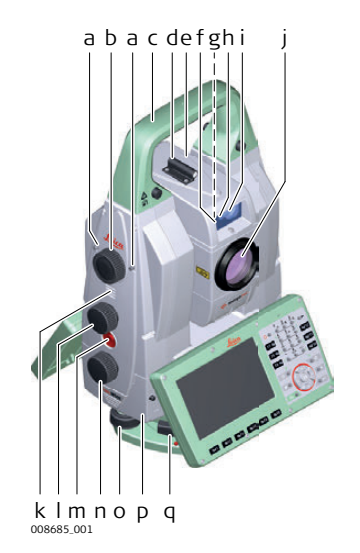

- a) Кнопка автофокуса
- b) Привод фокуса с сервоуправлением
- c) Транспортировочная ручка
- d) Оптический визир
- e) Зрительная труба со встроенными EDM, ATRplus, EGL, PS.
- f) Маячок EGL мигающий коасным и желтым цветом светодиод
- g) Обзорная камера
- h) Передатчик PowerSearch
- i) Приемник PowerSearch
- j) Коаксиальная оптика для угловых и линейных измерений; коаксиальная камера и место выхода лазерного луча видимого диапазона
- k) Динамик
- l) Наводящий винт вертикального круга
- m) Функциональная клавиша SmartKey
- n) Наводящий винт горизонтального круга
- o) Подъемный винт трегера
- p) Отсек для SD карты и USB накопителя
- q) Зажимной винт трегера

**Компоненты инструмента, часть 2 из 2**

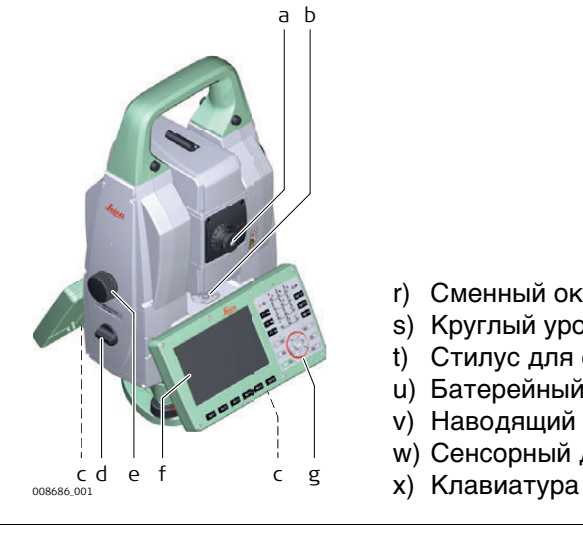

- r) Сменный окуляр
- s) Круглый уровень
- t) Стилус для сенсорного дисплея
- u) Батерейный отсек
- v) Наводящий винт вертикального круга
- w) Сенсорный дисплей
- 

#### **Крышка коммуникационного блока**

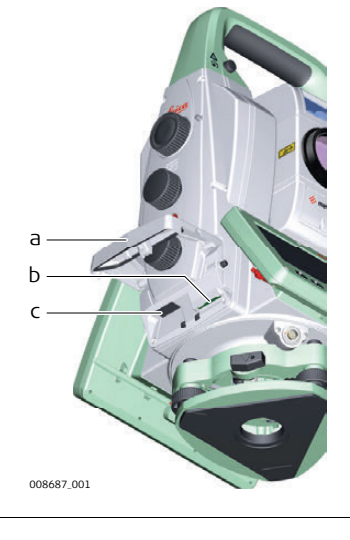

a) Крышка отсека

- b) Порт для карты SD
- **008687\_001** c) USB хост порт и USB накопитель

#### **Компоненты инструмента для SmartStation**

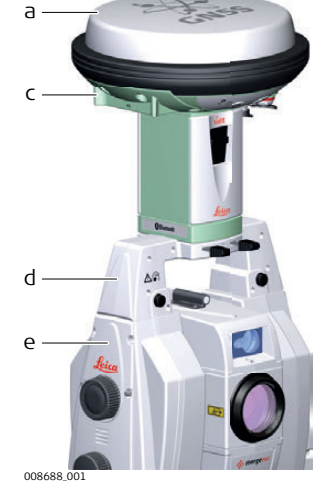

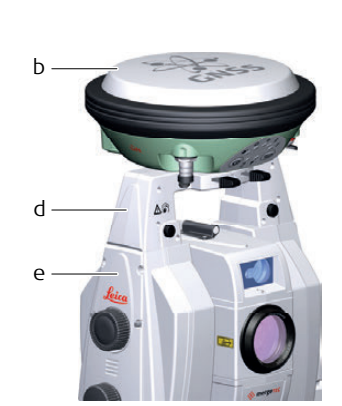

- a) GS15 SmartAntenna
- b) GS14 SmartAntenna
- c) RTK вставное устройство
- d) GAD110 SmartAntenna Adapter
- e) Крышка коммуникационного блока

**Компоненты прибора для удаленного управления**

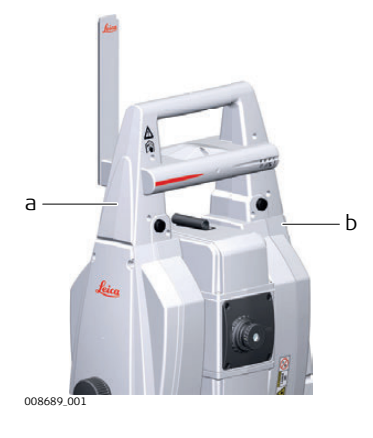

- a) RadioHandle
- 008689\_001 **ВИЛИТЕ ВИЛИСТИ** в Ф. Н. В Ф. Н. В Ю. Н. В Крышка коммуникационного блока

# <span id="page-32-0"></span>**3 Пользовательский интерфейс**

### <span id="page-32-1"></span>**3.1 Клавиатура**

**Клавиатура MS60/TS60**

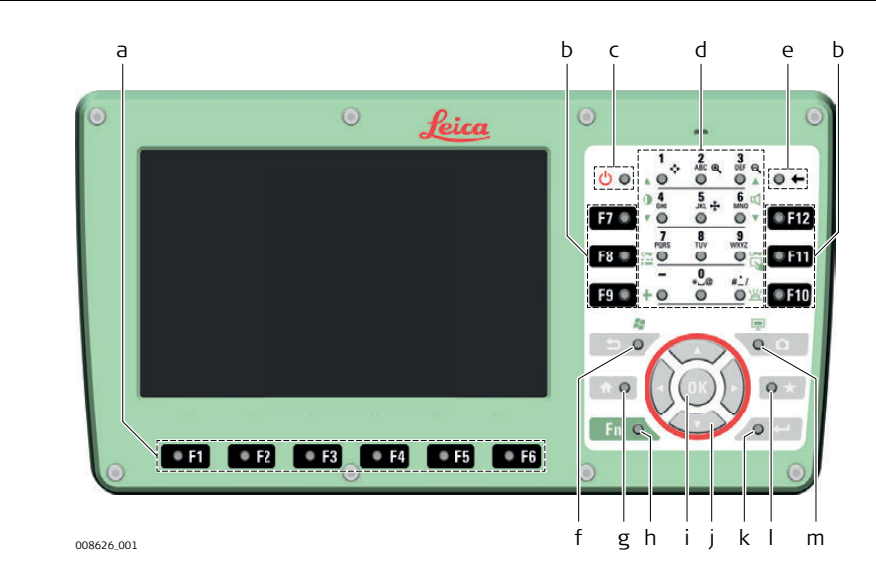

- a) Функциональные клавиши F1-F6
- b) Функциональные клавиши F7-F12
- c) Вкл/Выкл (ON/OFF)
- d) Алфавитно-цифровые клавиши
- e) Пробел
- f) Выход (ESC)
- g) На главную
- h) Fn
- i) OK
- j) Клавиши навигации
- k) Ввод (Enter)
- l) Избранное
- m) Камера

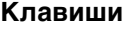

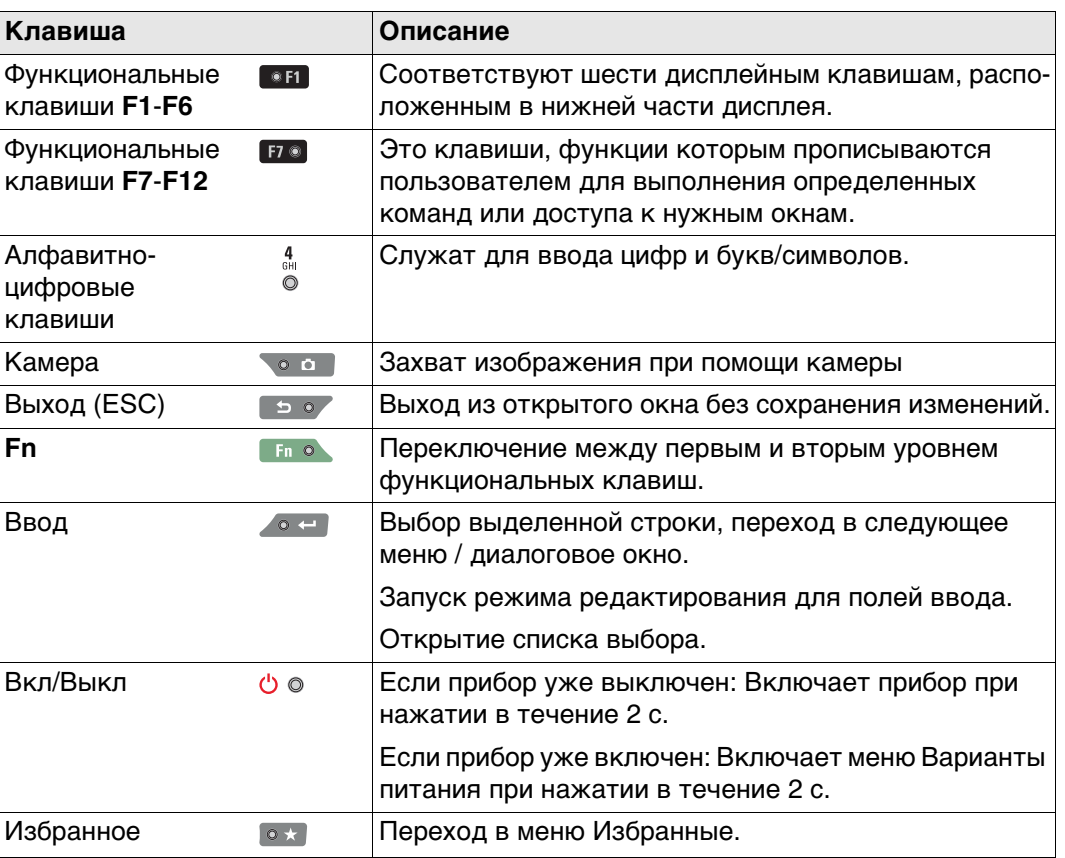

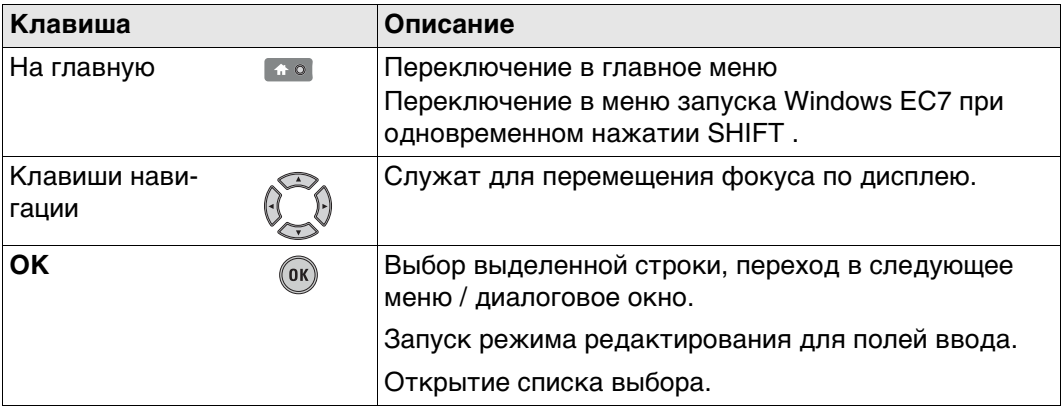

#### **Комбинации клавиш**

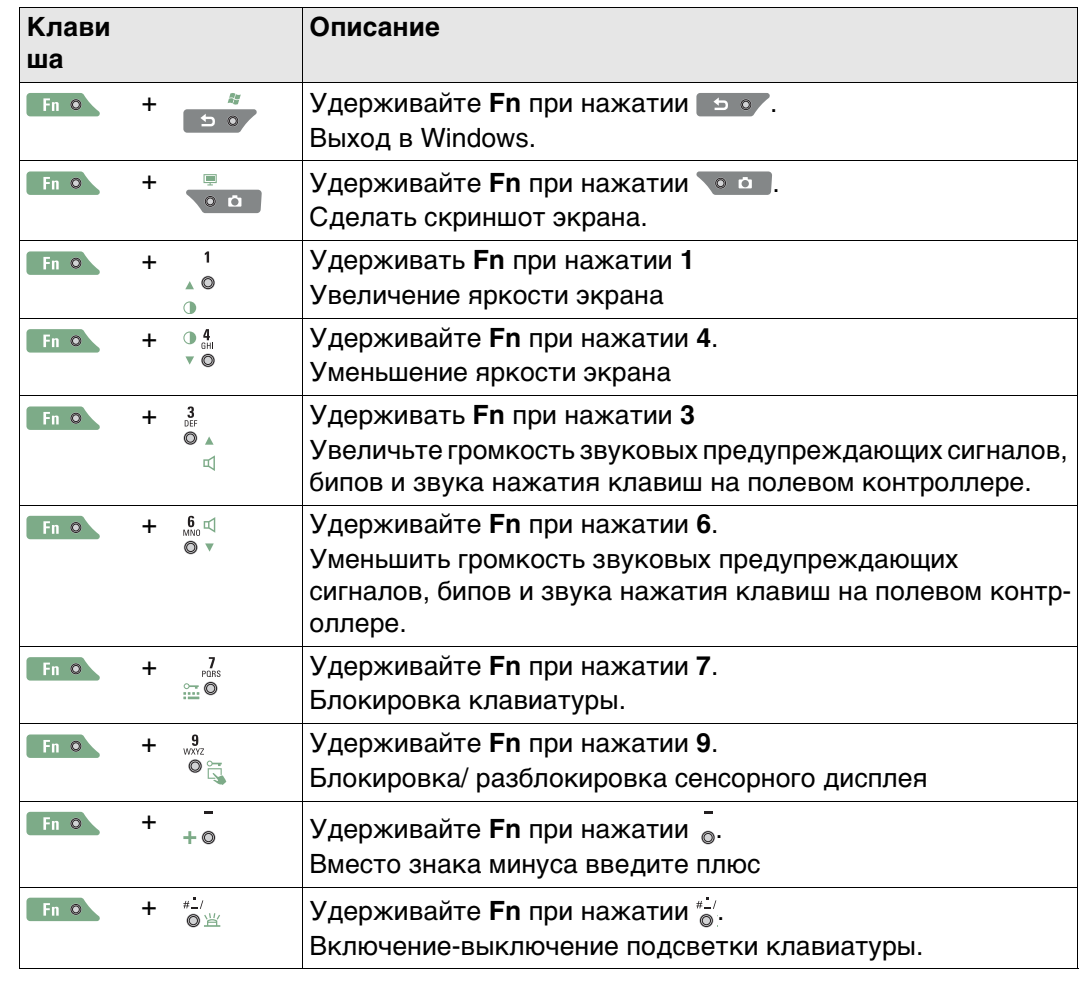

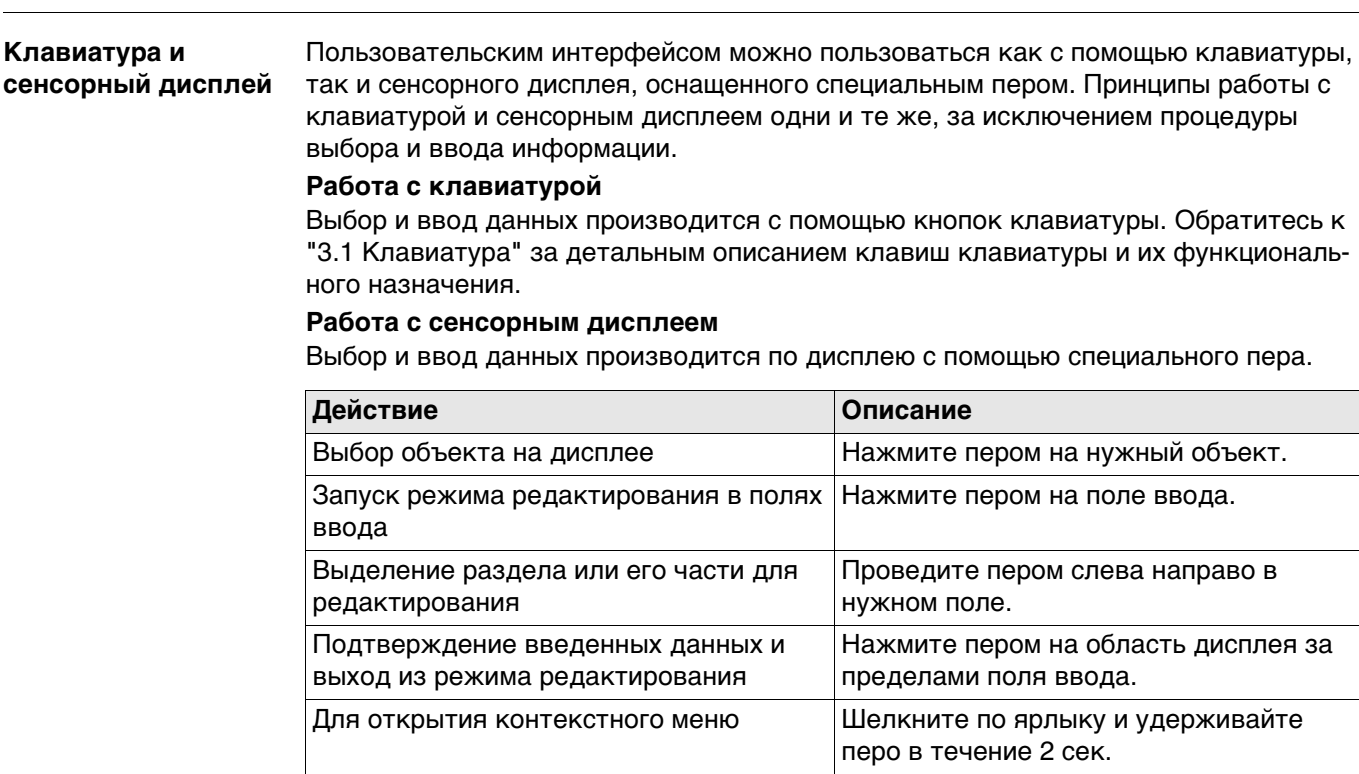

# <span id="page-34-1"></span>**3.3 Возможность автоматической фокусировки телескопической камеры**

**Функциональность** Кнопка автофокусировки расположена на боковой крышке.

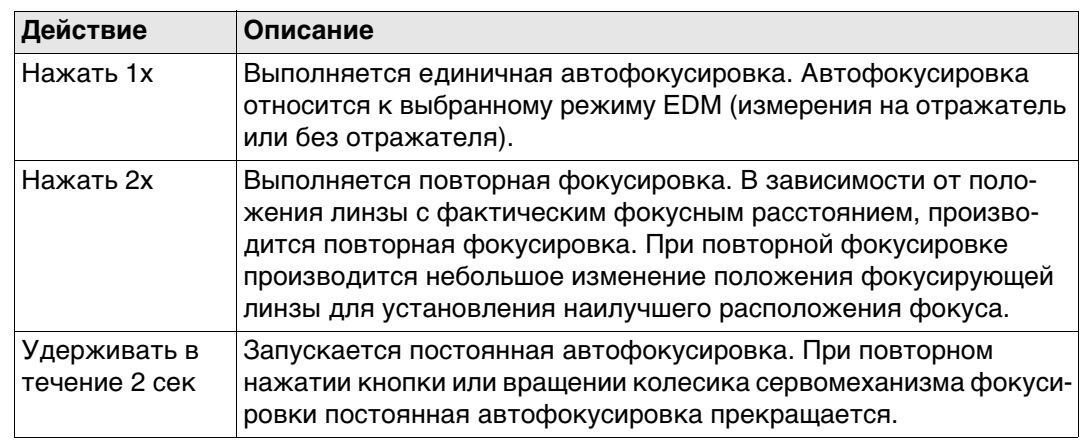

<span id="page-34-0"></span>**3.2 Принцип работы**

# <span id="page-35-0"></span>**4 Работа с инструментом**

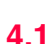

<span id="page-35-1"></span>**4.1 Установка TS на штатив**

**Пошаговая установка прибора**

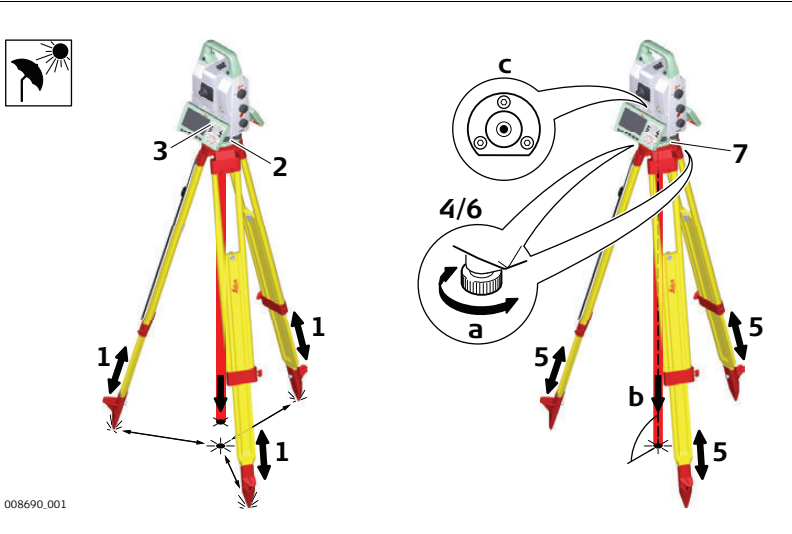

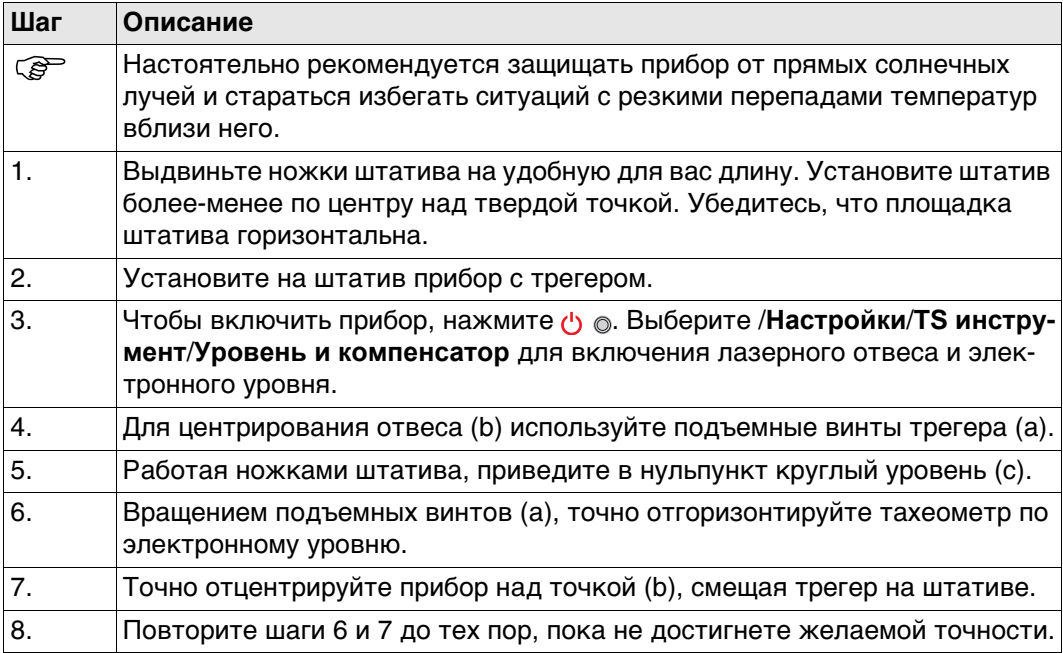
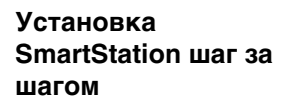

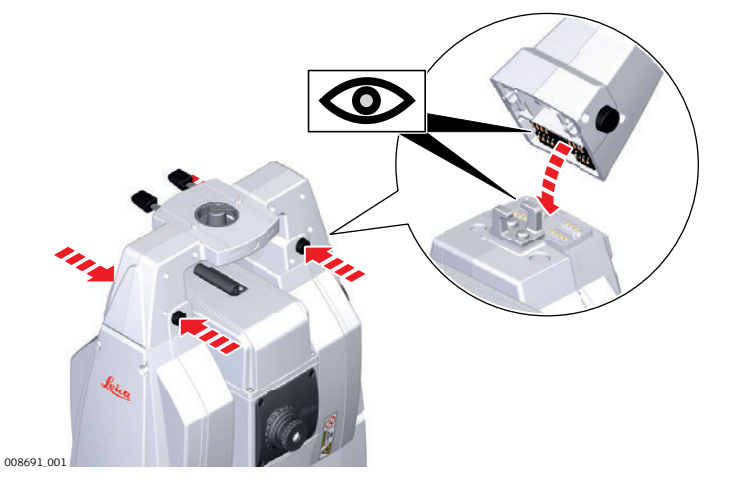

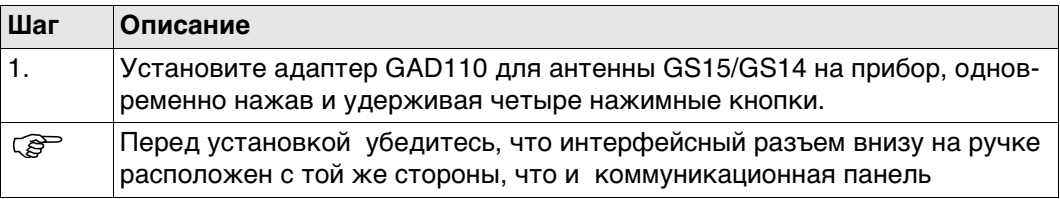

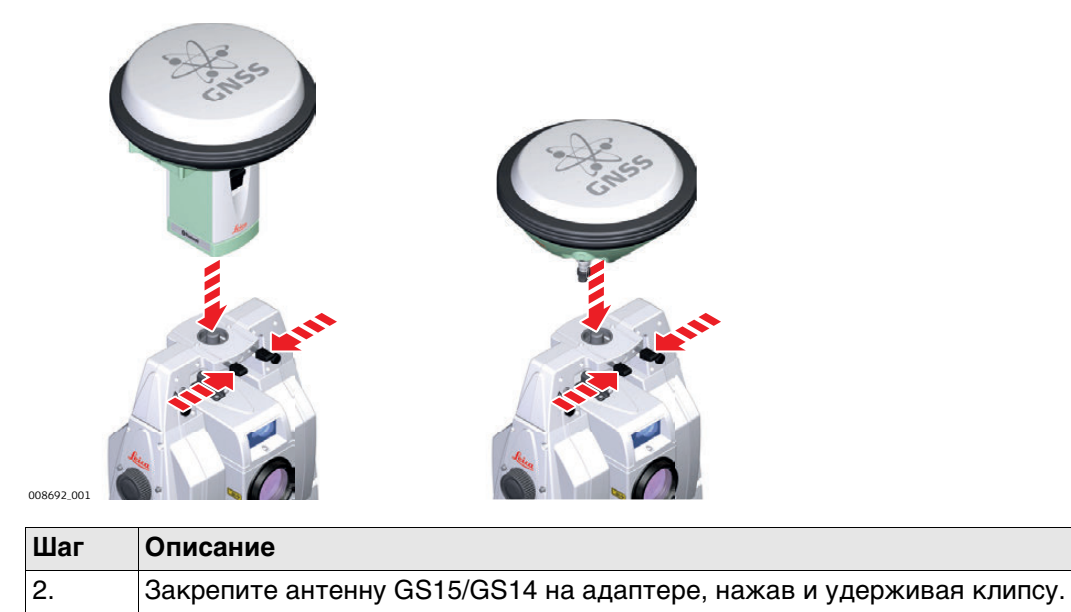

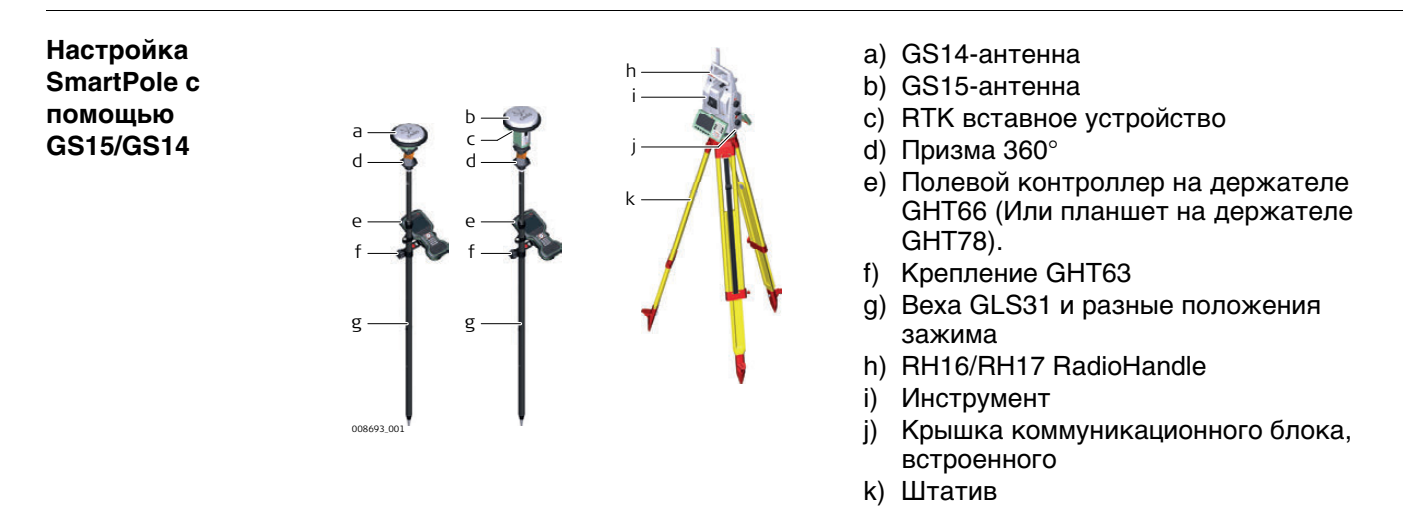

### **4.4 Установка для удаленного управления (с помощью радиоручки)**

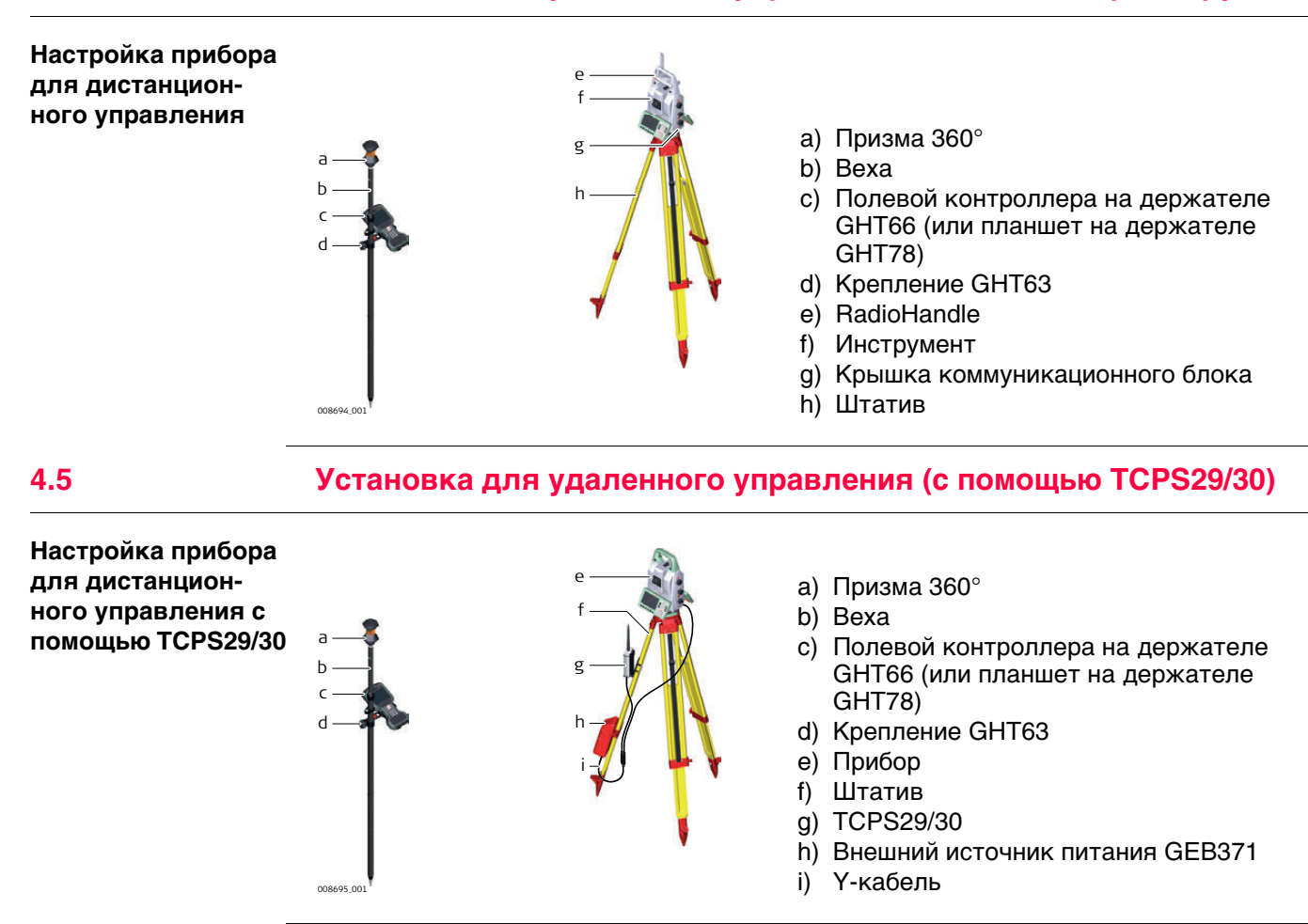

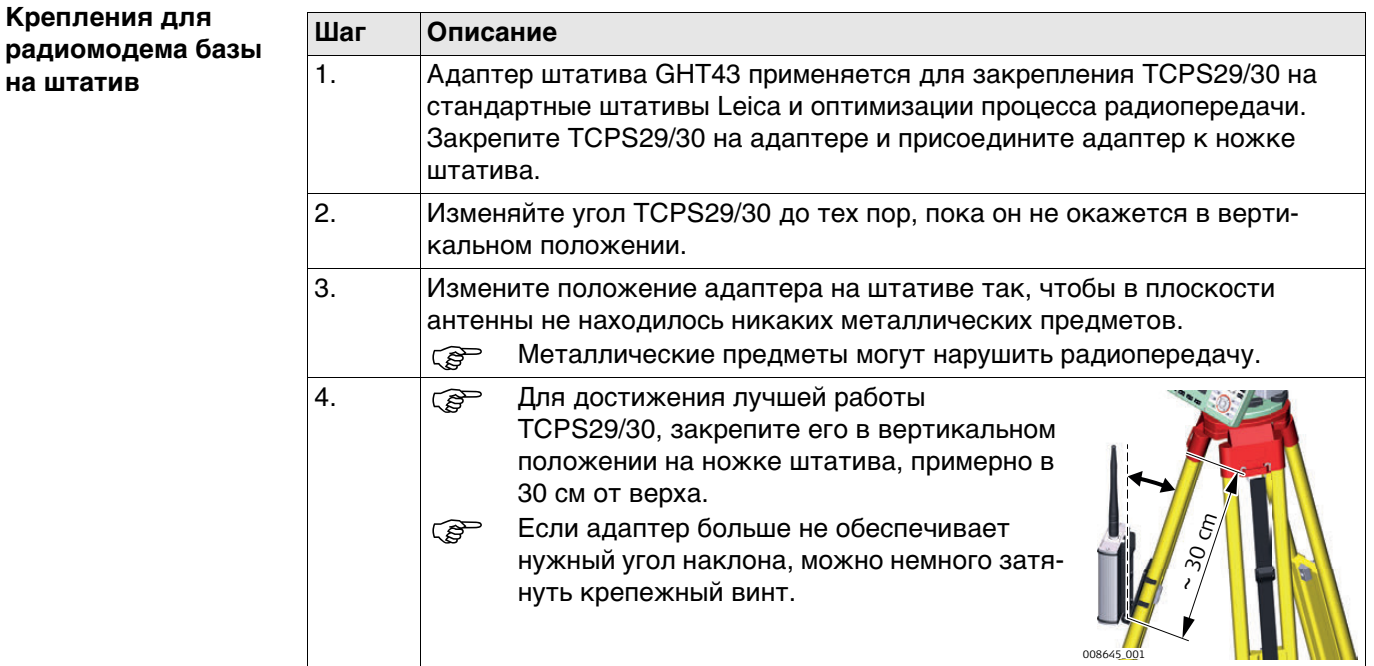

**на штатив**

## **4.6 Установа контроллера на крепление и веху**

**Компоненты крепления GHT66** Держатель GHT66 состоит из:

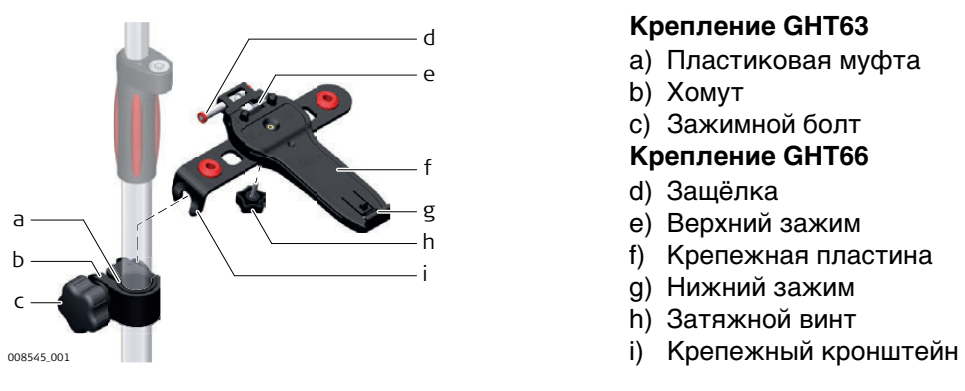

#### **Крепление GHT63**

- a) Пластиковая муфта
- b) Хомут
- c) Зажимной болт

## **Крепление GHT66**

- d) Защёлка
- e) Верхний зажим
- f) Крепежная пластина
- g) Нижний зажим
- h) Затяжной винт
- 

### **Пошаговая процедура крепления контроллера и GHT66 на вехе**

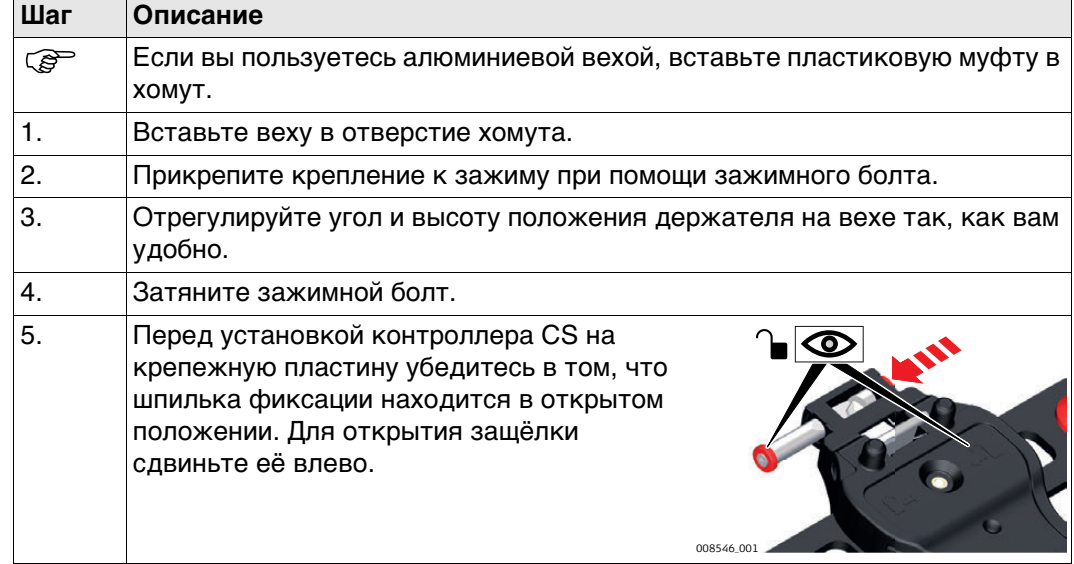

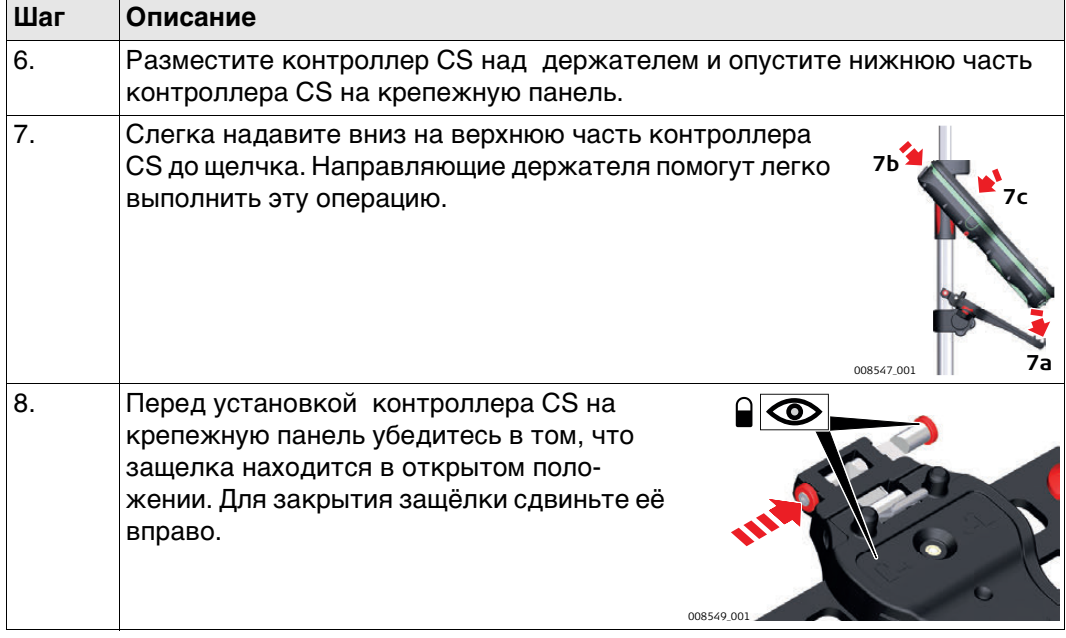

## **Пошаговое отсоединение от вехи Шаг Описание** 1. Разблокируйте шпильку фиксации, нажав на красную кнопку, расположенную на верхней части крепежной пластины. 2. Поместите ладонь сверху полевого контроллера. 3. В этом положении поднимите верхнюю часть с держателя. **2 3 1** 008551\_001

## **4.7 Установа контроллера на крепление и веху**

#### **Компоненты клипсы GHT63 и держателя GHT78**

Для закрепления планшета CS35 на вехе потребуются:

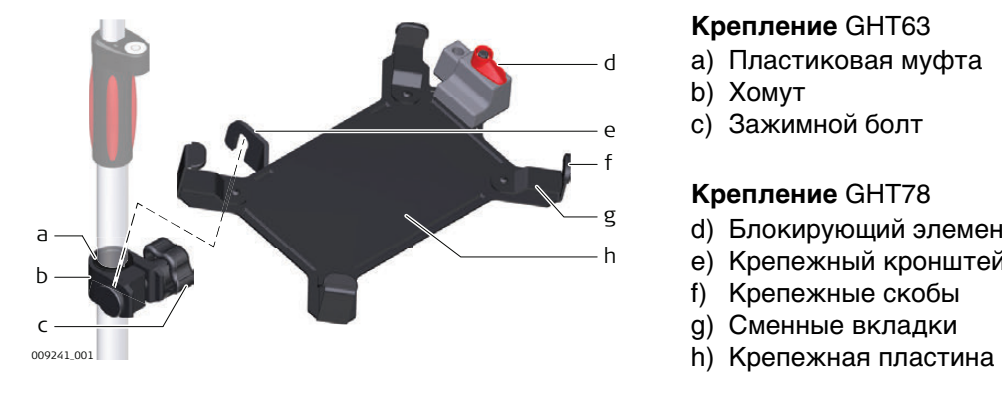

### **Крепление** GHT63

- a) Пластиковая муфта
- b) Хомут
- c) Зажимной болт

### **Крепление** GHT78

- d) Блокирующий элемент
- e) Крепежный кронштейн
- f) Крепежные скобы
- g) Сменные вкладки
- 

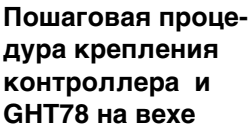

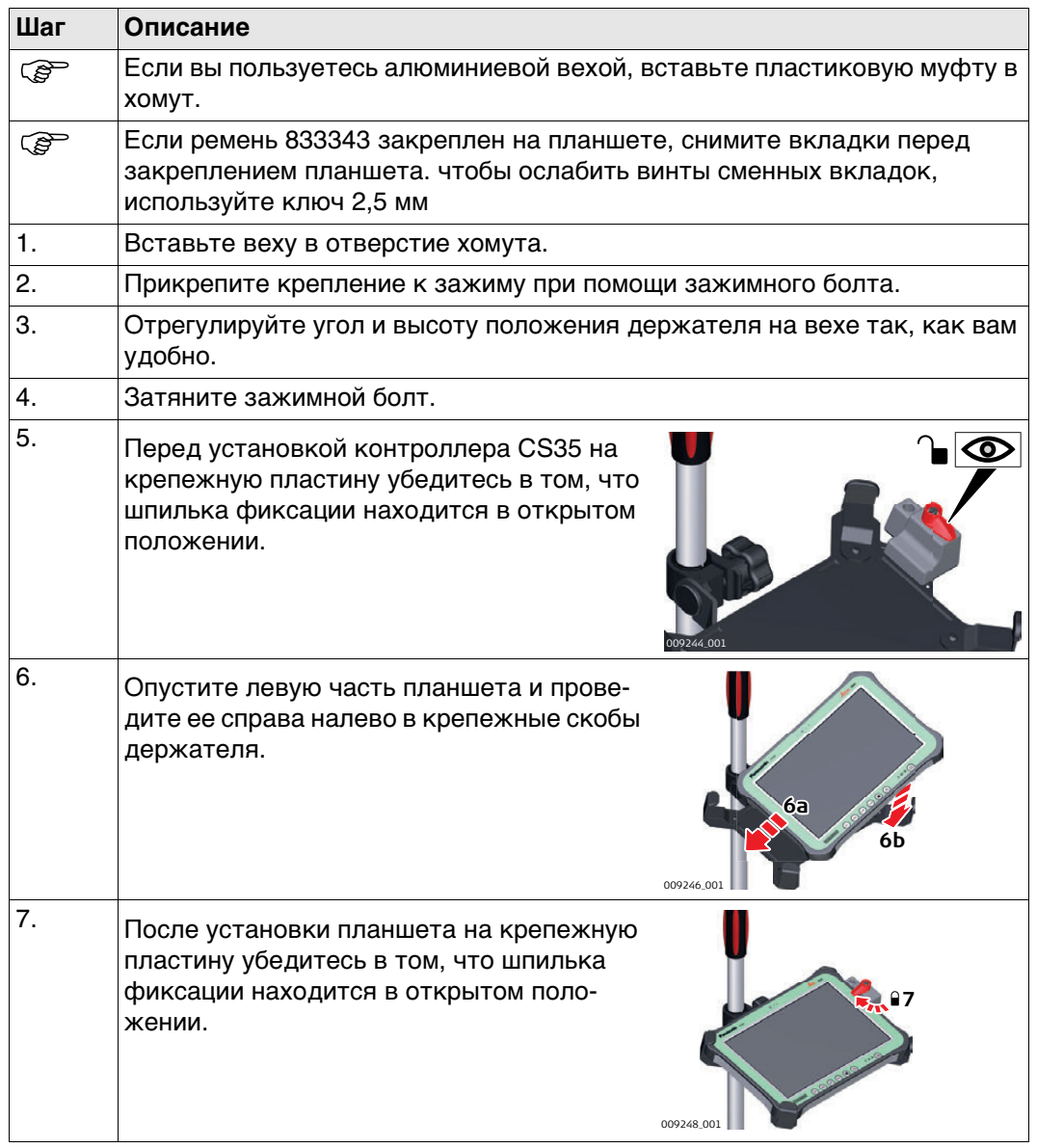

**Снять планшет с держателя. Шаг за шагом.**

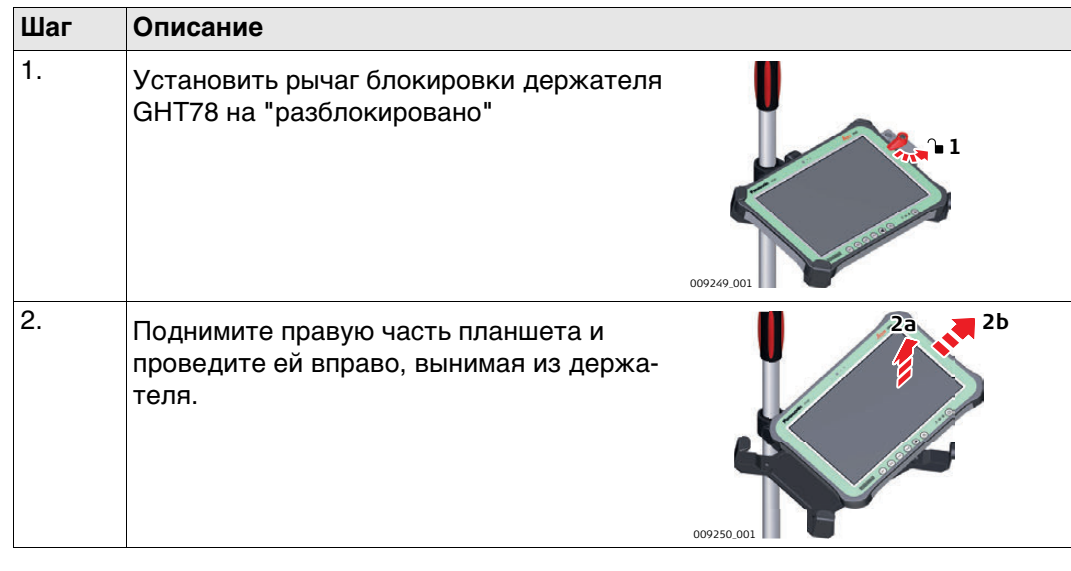

## **4.8 Подключение к персональному компьютеру**

**CONFIDENTIA** Microsoft ActiveSync (для ПК с операционной системой Windows XP) или Windows Mobile Device Center (для ПК с операционной системой Windows Vista или Windows 7/Windows 8) - это программное обеспечение для синхронизации с карманными ПК с ОС на основе Windows mobile. Microsoft ActiveSync или Windows Mobile Device Center позволяют устанавливать связь с ПК.

**Установка USBдрайверов Leica**

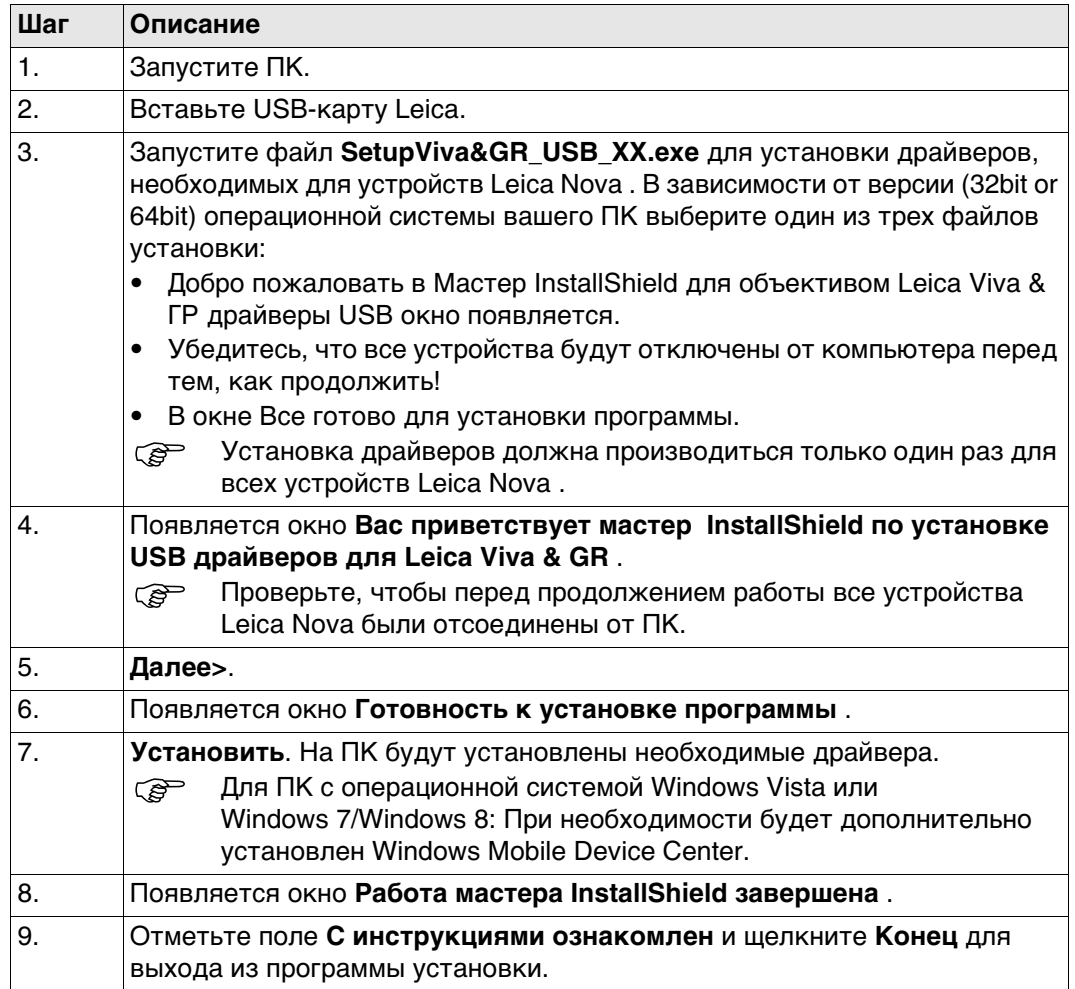

**Первое подсоединение USB-кабеля к компьютеру шаг за шагом**

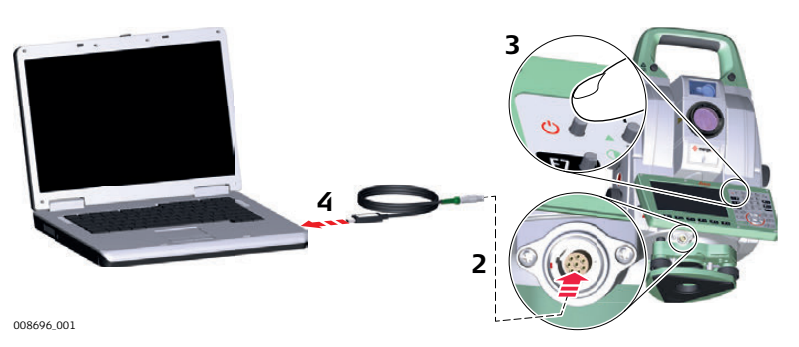

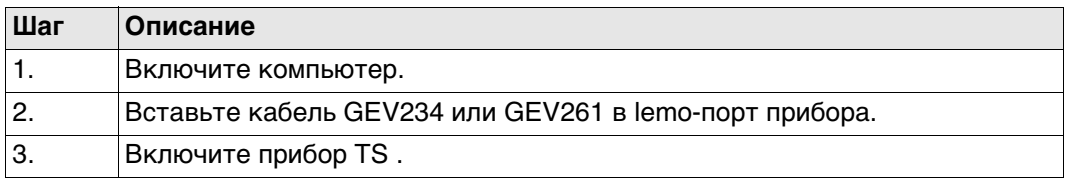

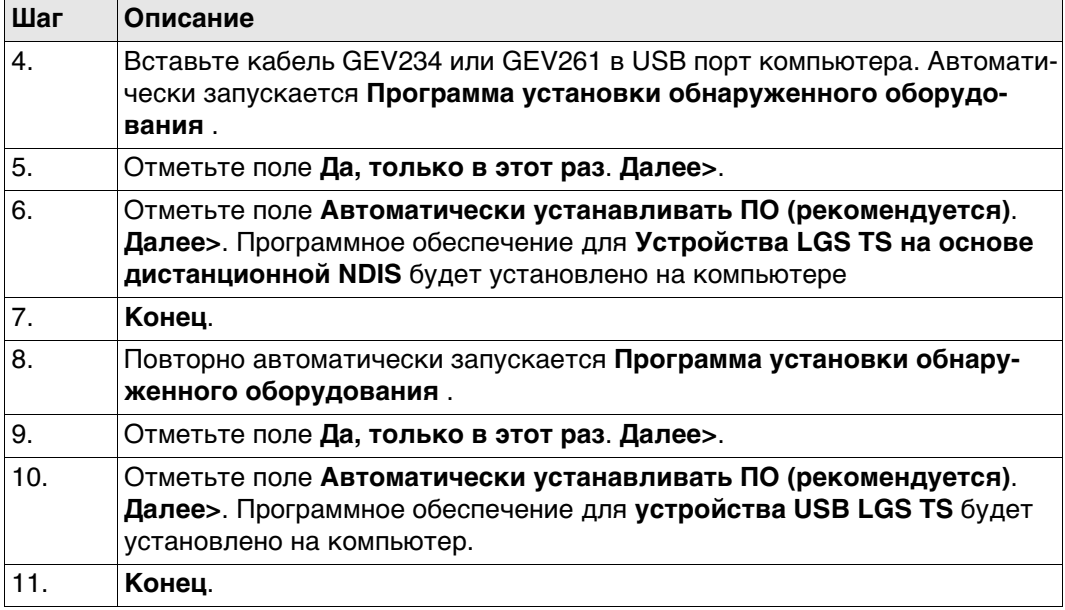

#### **Подключение к компьютеру с помощью USBкабеля шаг за шагом**

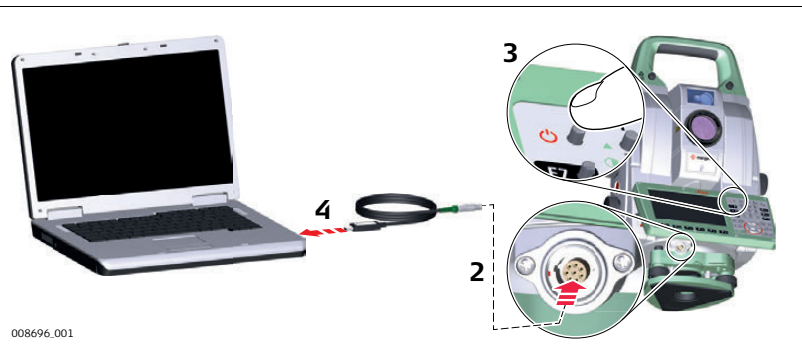

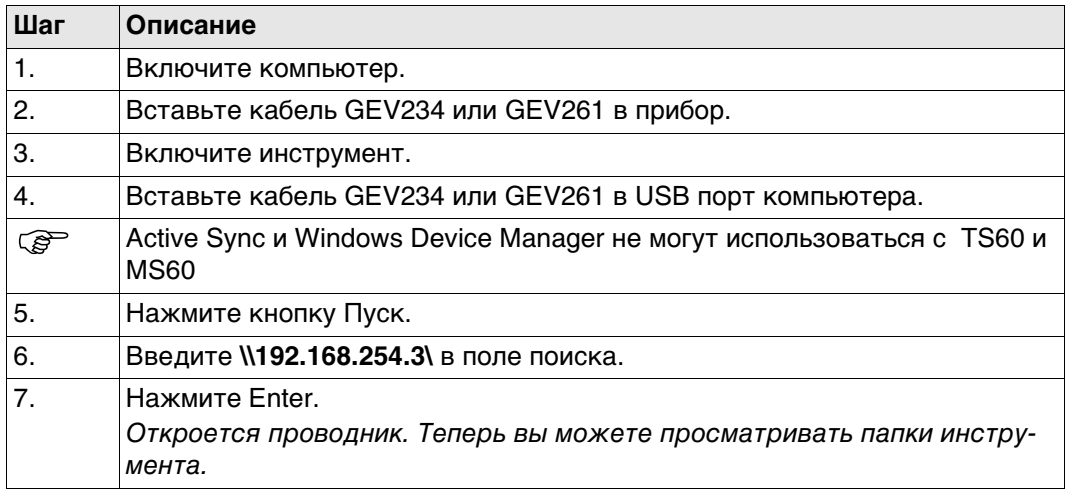

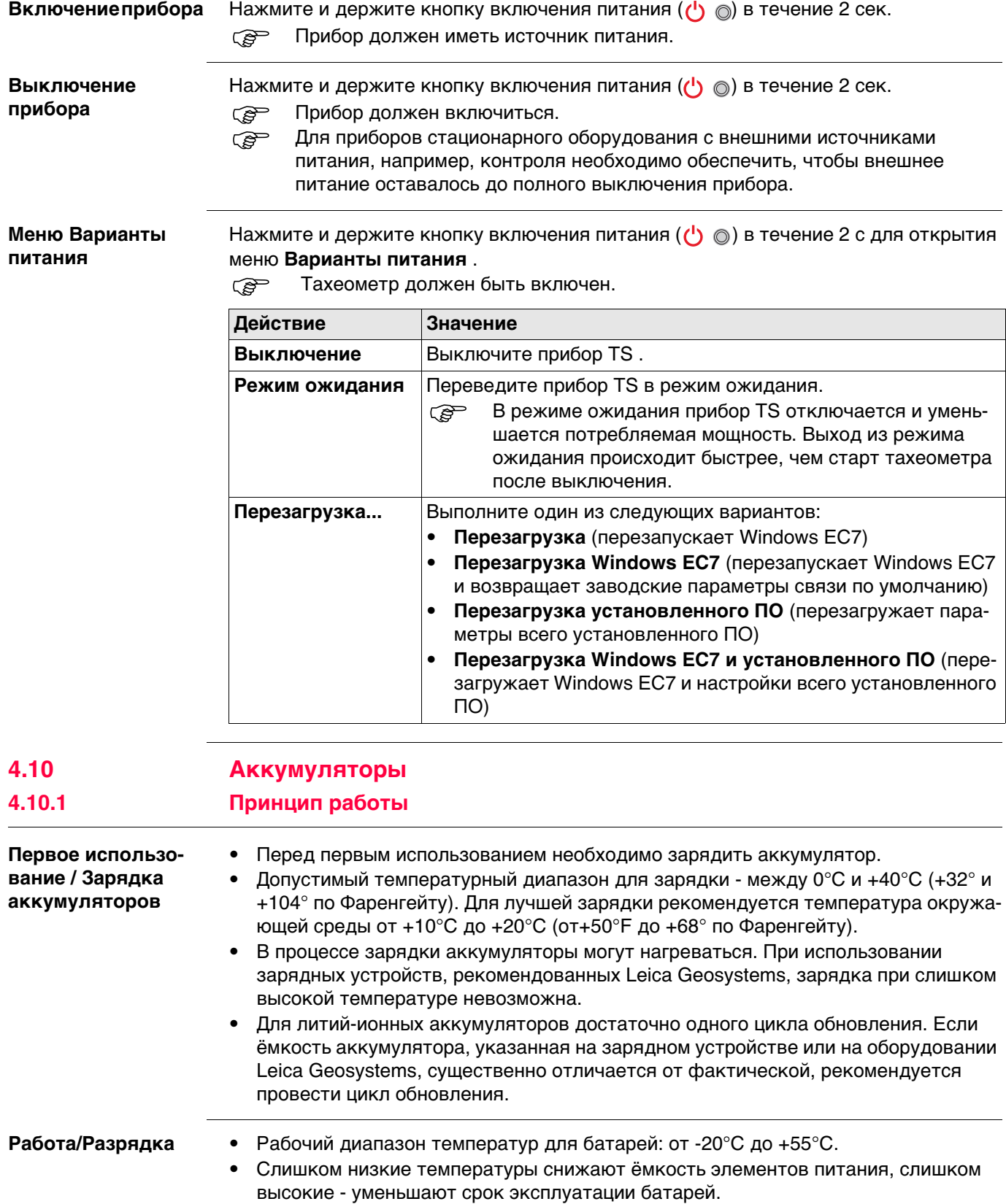

#### **Замена аккумулятора - шаг за шагом**

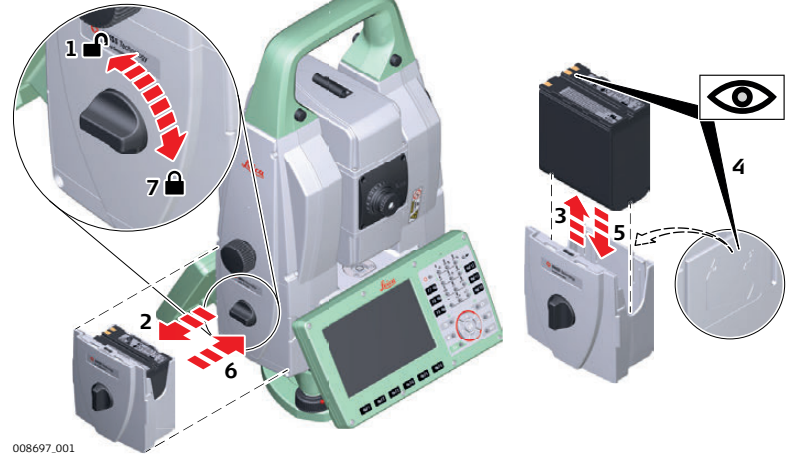

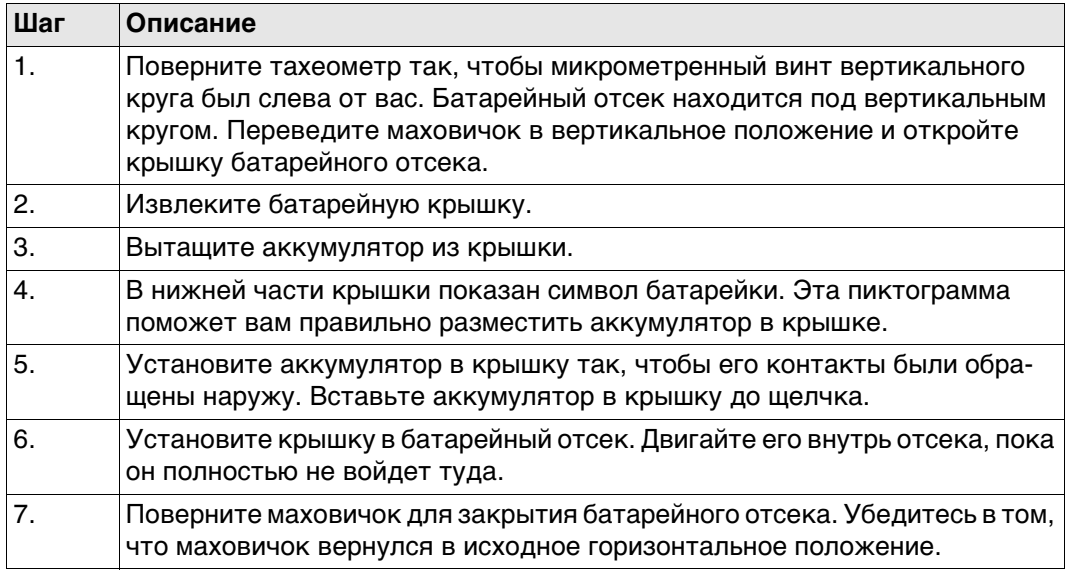

## **4.10.3 Аккумулятор для SmartAntenna**

**Пошаговая инструкция по замене батареи (GS14)**

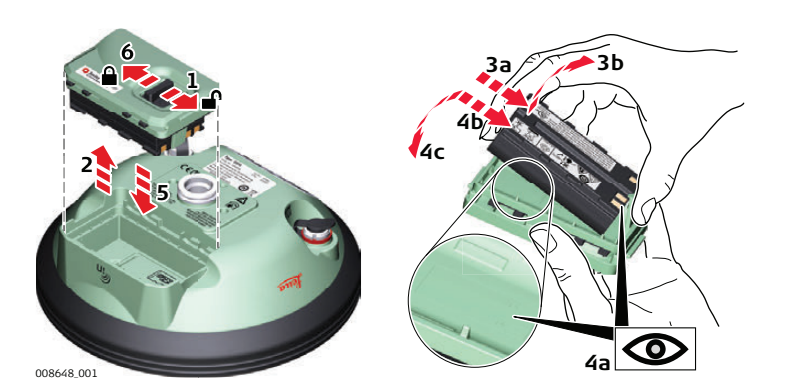

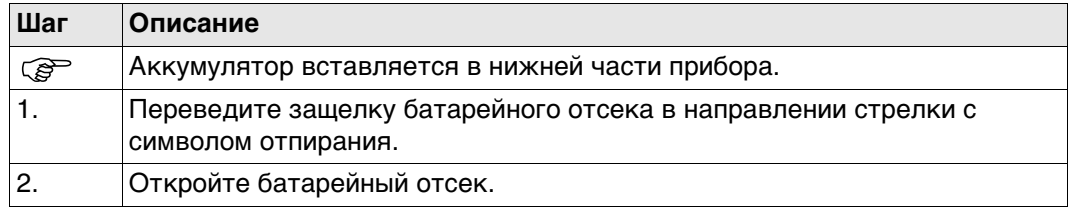

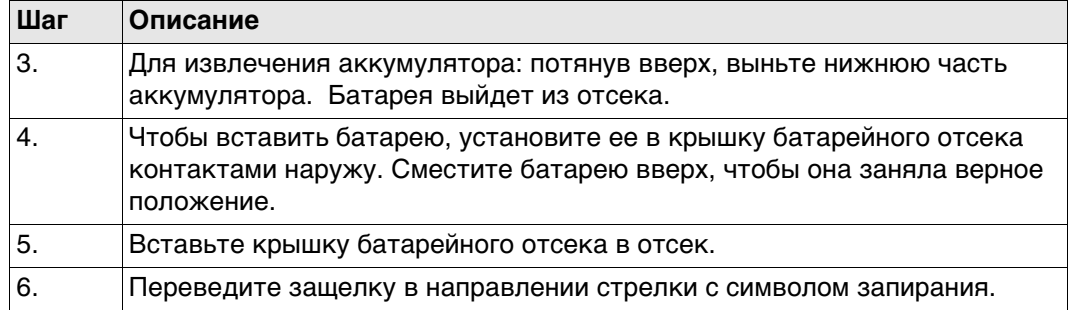

**Пошаговая инструкция по замене батареи (GS15)**

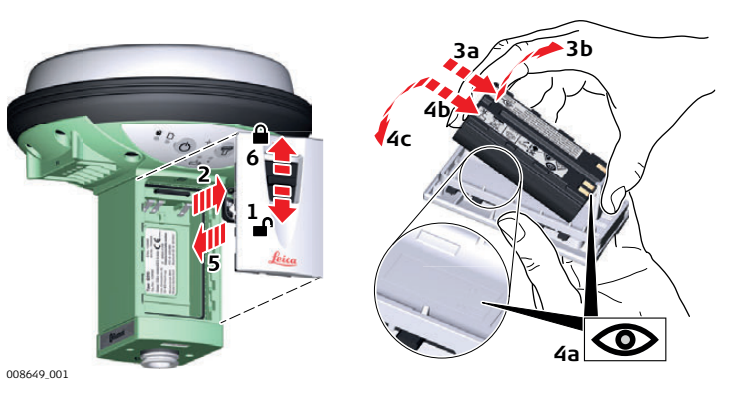

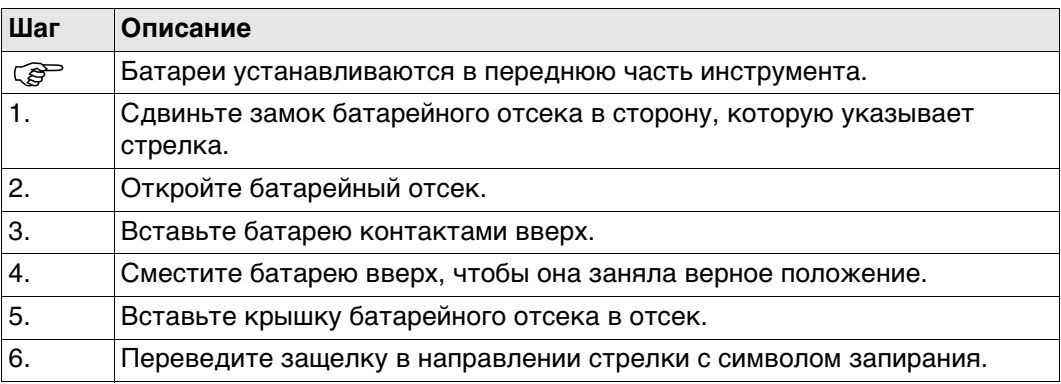

## **4.11 Работа с устройством памяти**

- 
- Оберегайте карту от влаги.<br>• Используйте карту только г

**Шаг Описание**

- Используйте карту только при допустимых для нее температурах.
- Оберегайте карту от изгибов.
- Защищайте ее от механических воздействий.

 Несоблюдение приведенных выше правил может привести к потере данных или порче карты.

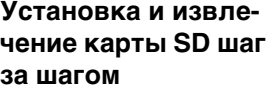

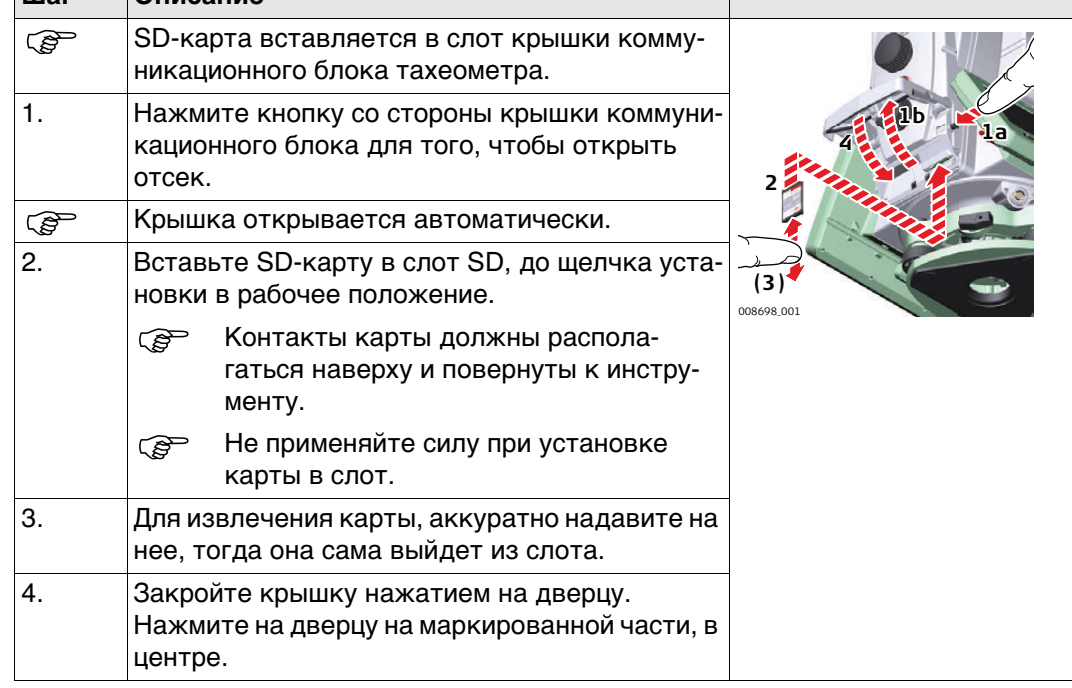

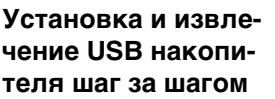

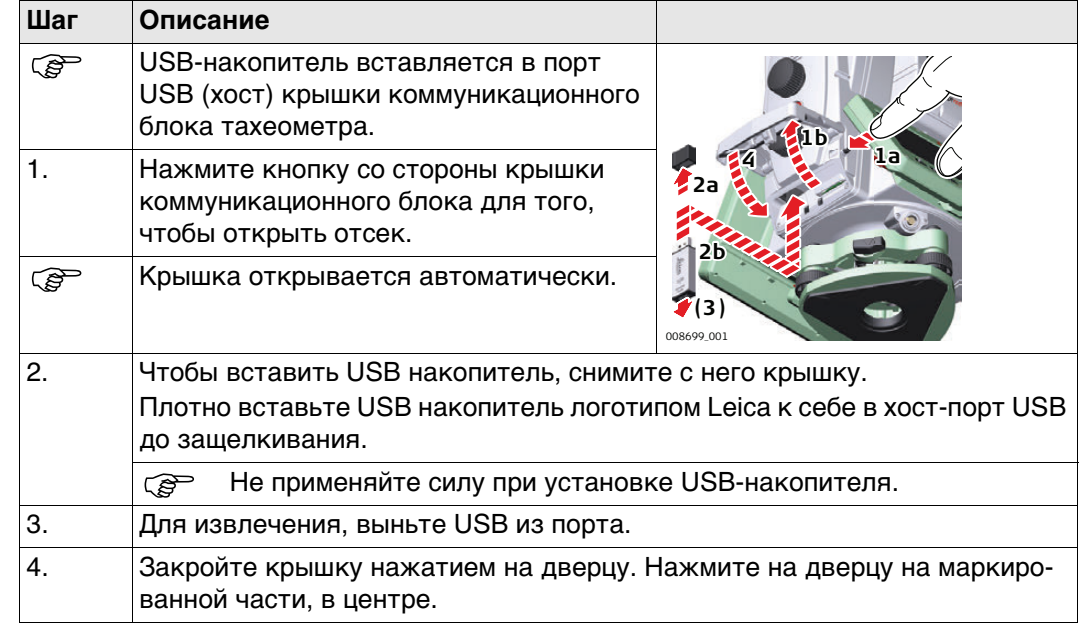

### **Установка карты microSD в GS14 шаг за шагом**

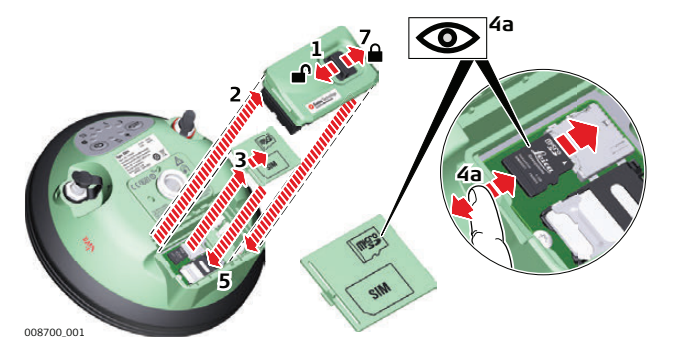

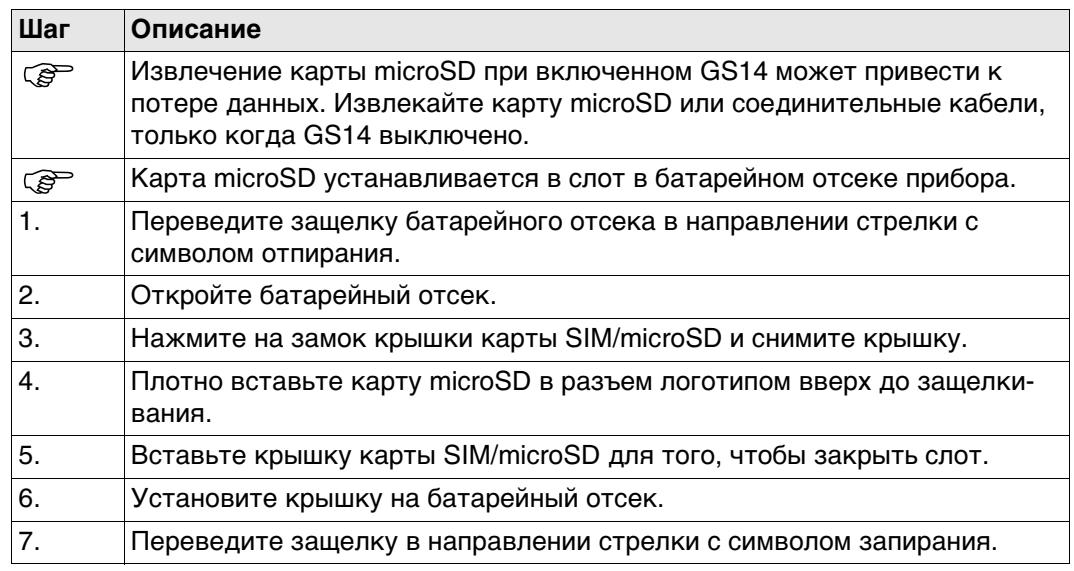

#### **Пошаговая инструкция по установке и извлечению карты SD из GS15**

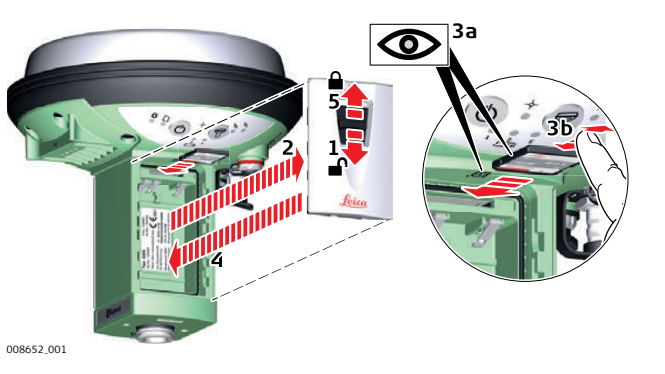

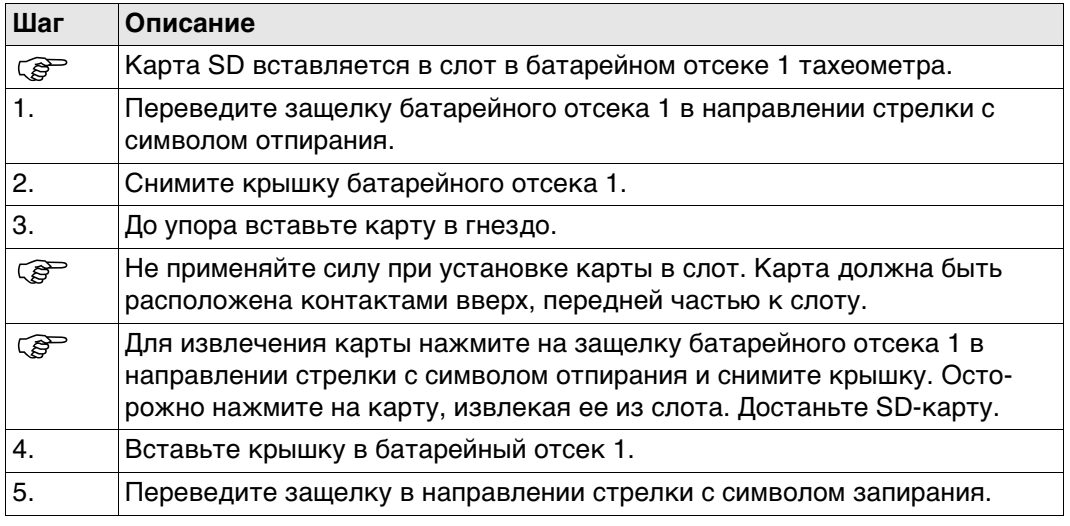

**Устройства, подходящие для установки в GS15 GNSS**

### **Внешние сотовые устройства в корпусах, предназначенных для закрепления на GS15 GNSS.**

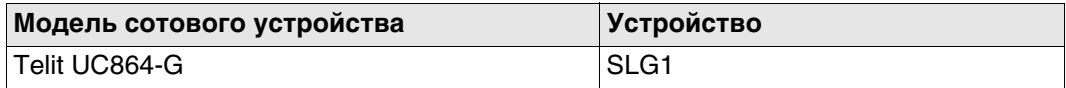

#### **Радиоустройства, подходящие для установки в GS15 GNSS**

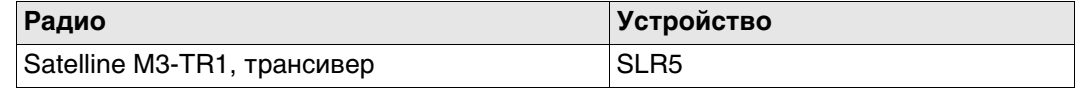

#### **Пошаговая инструкция по установке и извлечению SIM-карты**

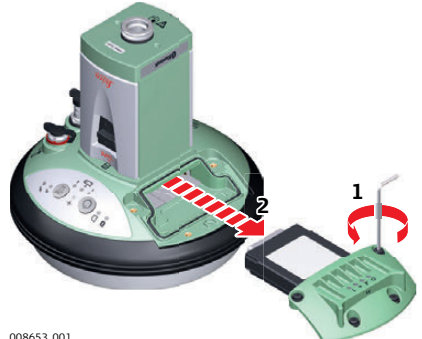

008653\_001

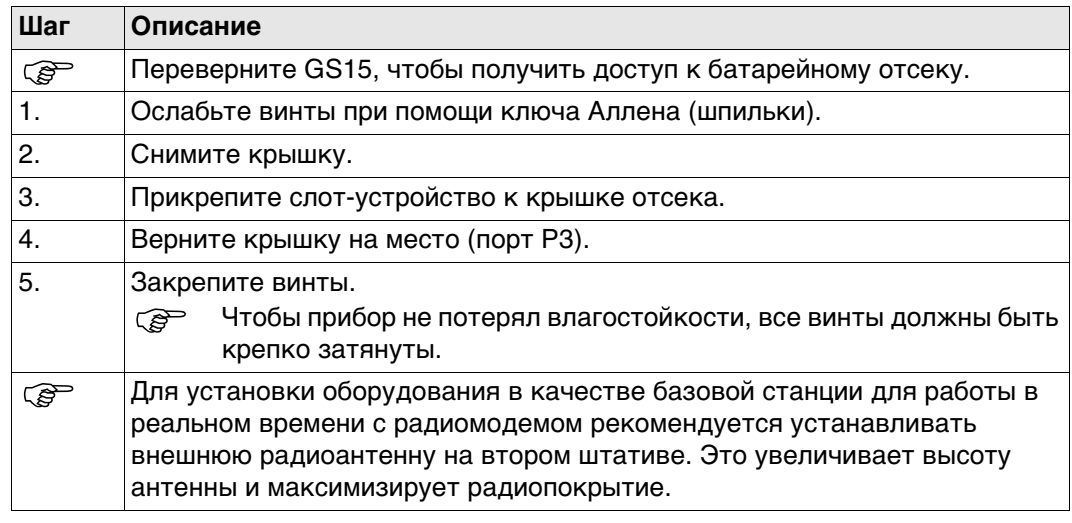

### **Пошаговая инструкция по установке и извлечению SIM-карты**

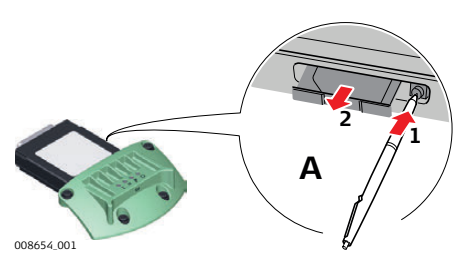

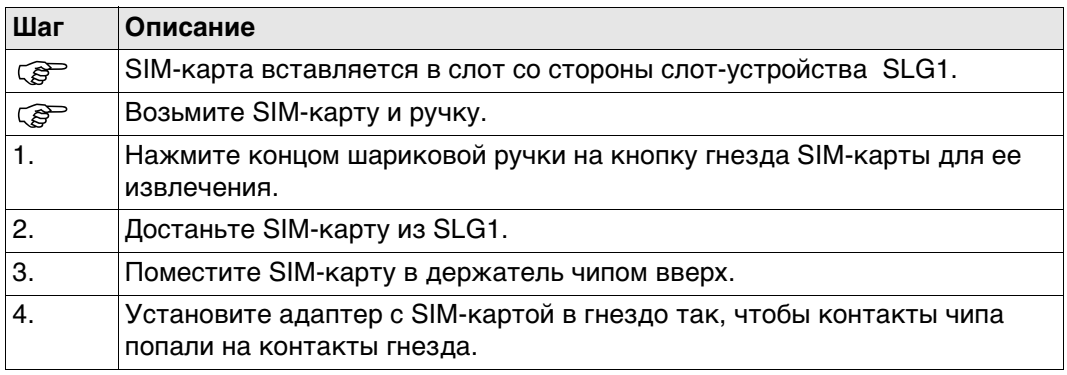

#### **Светодиодные индикаторы**

#### **Описание**

Каждое из указанных слот-устройств для радио- или сотовых телефонов модемов оборудовано светодиодными индикаторами (с нижней стороны) Они служат для информирования о статусе работы устройства.

#### **Схема**

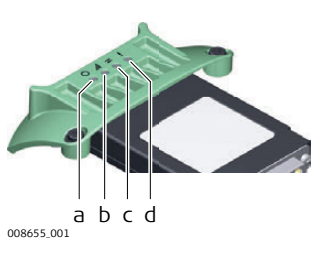

- a) Индикатор питания
- b) Индикатор силы сигнала
- c) Индикатор обмена данными
- d) Индикатор режима, только для модели Satelline 3AS

#### **Описание индикаторов**

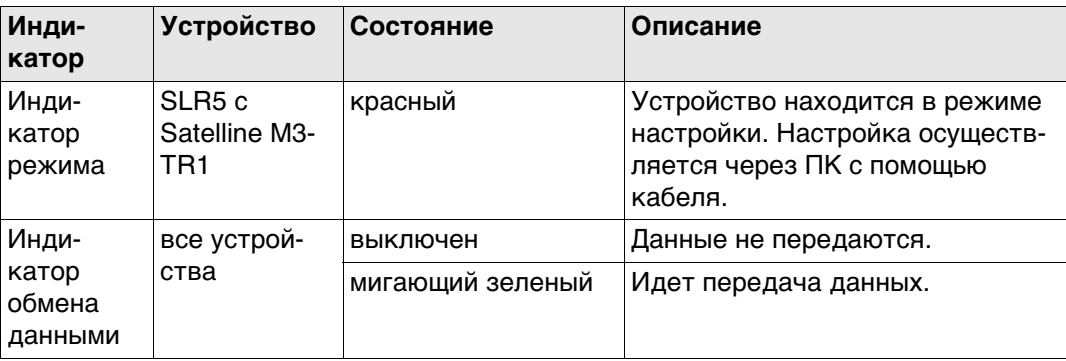

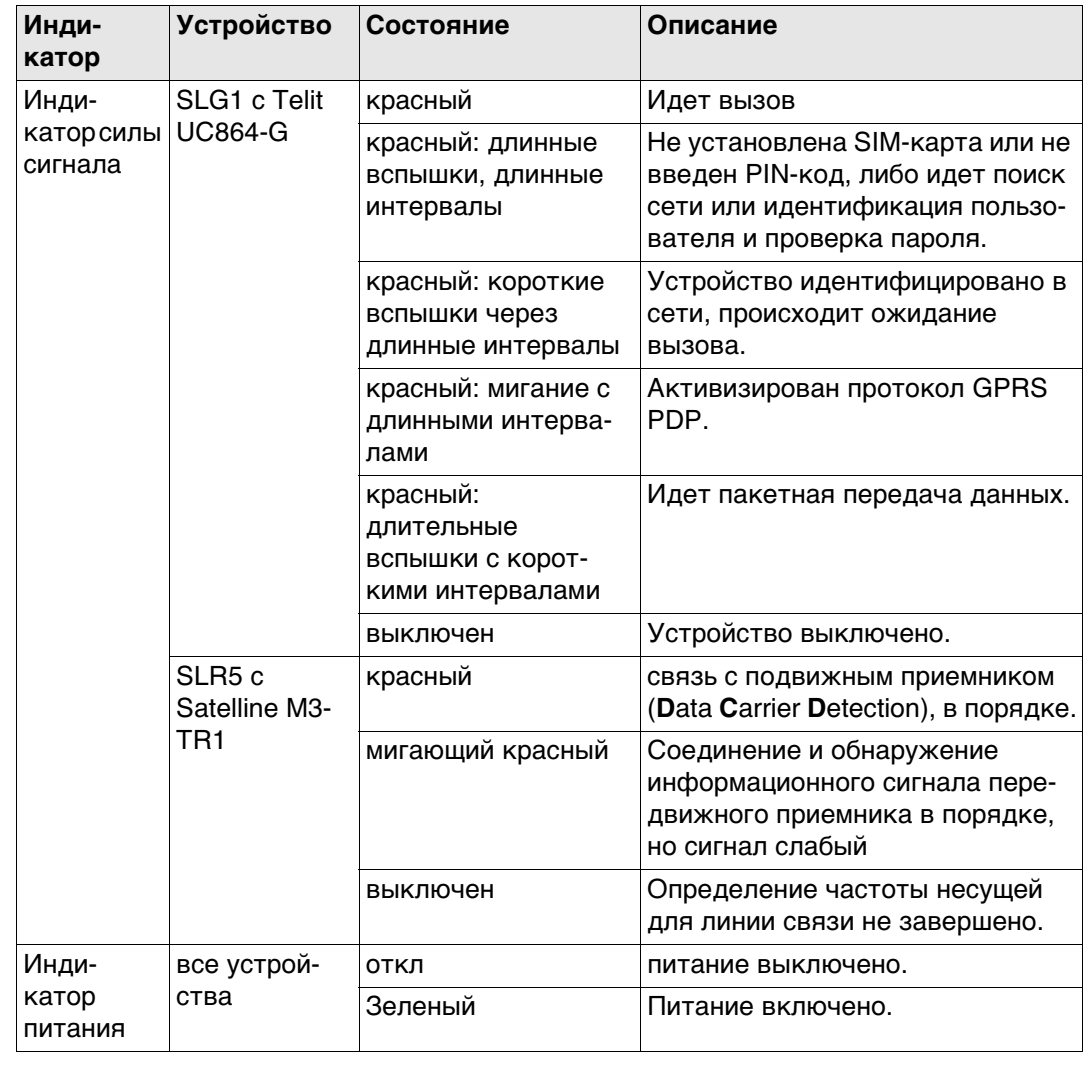

## **4.13 Работа в режиме RTK**

#### **Устройства, подходящие для установки в GS14 GNSS**

В зависимости от модели GS14 один или два устройства являются встроенными:

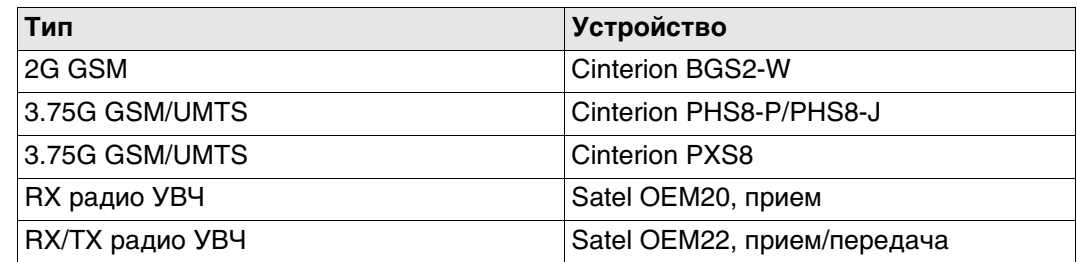

#### **Пошаговая инструкция по установке и извлечению SIM-карты**

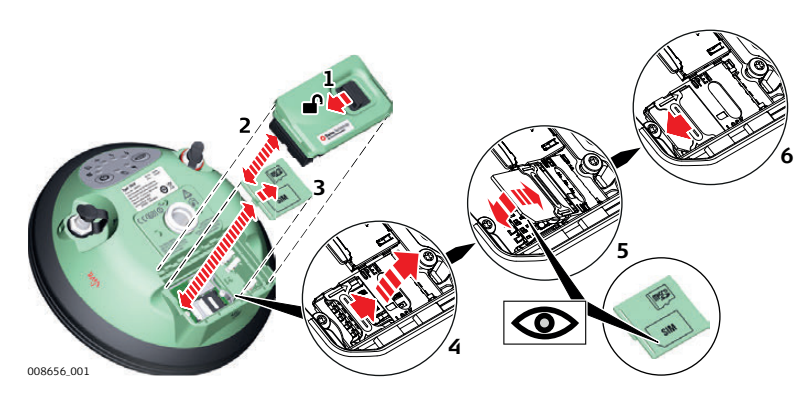

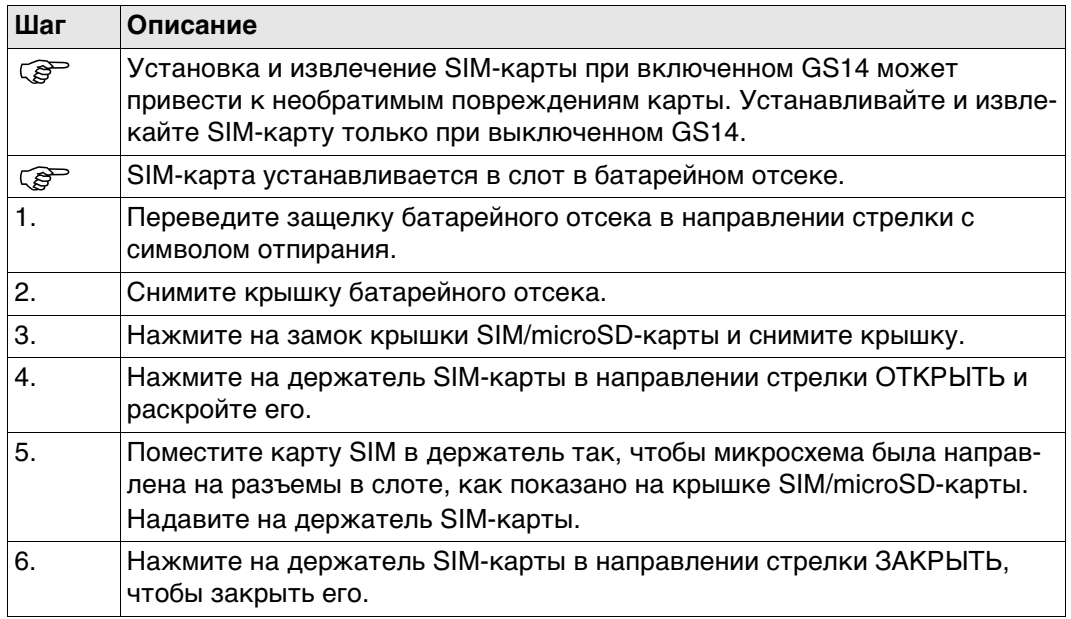

**Светодиодные индикаторы**

#### **Описание**

Прибор GS14 GNSS оснащен **с**ветоизлучающими **д**иодными **и**ндикаторами. которые показывают состояние инструмента.

#### **Рисунок**

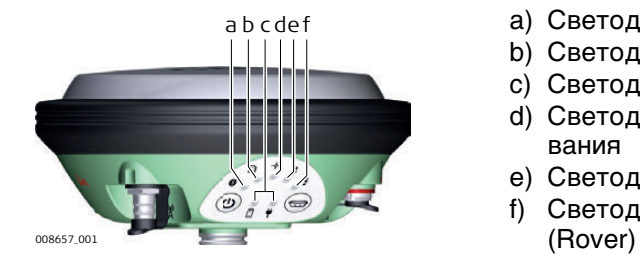

- a) Светодиодный индикатор Bluetooth
- b) Светодиодный индикатор памяти
- c) Светодиодные индикаторы питания
- d) Светодиодный индикатор позиционирования
- e) Светодиодный индикатор RTK База (Base)
- f) Светодиодный индикатор RTK Ровер

#### **Светодиодные индикаторы на GS15**

#### **Значение**

Прибор GS15 оснащен **с**ветоизлучающими **д**иодными **и**ндикаторами. которые показывают состояние инструмента.

#### **Рисунок**

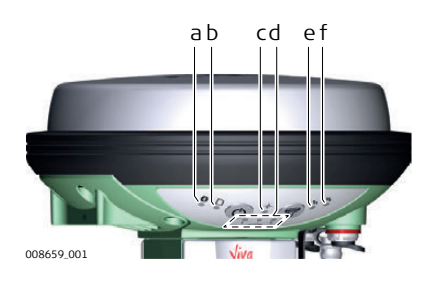

#### a) индикатор Bluetooth

- b) Индикатор памяти
- c) LED-индикатор позиционирования
- d) Светодиодные индикаторы питания
- e) Индикатор RTK База (Base)
- f) Индикатор RTK Ровер (Rover)

#### **Описание индикаторов**

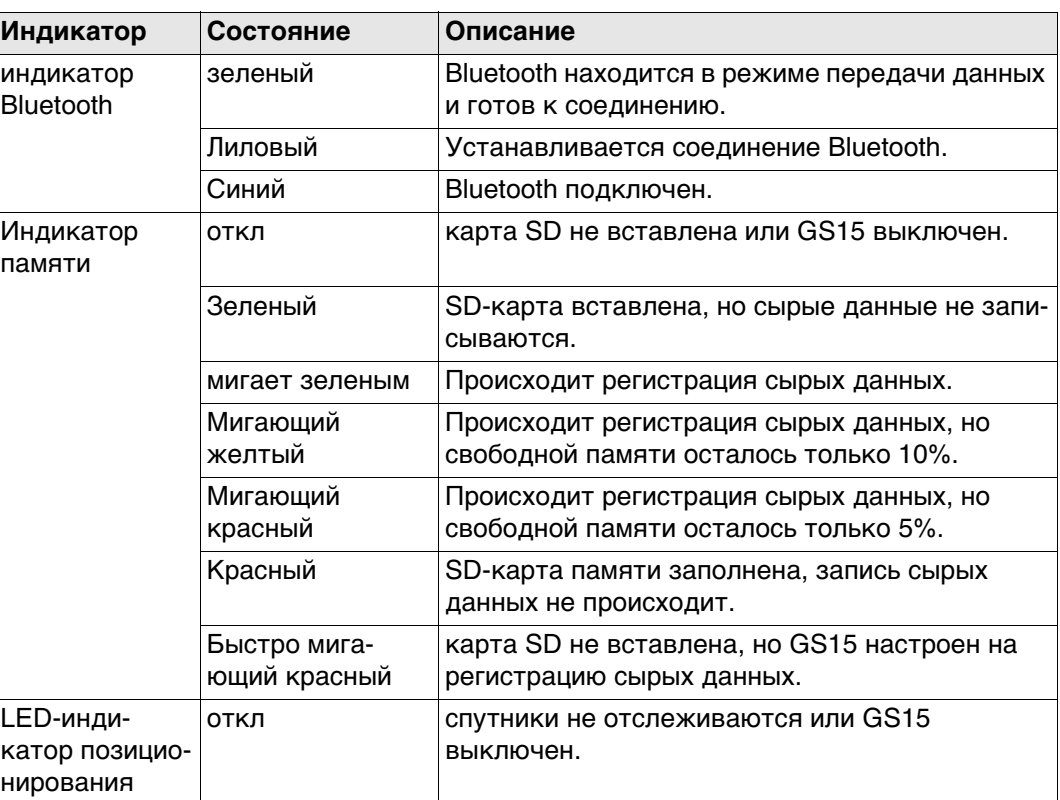

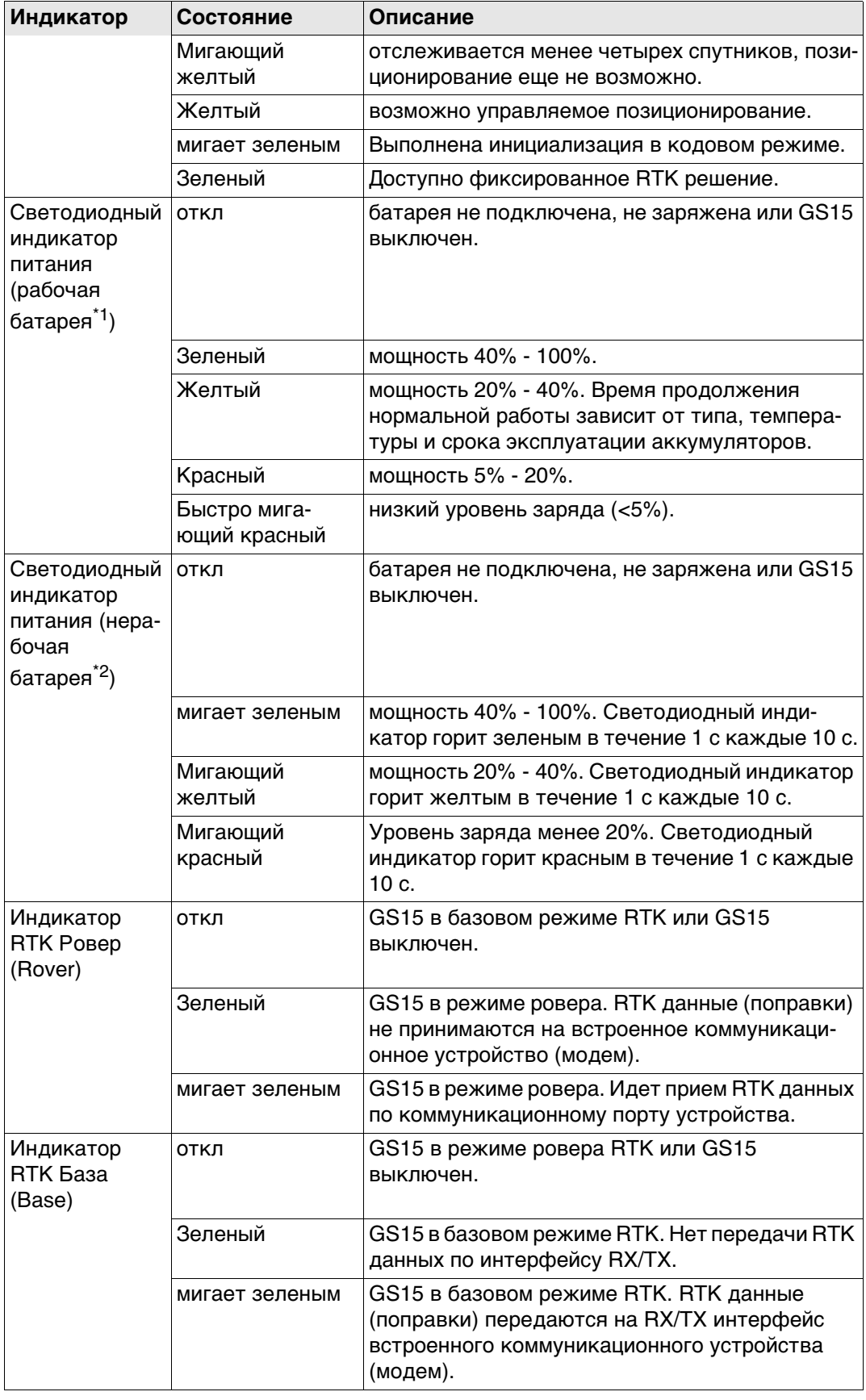

\*1 Аккумулятор, от которого в настоящее время происходит питание GS15 GNSS . \*2 Прочие вставленные или подключенные аккумуляторы, питание с которых в настоящее время не поступает на GS15 GNSS .

#### **Описание**

**Светодиодные индикаторы на CommunicationHand le**

Прибор оснащен светоизлучающими диодными индикаторами, Они служат для информирования о статусе работы устройства.

**Назначение LED-индикаторов**

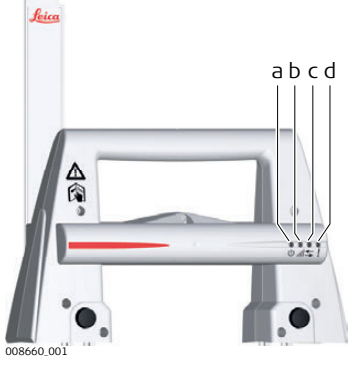

- a) Индикатор питания
- b) Индикатор установления связи
- c) Светодиодный индикатор передачи данных
- d) Индикатор режима работы

#### **Описание LED-индикаторов**

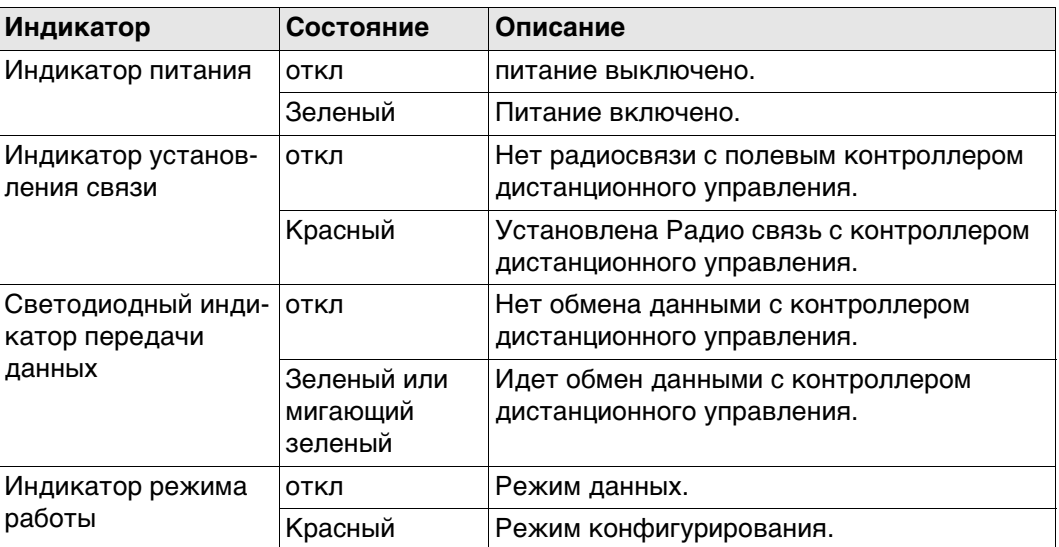

## **4.15 Как получать надежные результаты**

#### **Измерение расстояний**

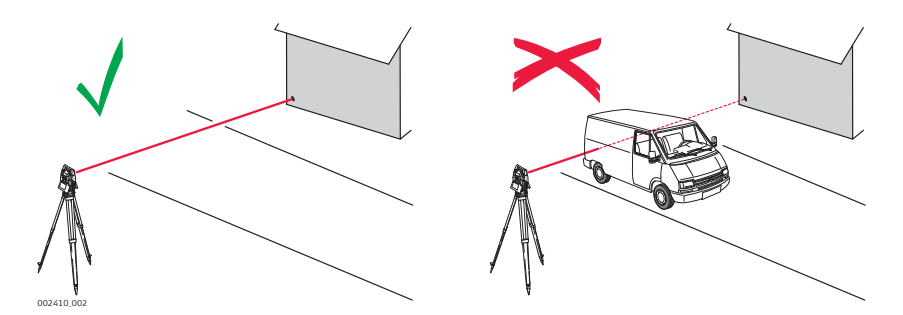

При выполнении измерений с использованием EDM красного лазера на результаты могут влиять объекты, проходящие между EDM и предполагаемой поверхностью цели. Это объясняется тем, что при безотражательных измерениях фиксируется первый отраженный сигнал, достаточный по своей интенсивности для вычисления расстояния. Например, если предполагаемая поверхность - это поверхность здания, но при выполнении измерений между EDM и этой поверхностью проходит транспортное средство, измерение может быть проведено до края транспортного средства. Таким образом, будет измерено расстояние до автомобиля, а не до поверхности здания.

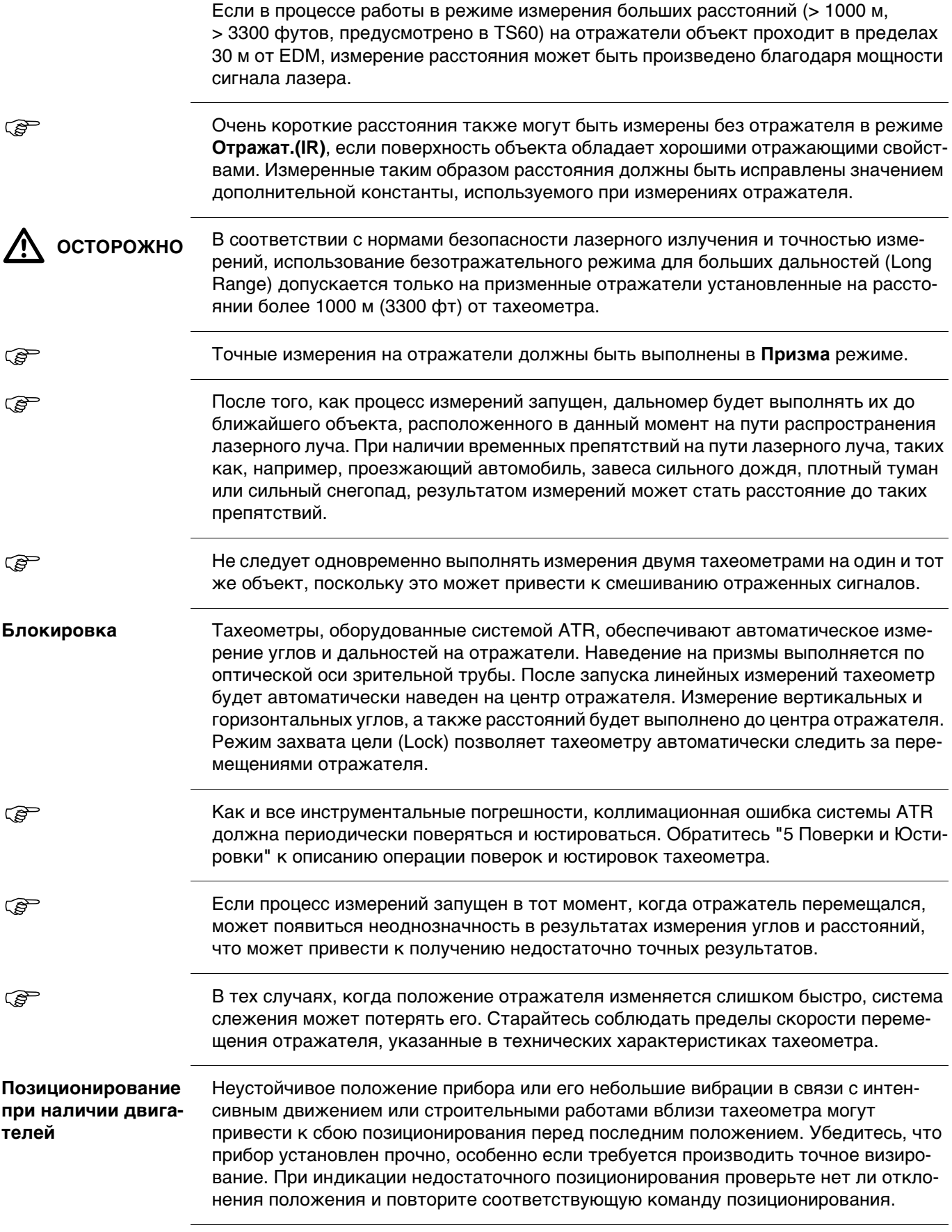

<span id="page-56-0"></span>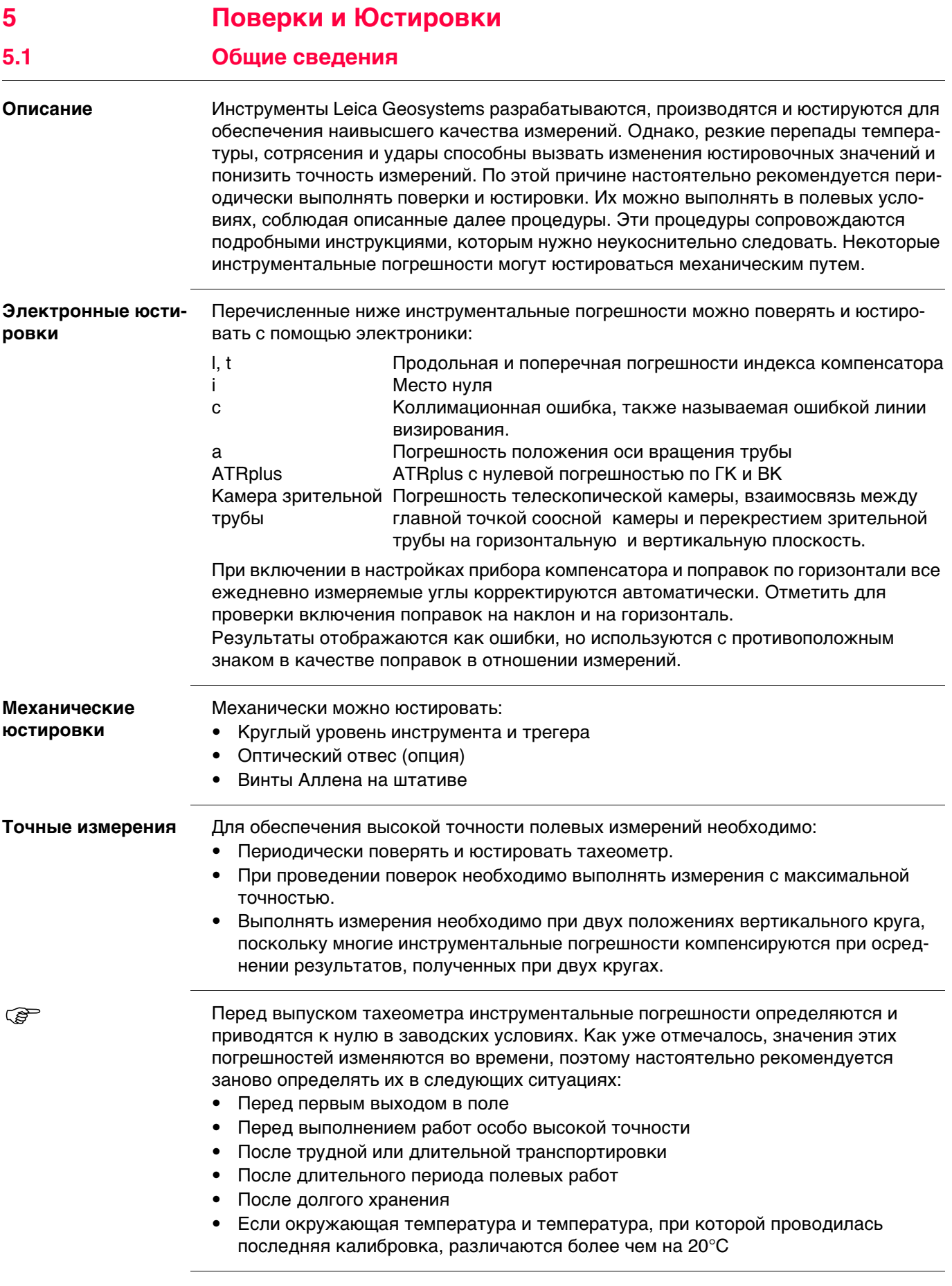

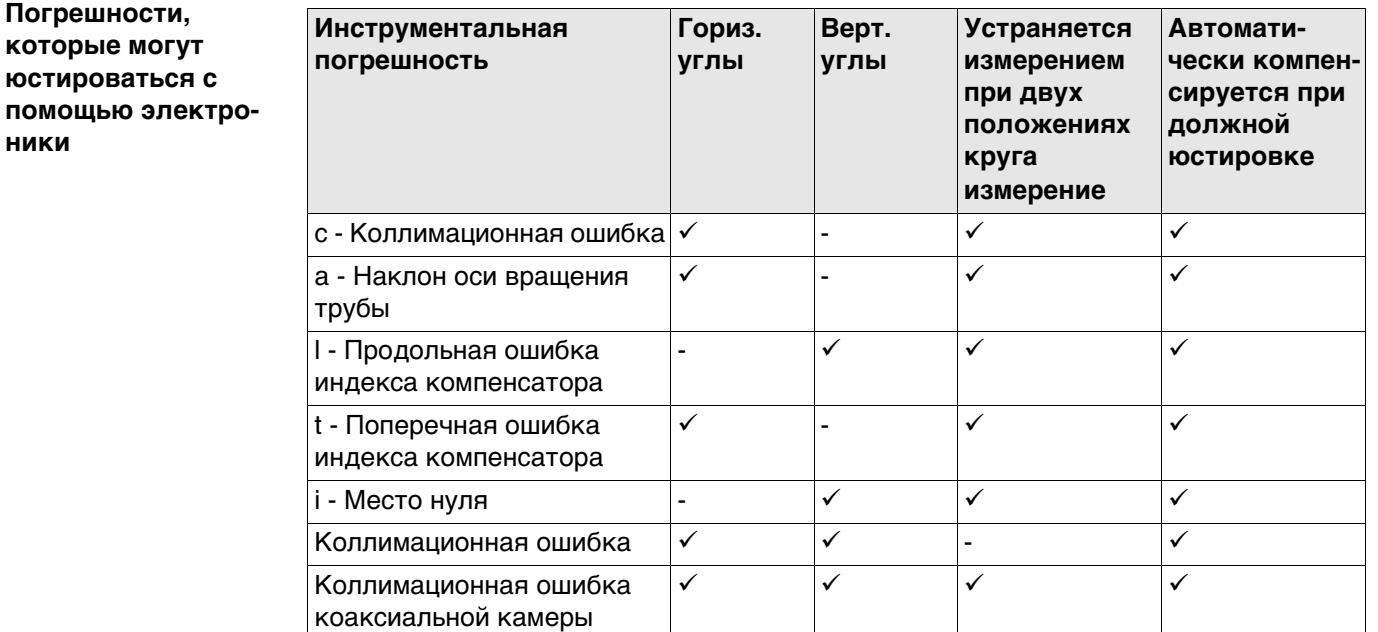

## **5.2 Подготовка**

**ни** 

 $\mathbb{G}$ 

**REA** 

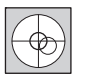

Прежде, чем приступать к определению инструментальных ошибок тахеометра, инструмент должен быть отнивелирован, используя электронный уровень.

Трегер, штатив и место установки должны быть очень устойчивыми и не подвергаться вибрациям и другим внешним воздействиям.

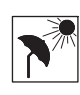

Тахеометр должен быть защищен от прямых солнечных лучей во избежание его перегрева.

Не рекомендуется производить поверки при сильных колебаниях воздуха и атмосферной турбуленции. Наилучшие условия для поверок раннее утро или пасмурная погода.

 Перед началом поверок необходимо дать тахеометру время на восприятие окружающей температуры. На каждый градус °C разницы между температурой хранения и текущей температурой требуется около двух минут, но на температурную адаптацию должно отводится не менее 15 минут.

 Даже после настройки ATR визирные нити могут быть расположены не точно по центру призмы после завершения измерения ATR. Это вполне нормальное явление. Для ускорения измерений в режиме ATR труба обычно располагается не точно по центру призмы. Такие малые отклонения от точного наведения (ATR-смещения) определяются отдельно для каждого измерения и компенсируются автоматически с помощью электроники. Это означает, что горизонтальные и вертикальные углы корректируются дважды: сначала поправками за известные ATR-погрешности, а затем за индивидуально определенные ошибки наведения.

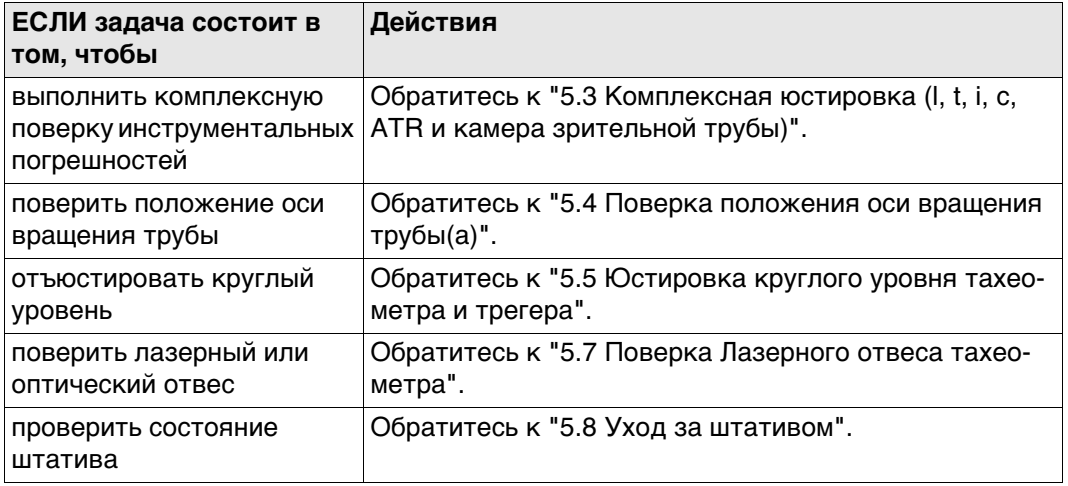

## <span id="page-58-0"></span>**5.3 Комплексная юстировка (l, t, i, c, ATR и камера зрительной трубы)**

<span id="page-58-2"></span>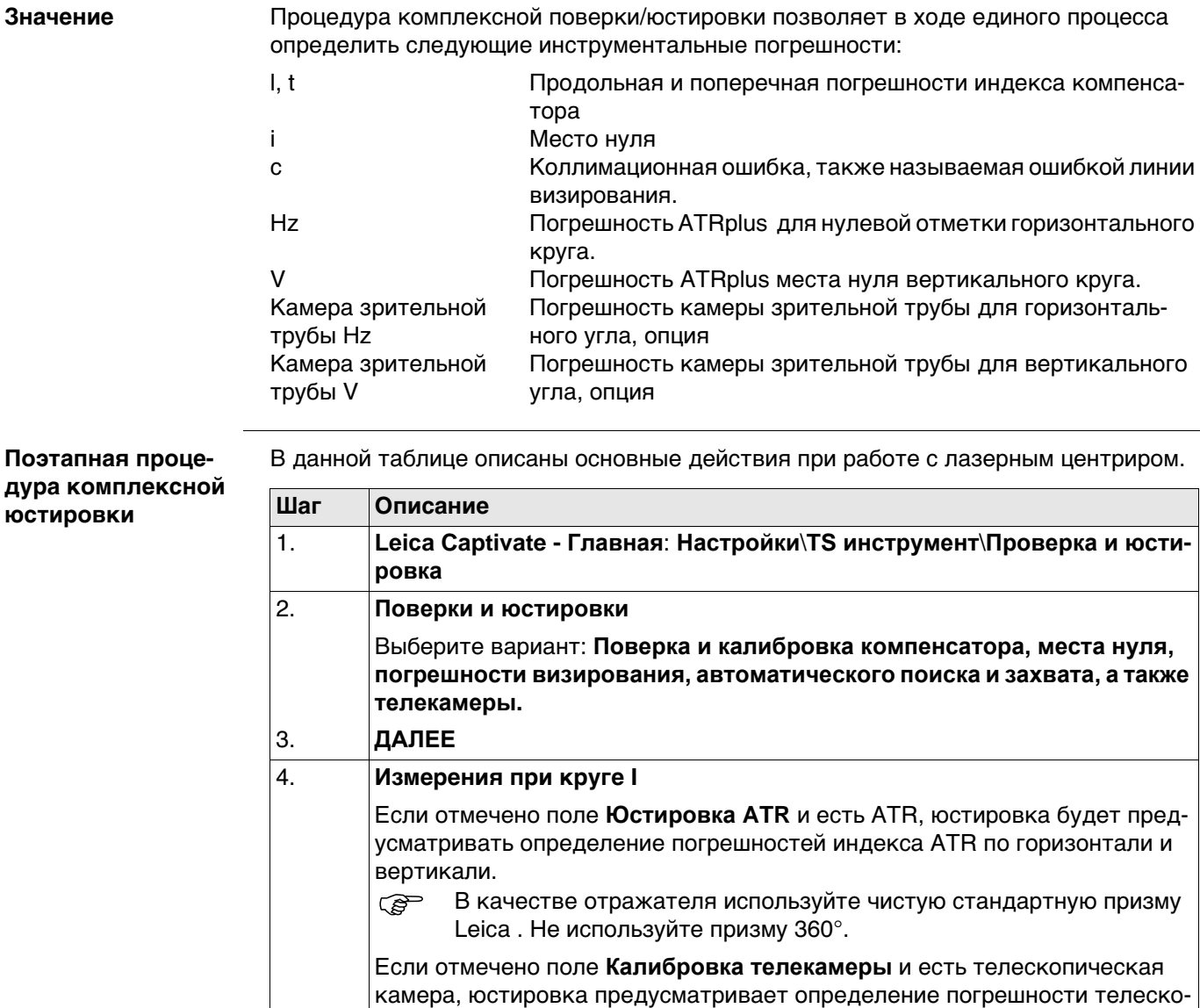

Leica . Не используйте призму 360°.

**В качестве отражателя используйте чистую стандартную призму** 

<span id="page-58-1"></span>пической камеры.

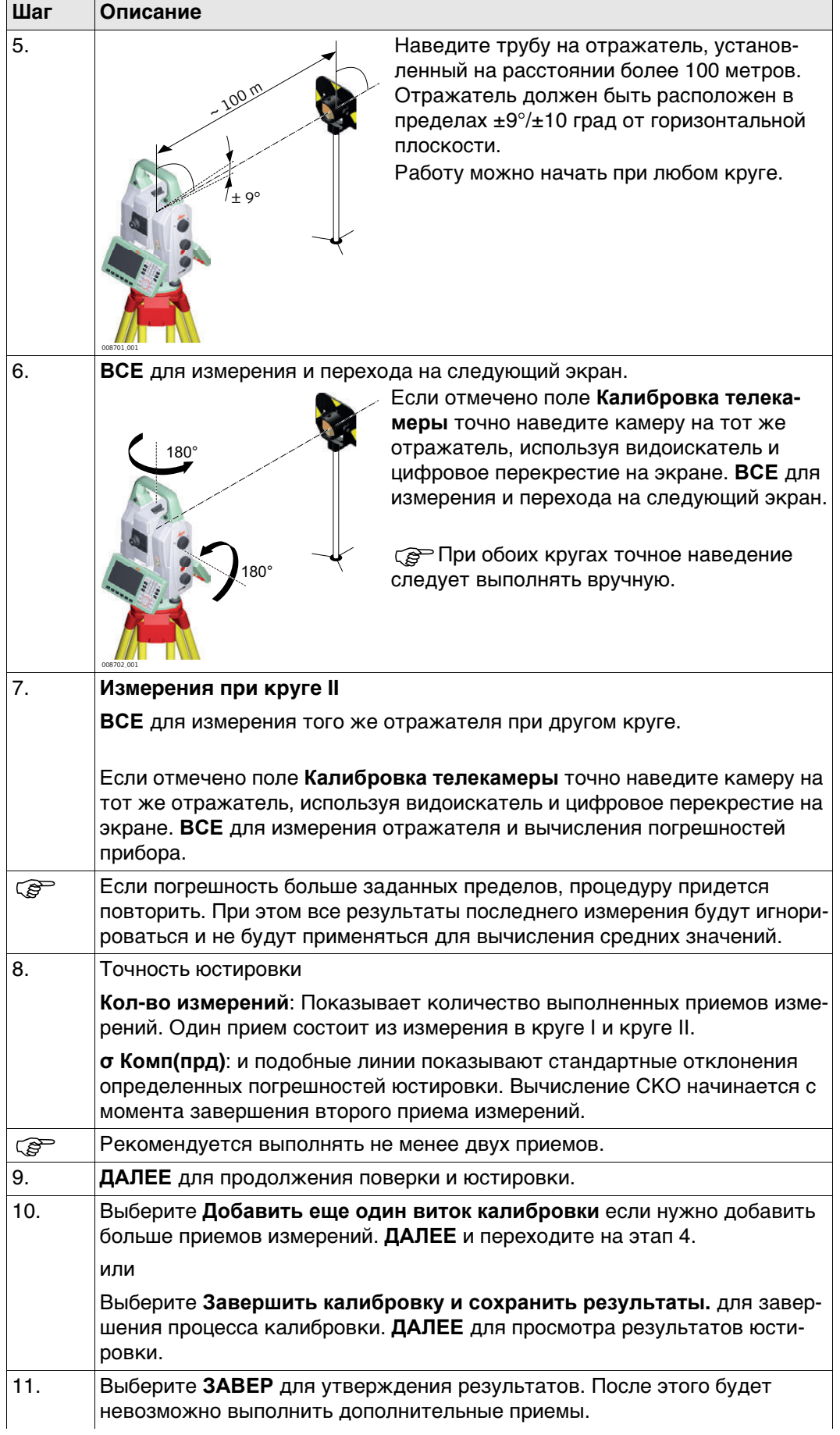

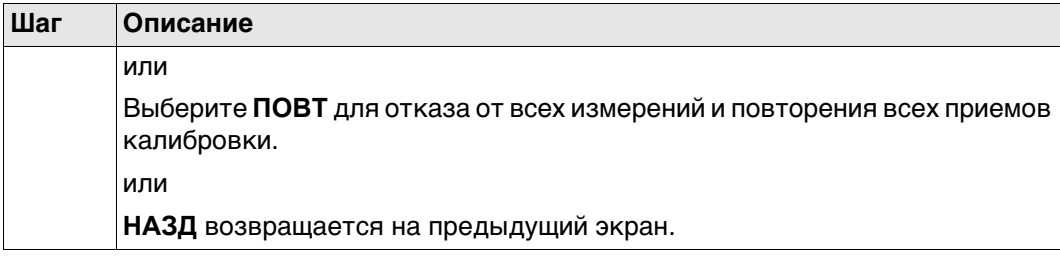

#### **Следующий шаг**

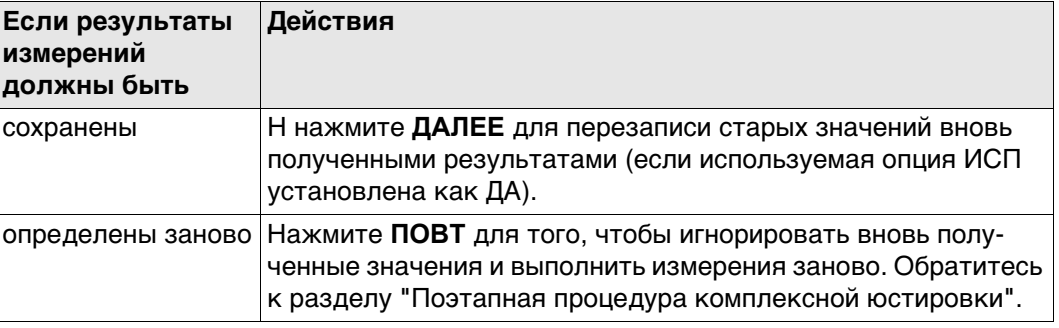

## <span id="page-60-0"></span>**5.4 Поверка положения оси вращения трубы(a)**

**Описание** Эта поверка позволяет определить величину рассмотренной ниже инструментальной погрешности:

a Погрешность положения оси вращения трубы

**Поверка положения оси вращения трубы** В данной таблице описаны основные действия при работе с лазерным центриром.

<span id="page-60-1"></span>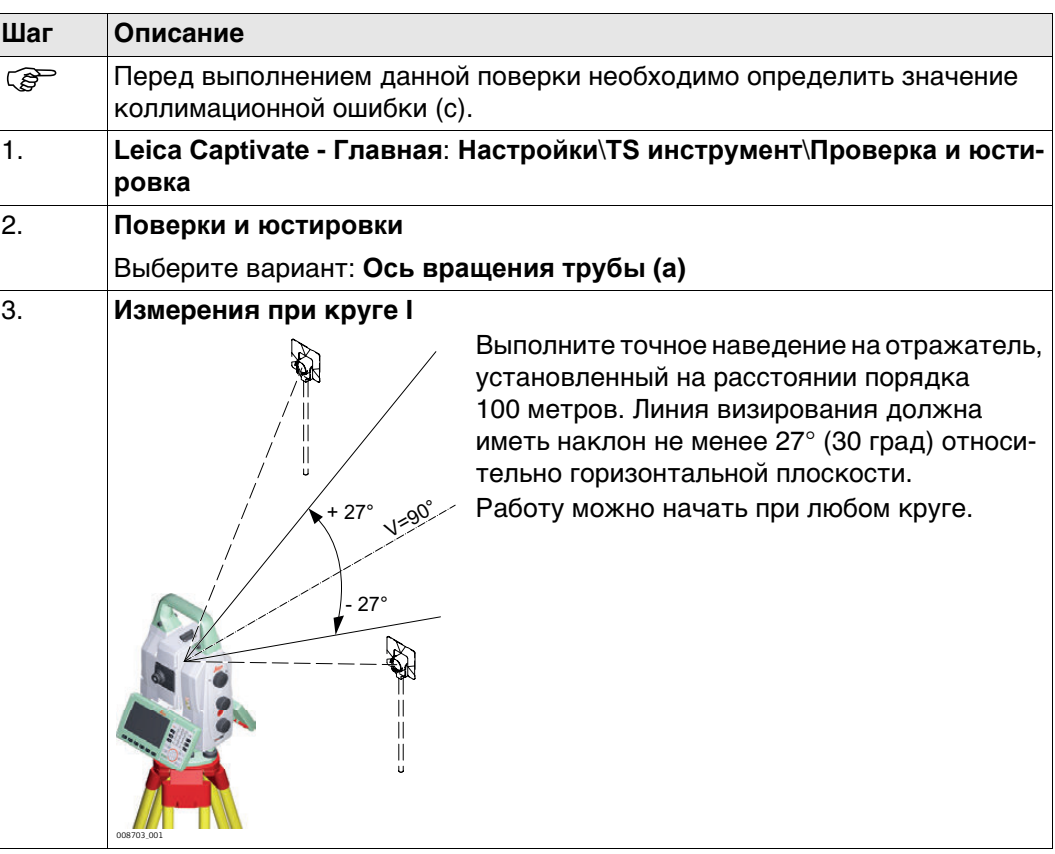

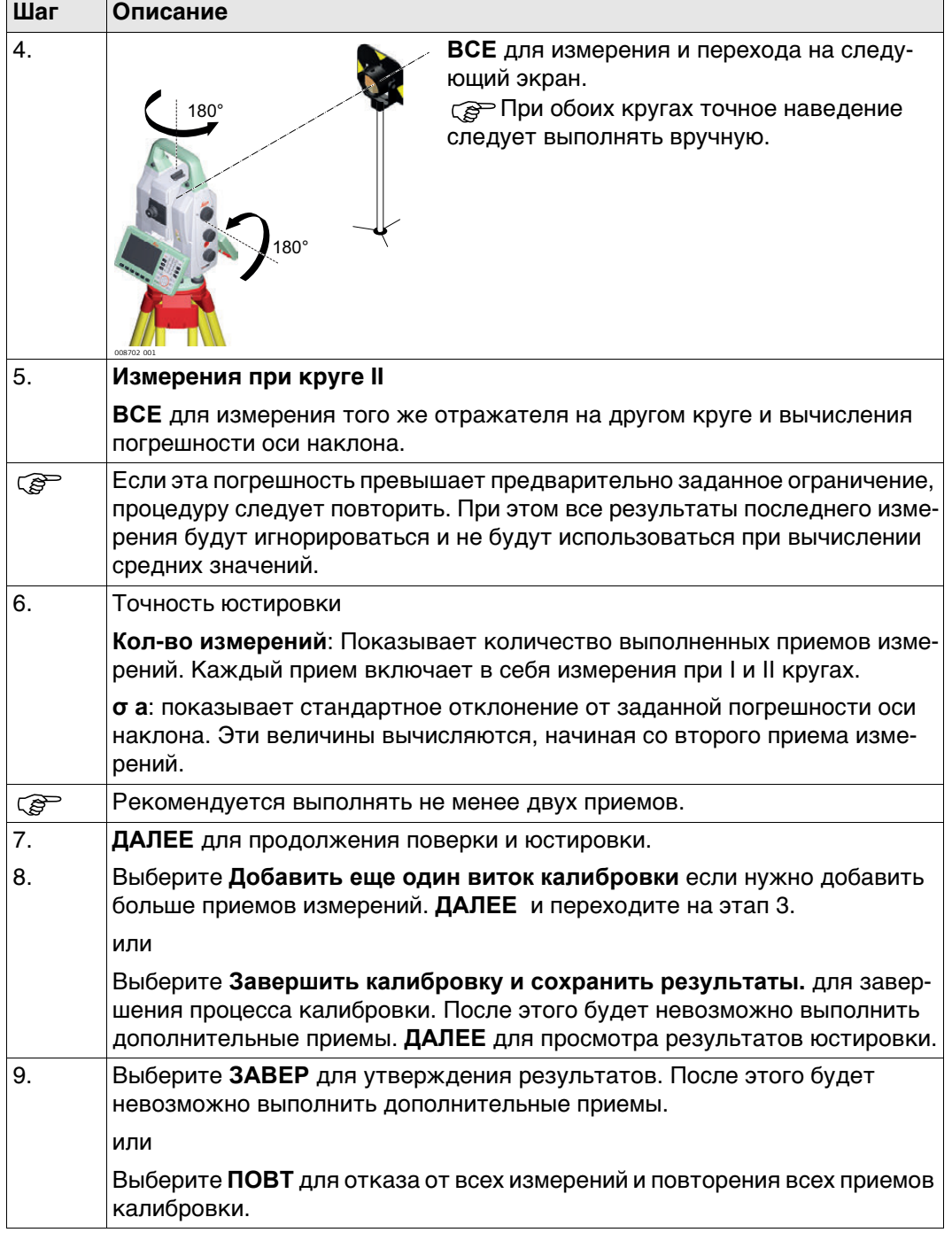

## **Следующий шаг**

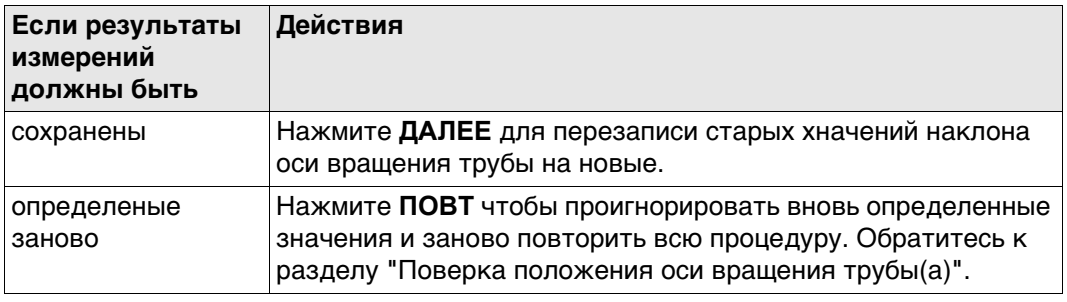

<span id="page-62-0"></span>**Юстировка круглого уровня (пошаговая инструкция)**

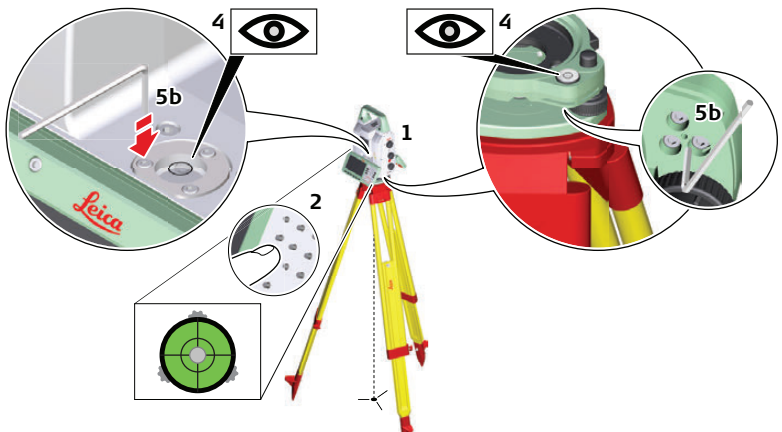

008704\_001

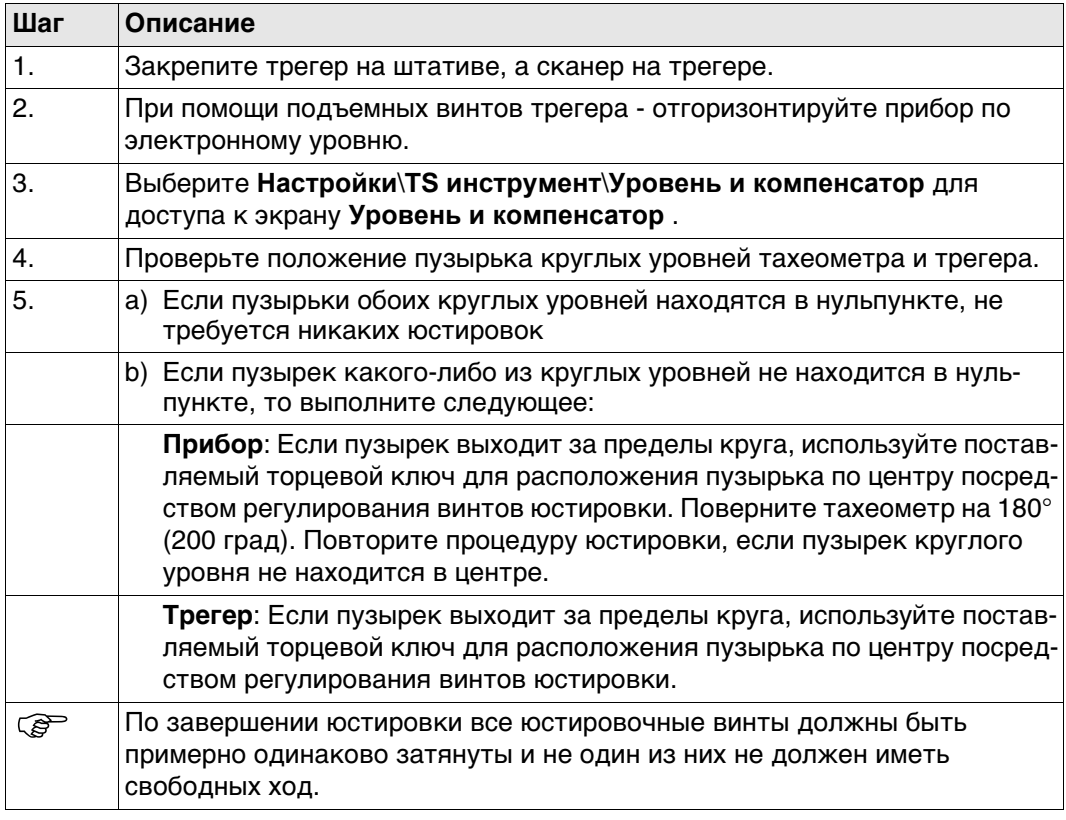

### **5.6 Юстировка круглого уровня вешки отражателя**

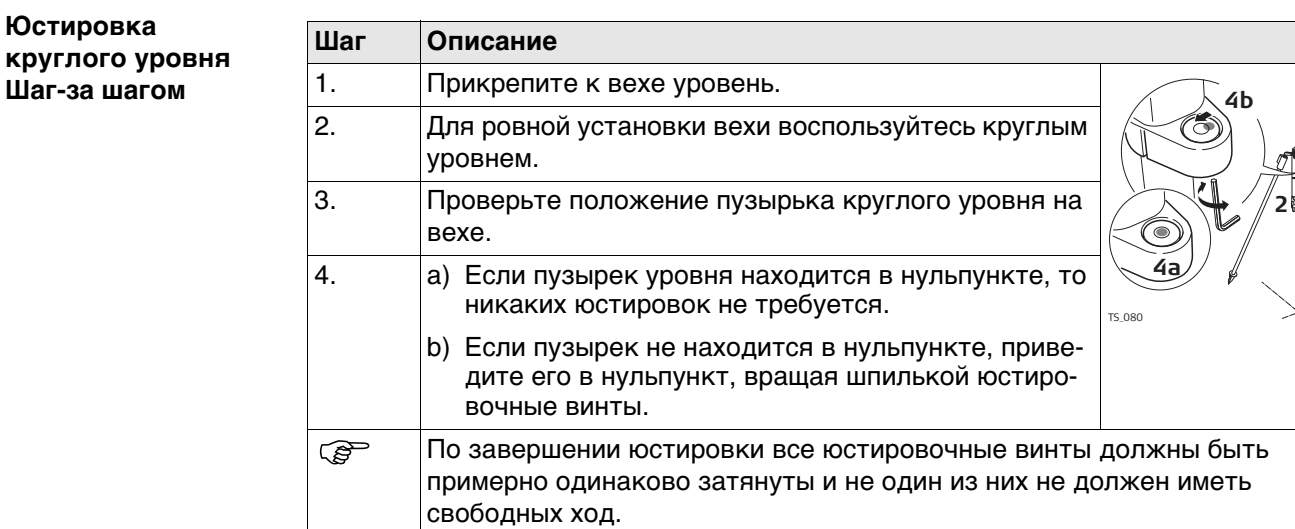

## <span id="page-63-0"></span>**5.7 Поверка Лазерного отвеса тахеометра**

Сергияна Составерного отвеса должна совпадать с осью вращения тахеометра. В обычных условиях это условие жестко соблюдается и не требует выполнения каких-либо поверок или юстировок. Если же, по каким-либо причинам у Вас возникнет необходимость поверки этого условия, то тахеометр следует передать в авторизованный сервисный центр Leica Geosystems.

#### **Поверка лазерного отвеса шаг за шагом**

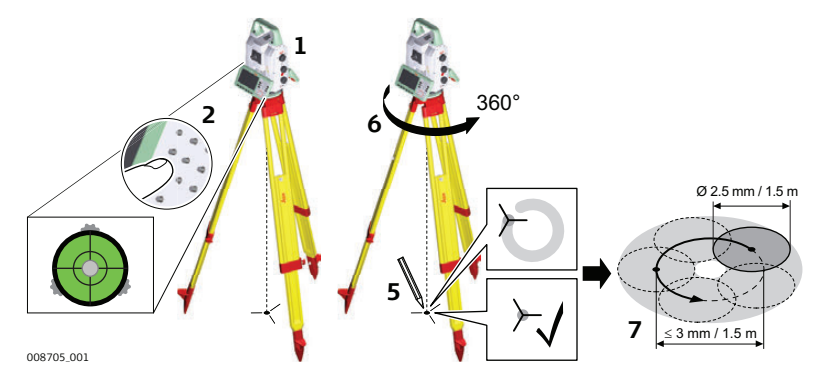

В данной таблице описаны основные действия при работе с лазерным центриром.

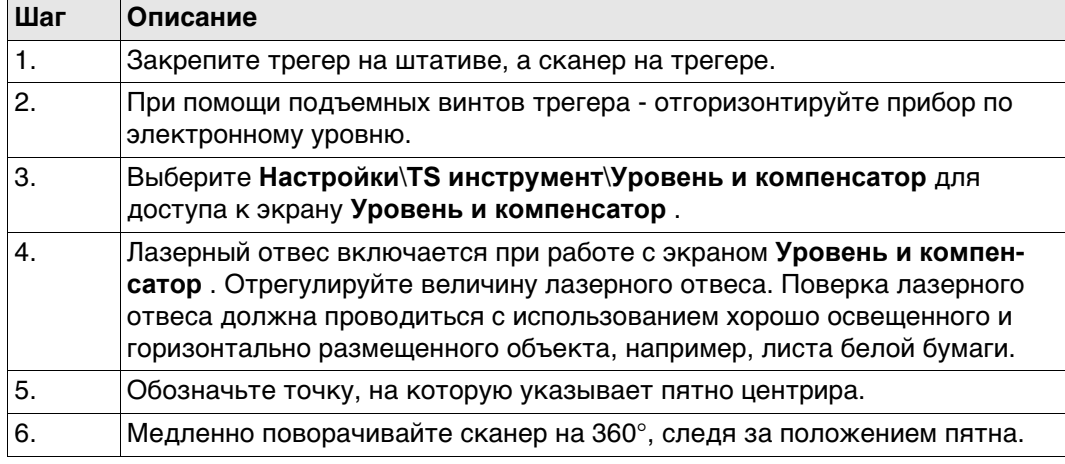

**1**

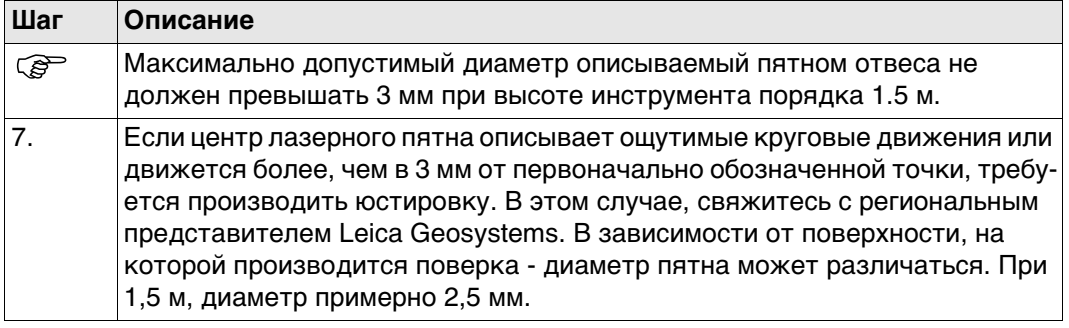

# <span id="page-64-0"></span>**5.8 Уход за штативом**

**Уход за штативом пошаговые действия**

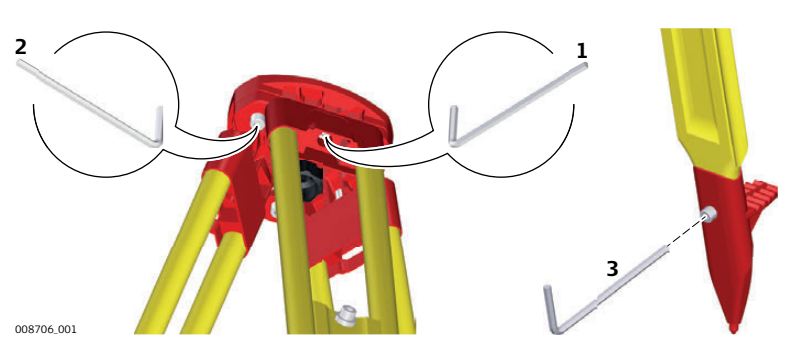

В данной таблице описаны основные действия при работе с лазерным центриром.

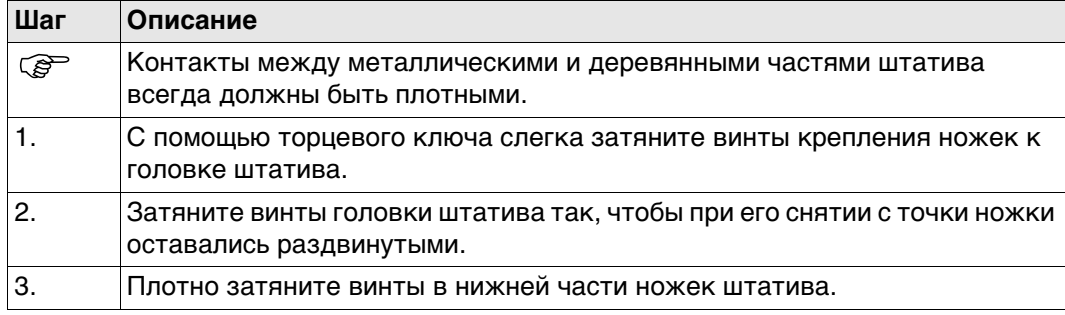

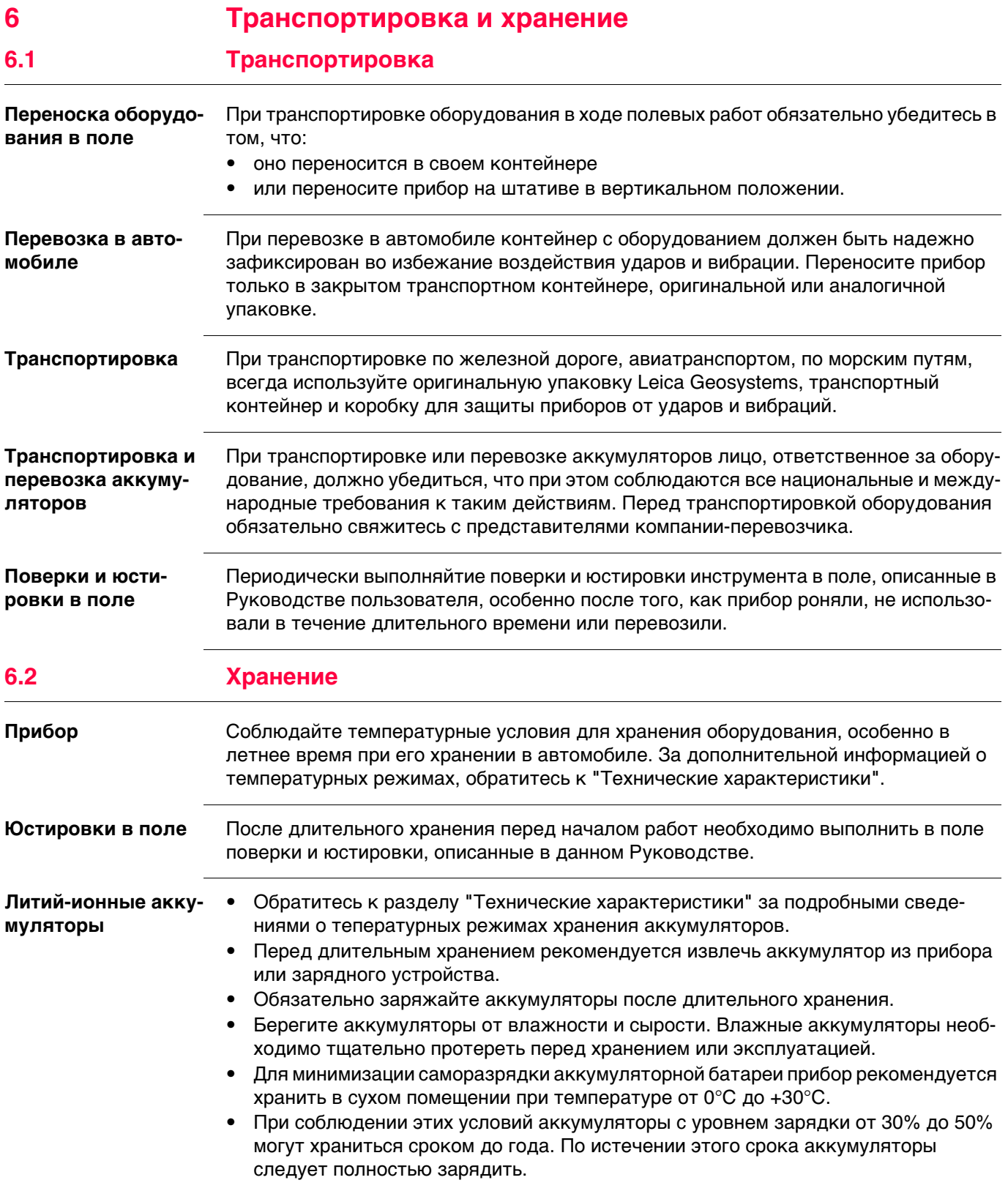

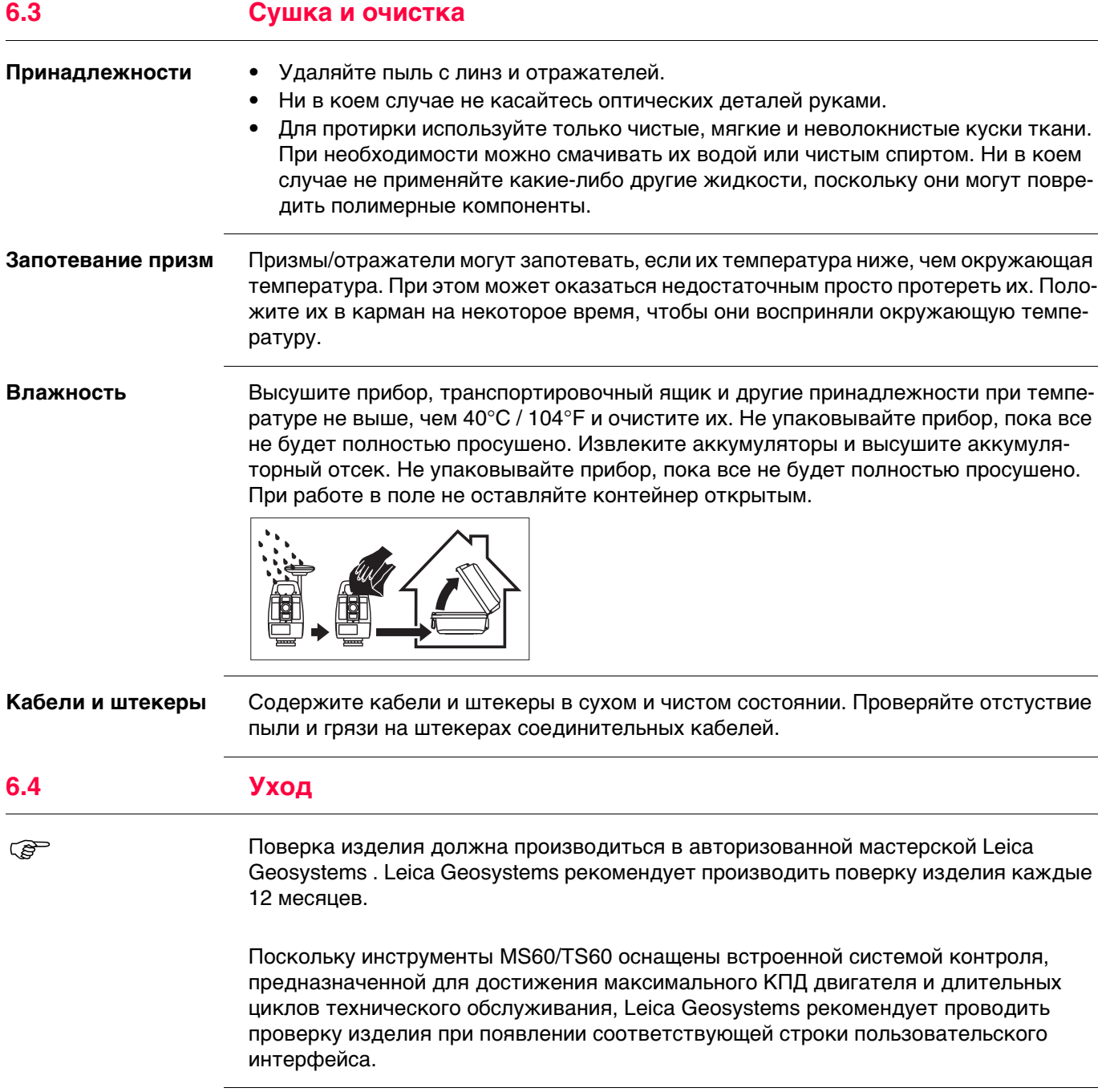

<span id="page-67-0"></span>**7 Технические характеристики**

## **7.1 Угловые измерения**

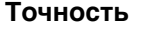

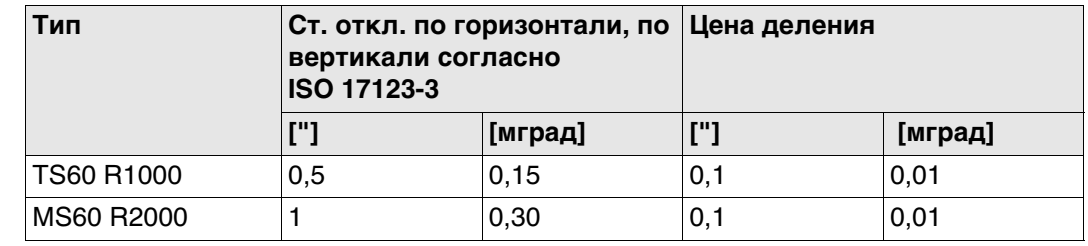

**Характеристики** Абсолютные - непрерывные - при двух кругах

## **7.2 Измерение расстояний с отражателями**

**Диапазон** Для TS60 - R1000:

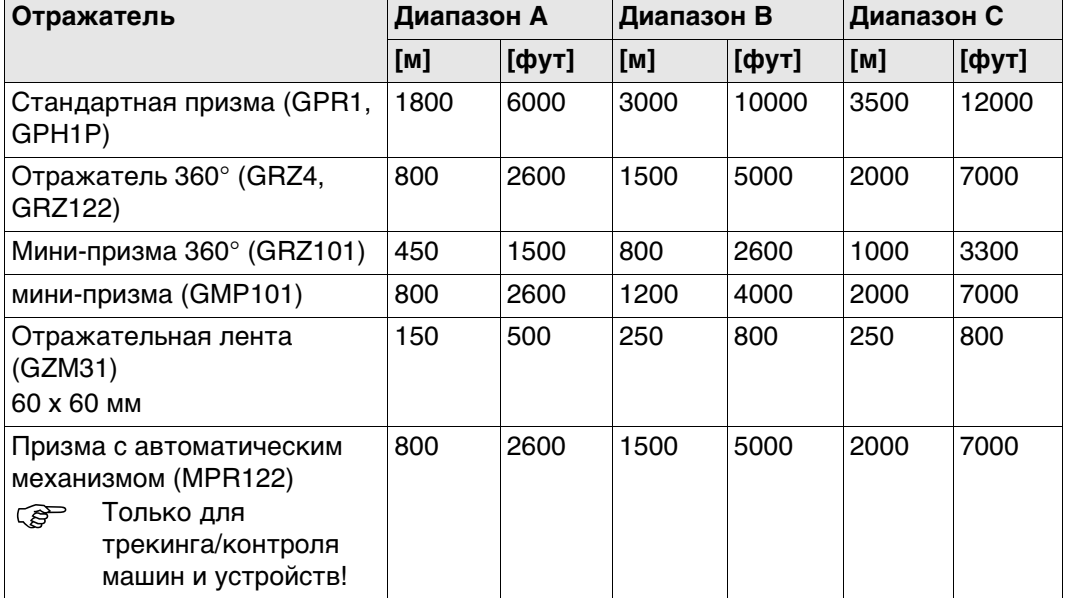

Минимальное измеряемое расстояние: 1,5 м

#### Для MS60 - R2000:

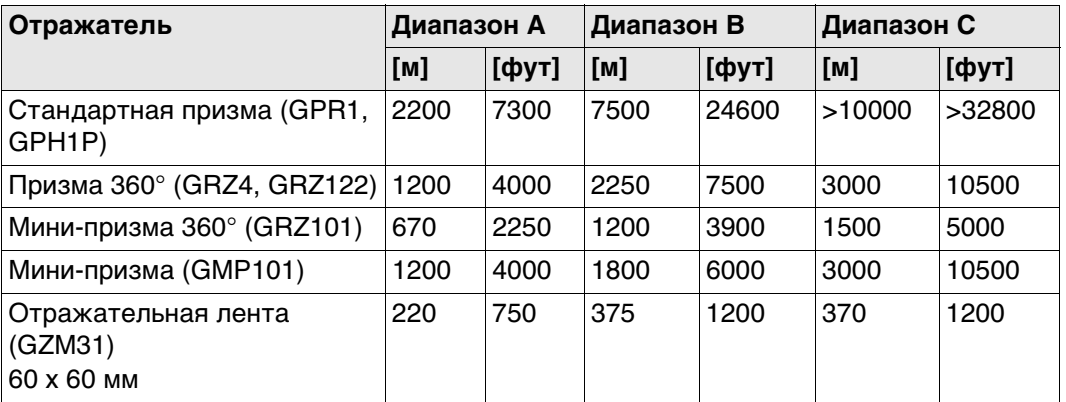

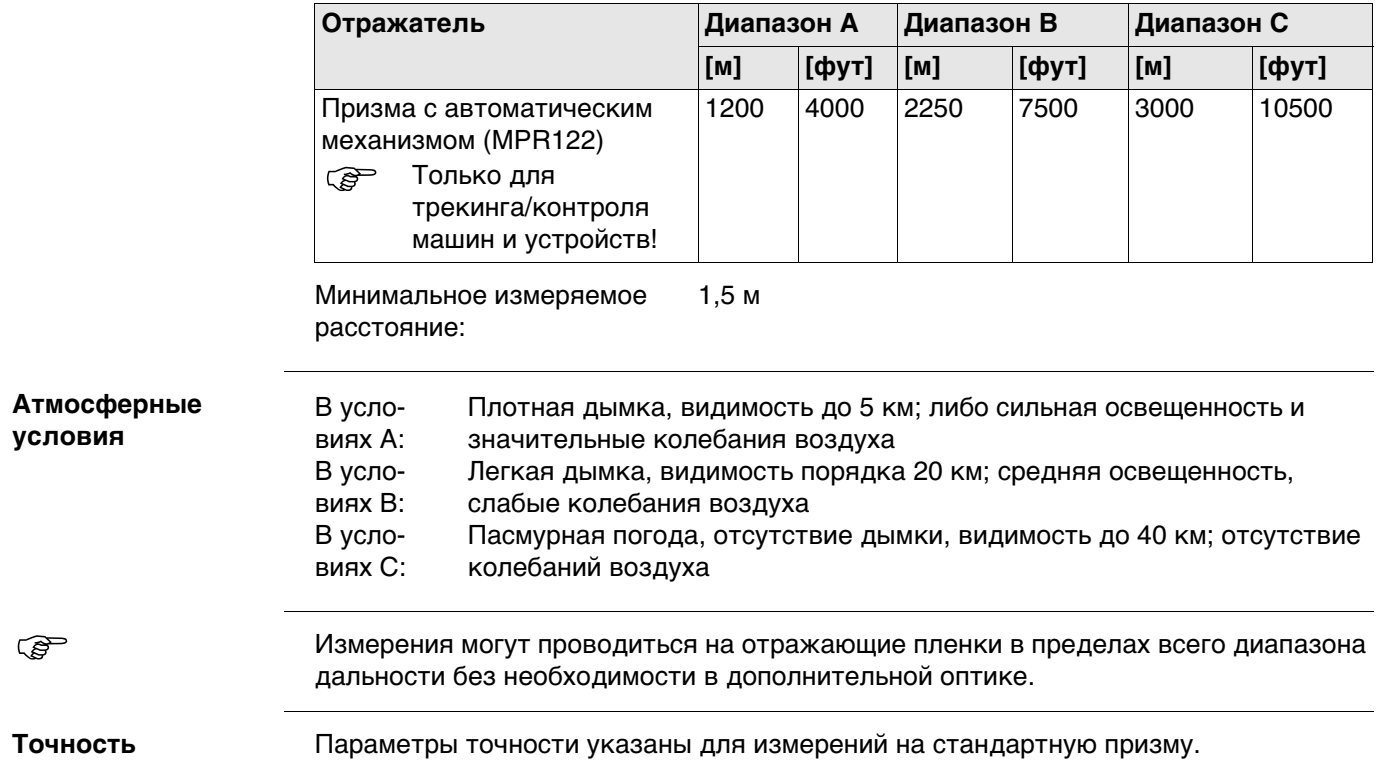

Для TS60 - R1000:

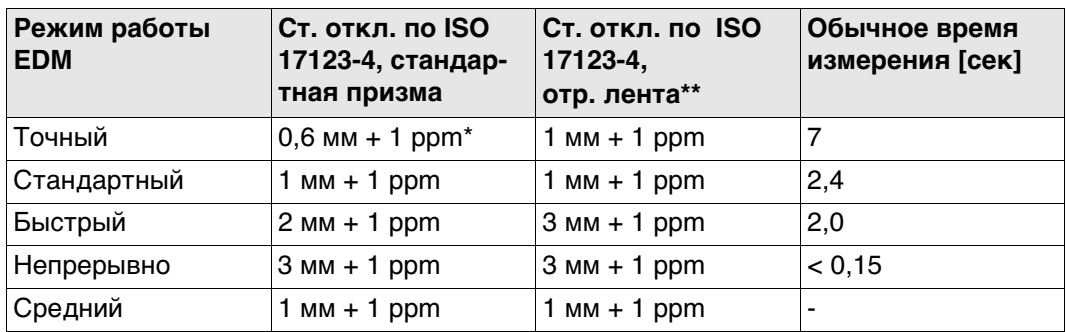

Препятствия на пути распространения луча, сильные колебания воздуха и движущиеся объекты могут ухудшить указанные выше параметры точности.

\* Атмосферные условия: тип C, диапазон до 1000 м, GPH1P отражатель

Отражатель визирован по прибору

#### Для MS60 - R2000:

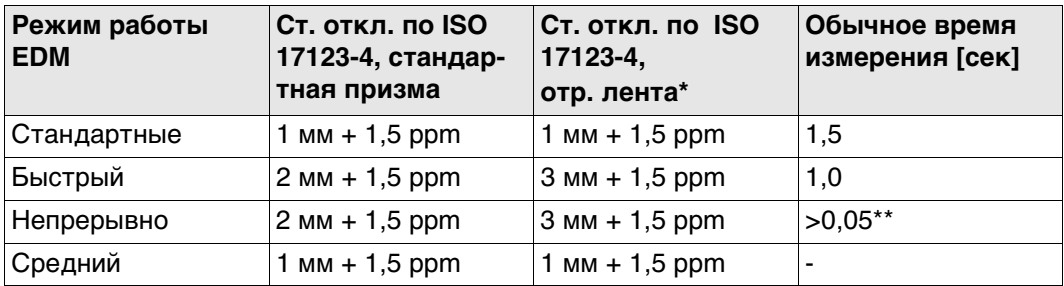

Препятствия на пути распространения луча, сильные колебания воздуха и движущиеся объекты могут ухудшить указанные выше параметры точности.

- Отражатель визирован по прибору
- Автоматическое использование точки увеличивает время измерения

#### **Характеристики**

Тип: Коаксиальный, красный лазер видимого диапазона Длина несущей волны: 658 нм Измерительная система: R1000: Базовые значения системного анализатора 100 МГц - 150 МГц R2000: Преобразователь формы сигнала

## **7.3 Измерение расстояния без отражателя**

#### **Диапазон**

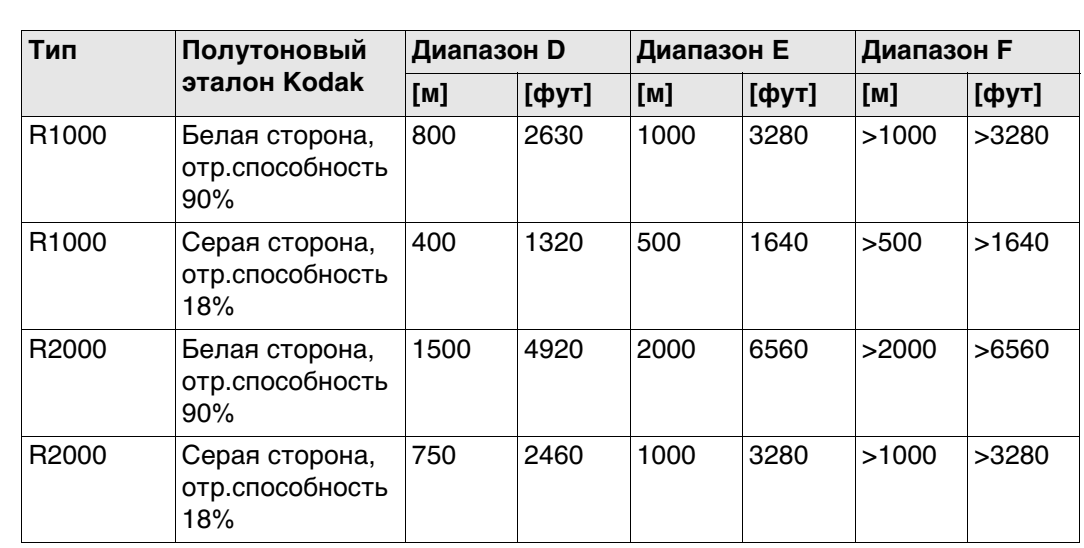

Диапазон измерения:

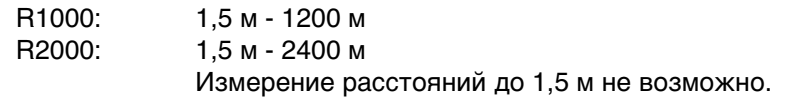

D: Ярко освещенные объекты, сильные колебания воздуха

#### **Атмосферные условия**

E: Объекты в тени, пасмурная погода

F: В подземных условиях, ночью и в сумерки

#### **Точность** Для TS60 - R1000:

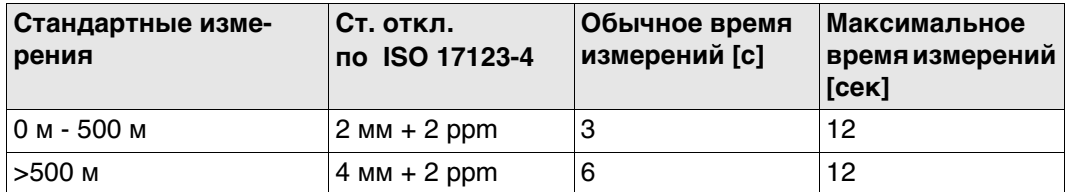

Объекты в тени, при пасмурной погоде. Препятствия на пути распространения луча, сильные колебания воздуха и движущиеся объекты могут ухудшить указанные выше параметры точности. Результаты выводятся на дисплей до 0.1 мм.

Для MS60 - R2000:

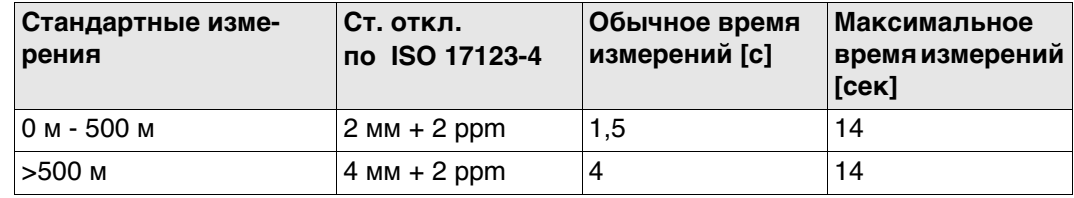

Объекты в тени, при пасмурной погоде. Препятствия на пути распространения луча, сильные колебания воздуха и движущиеся объекты могут ухудшить указанные выше параметры точности. Результаты выводятся на дисплей до 0.1 мм.

\* Автоматическое использование точки увеличивает время измерения

**Характеристики** Тип: Коаксиальный, красный лазер видимого диапазона Длина несущей волны: 658 нм Измерительная система: R1000: Базовые значения системного анализатора 100 МГц - 150 МГц R2000: Преобразователь формы сигнала

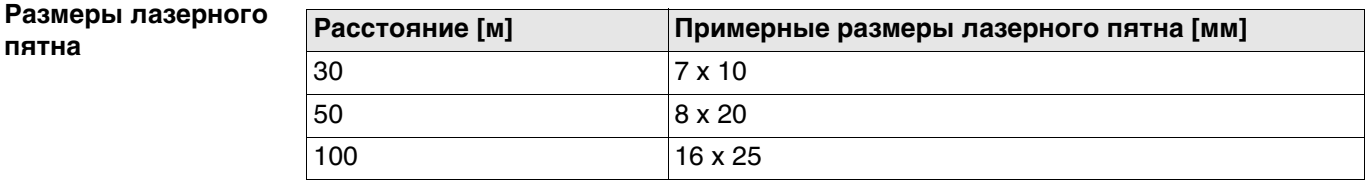

**7.4 Измерение расстояний - Режим больших дальностей (LO)**

**Возможности** Возможно только для TS60.

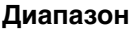

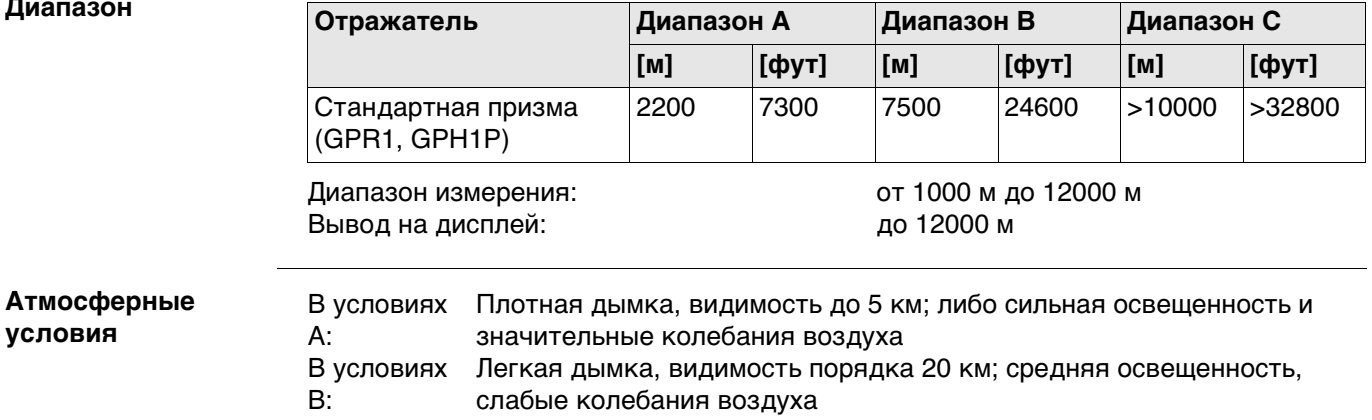

В условиях C: Пасмурная погода, отсутствие дымки, видимость до 40 км; отсутствие колебаний воздуха

#### **Точность**

**условия**

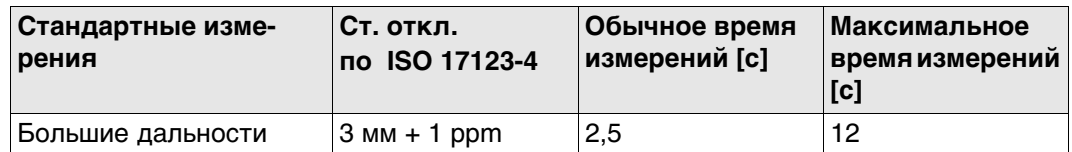

Препятствия на пути распространения луча, сильные колебания воздуха и движущиеся объекты могут ухудшить указанные выше параметры точности. Результаты выводятся на дисплей до 0.1 мм.

Принцип: Фазовые измерения<br>Тип: Коаксиальный, краси Коаксиальный, красный лазер видимого диапазона<br>658 нм Длина волны несущей: Измерительная система: Системный анализатор на основе 100 MГц - 150 MГц

## **7.5 Автоматическое наведение на цель (ATRplus)**

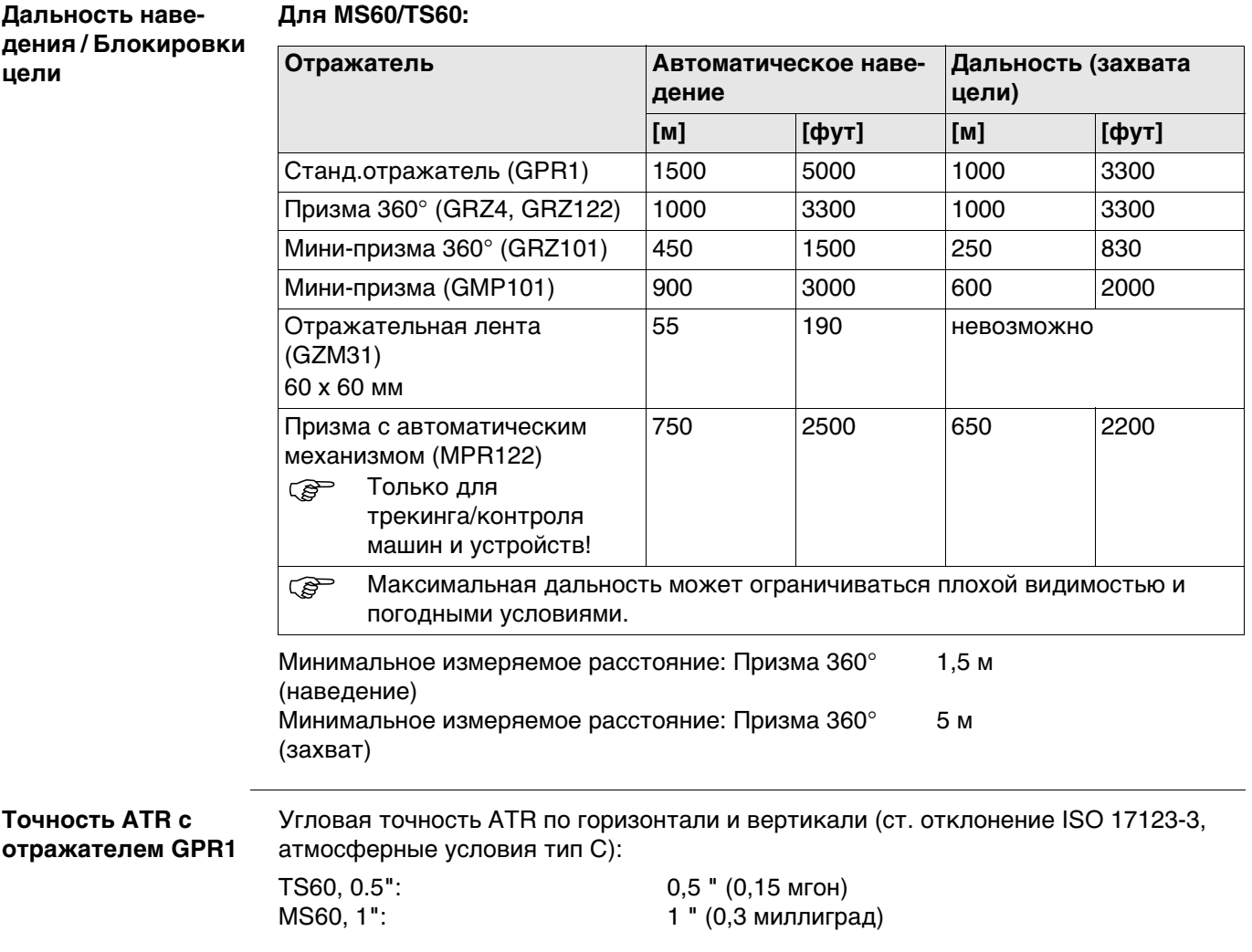
## **Точность измерений при ATRplus**

- Точность, с которой можно задать положение отражателя с помощью автоматического наведения на цель (ATR), зависит от нескольких факторов, напр., внутренняя точность ATR, точность измерения углов, тип отражателя, выбранная программа измерения EDM, а также внешние условия измерения. Для ATRplus среднеквадратитечкое отклонение составляет 1 мм на 1" и ±0.5мм на 0.5"
- На следующем графике приводится типовая точность измерений ATR на основании трех разных типов отражателей, расстояний и точности приборов.

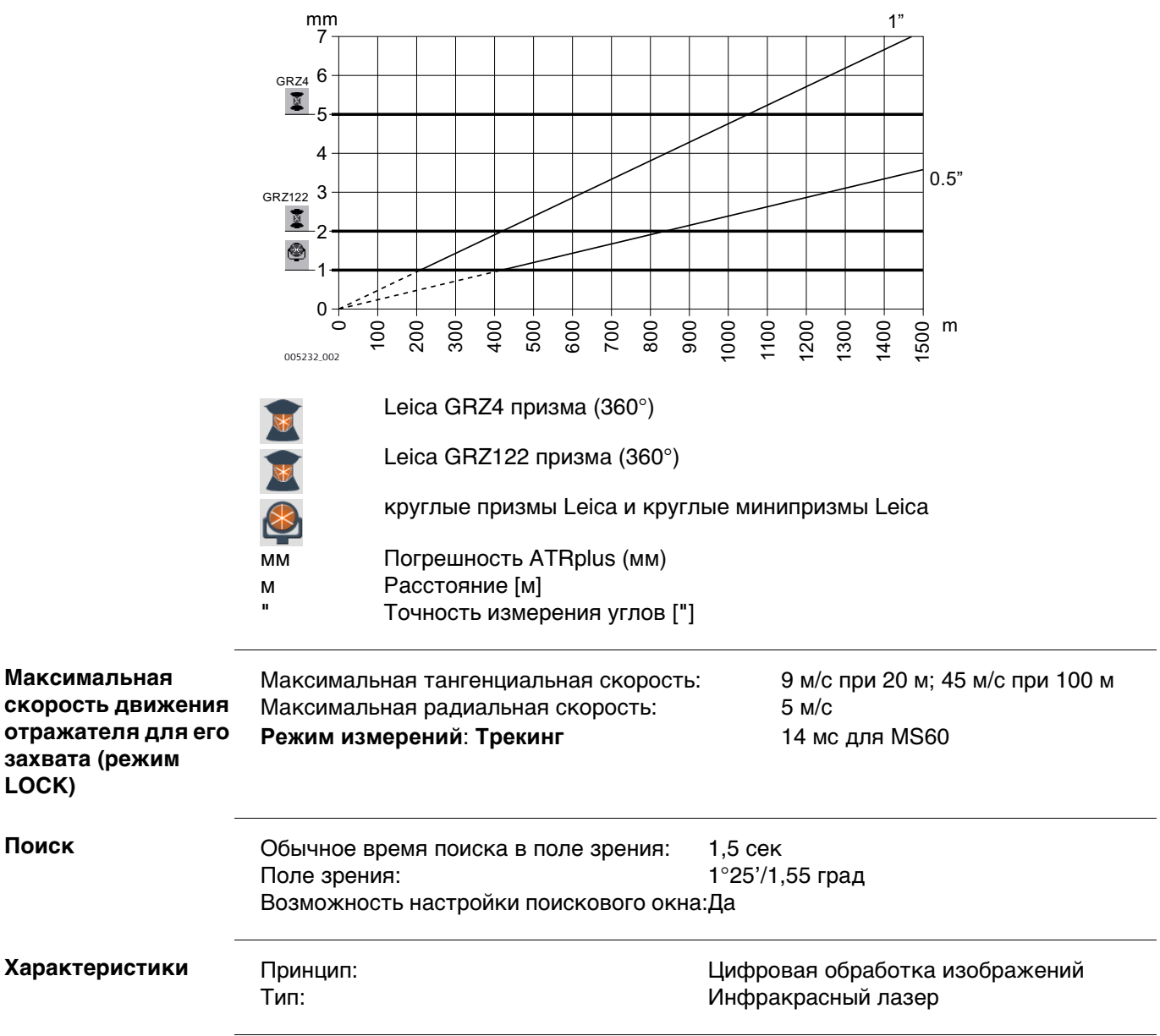

## **7.6 Сканирование**

**Возможности** Возможно для MS60 R2000 и в CS при подключении к MS60 R2000.

**Диапазон** Следующие диапазоны относятся к оптимальным условиям измерения (объект в тени, пасмурная погода, статический объект).

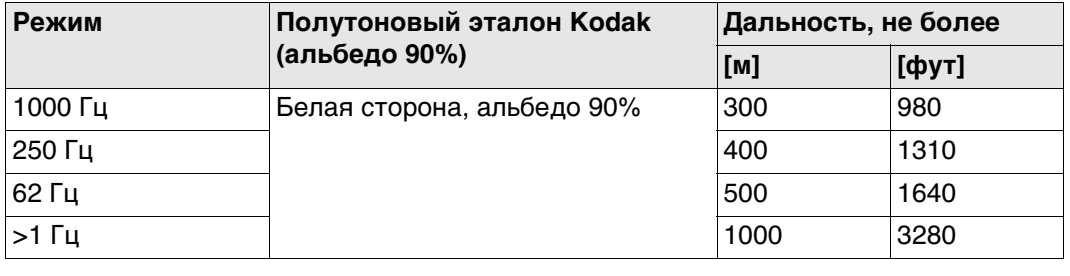

Минимальное измеряемое расстояние: 1,5 м

**Точность** Отклонение по шуму\* (1 сигма; полутоновый эталон Kodak (альбедо 90%)):

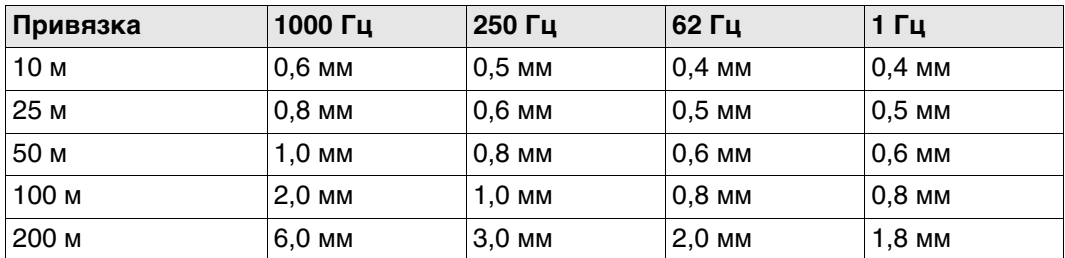

Объекты в тени, при пасмурной погоде. Препятствия на пути распространения луча, сильные колебания воздуха и движущиеся объекты могут ухудшить указанные выше параметры отклонений по шуму и точности.

- \* Отклонение по шуму характеризует стандартное ухудшение остаточных ошибок точек сканирования относительно смоделированной поверхности:
	- Поверхность целевой плоскости
	- Перпендикулярная ориентация целевой плоскости к направлению измерения
	- Смоделированная поверхность лучше всего соответствует облаку точек

Точность абсолютного положения смоделированной поверхности похожа на единичное измерение RL:

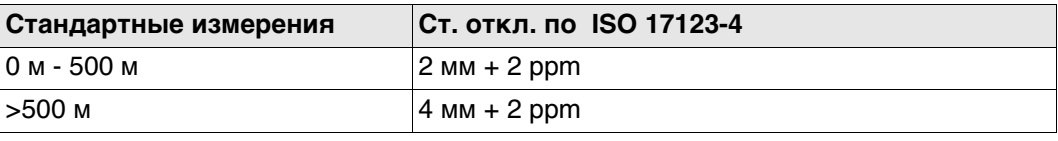

## **7.7 Расширенный поиск (PS)**

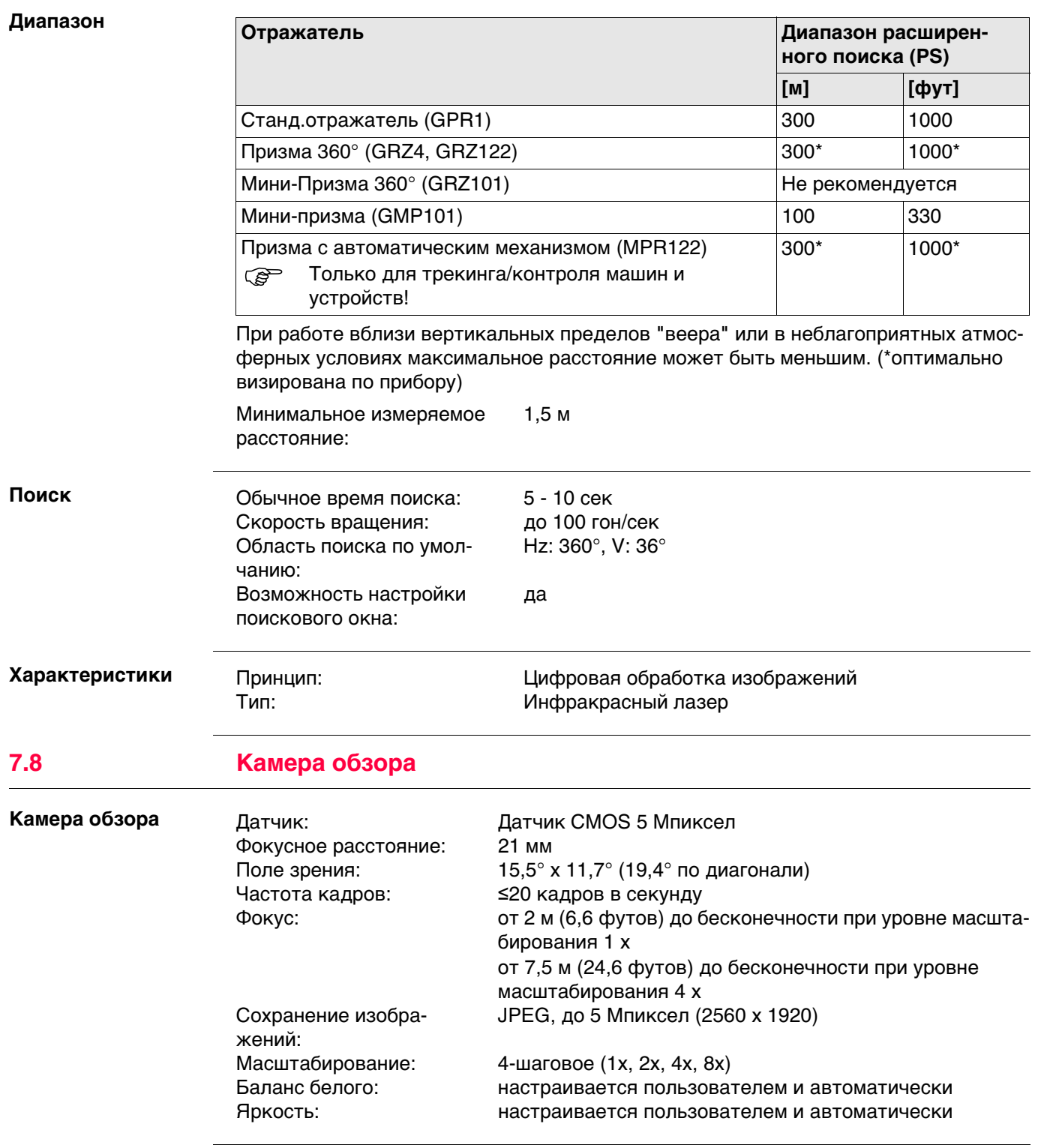

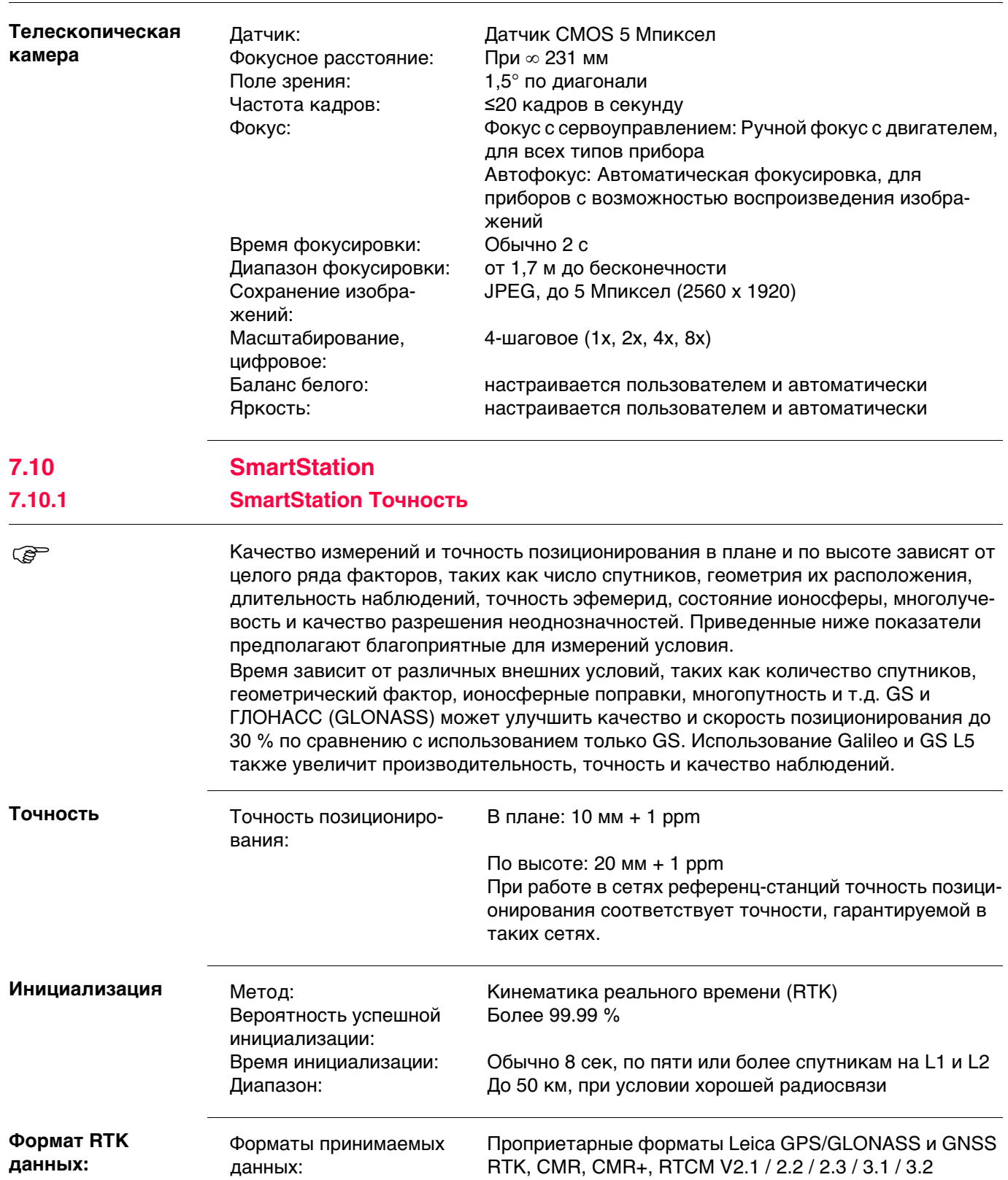

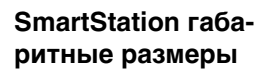

**С GS15**

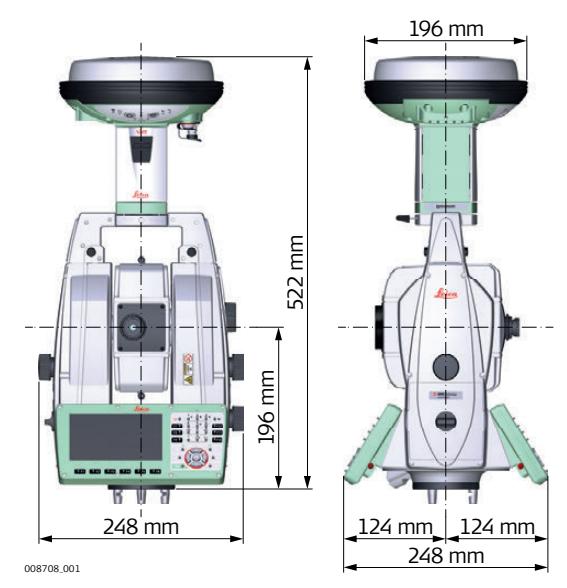

**С GS14**

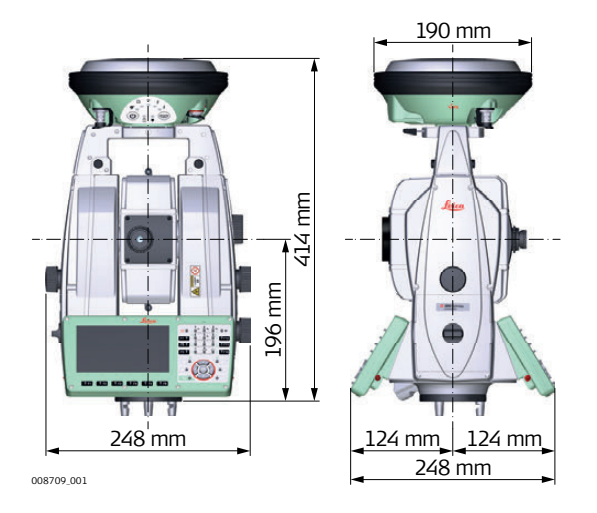

## **7.10.3 Технические характеристики smart-антенны**

**Описание и использование** Устройство SmartAntenna выбрано для использования на основе практического применения. Таблица содержит описания рекомендуемого применения SmartAntenna.

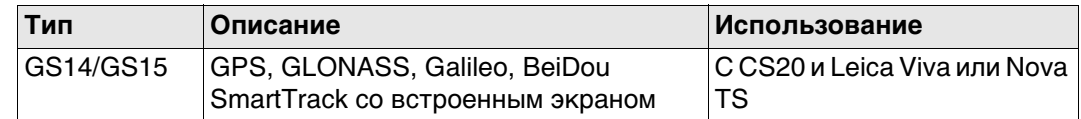

#### **Размеры**

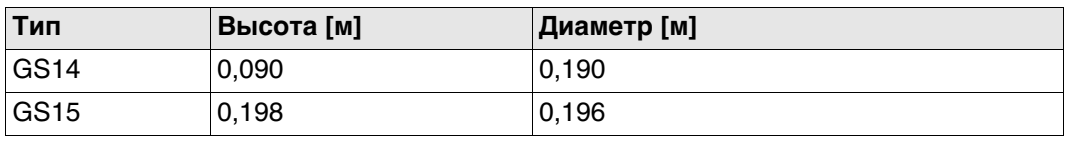

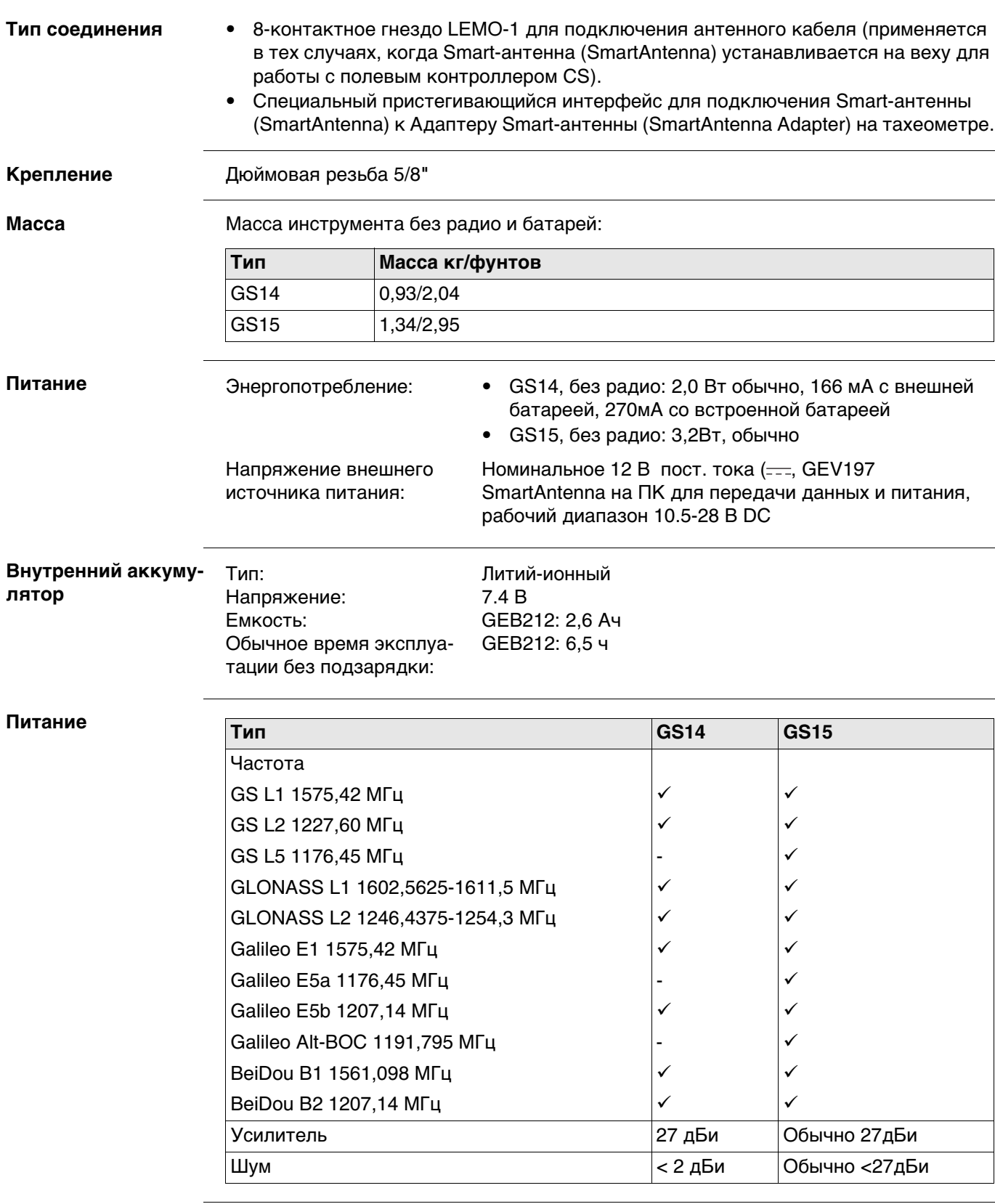

Galileo Alt-BOC покрывает диапазон частот Galileo E5a и E5b.

## **Особенности эксплуатации**

**Температура**

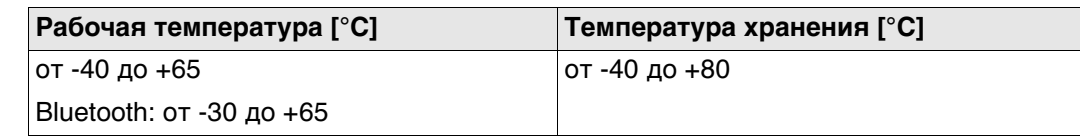

## **Защита от влаги, пыли и песка**

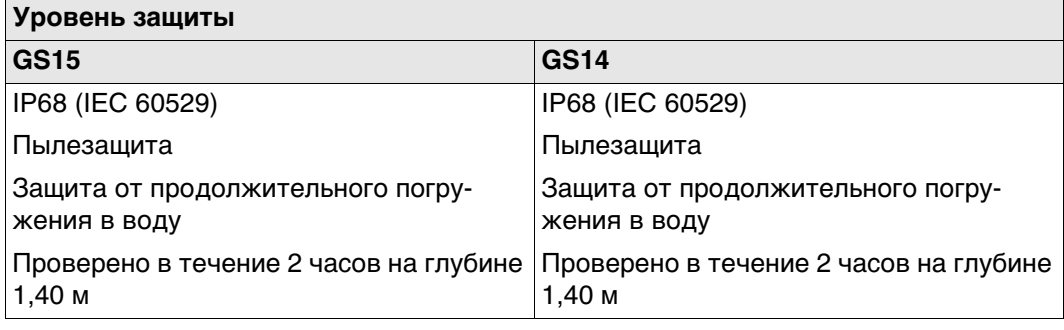

## **Влажность**

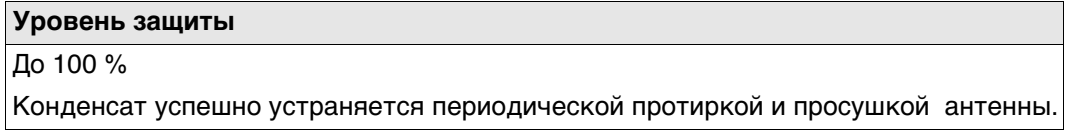

# **7.11 Соответствие национальным стандартам**

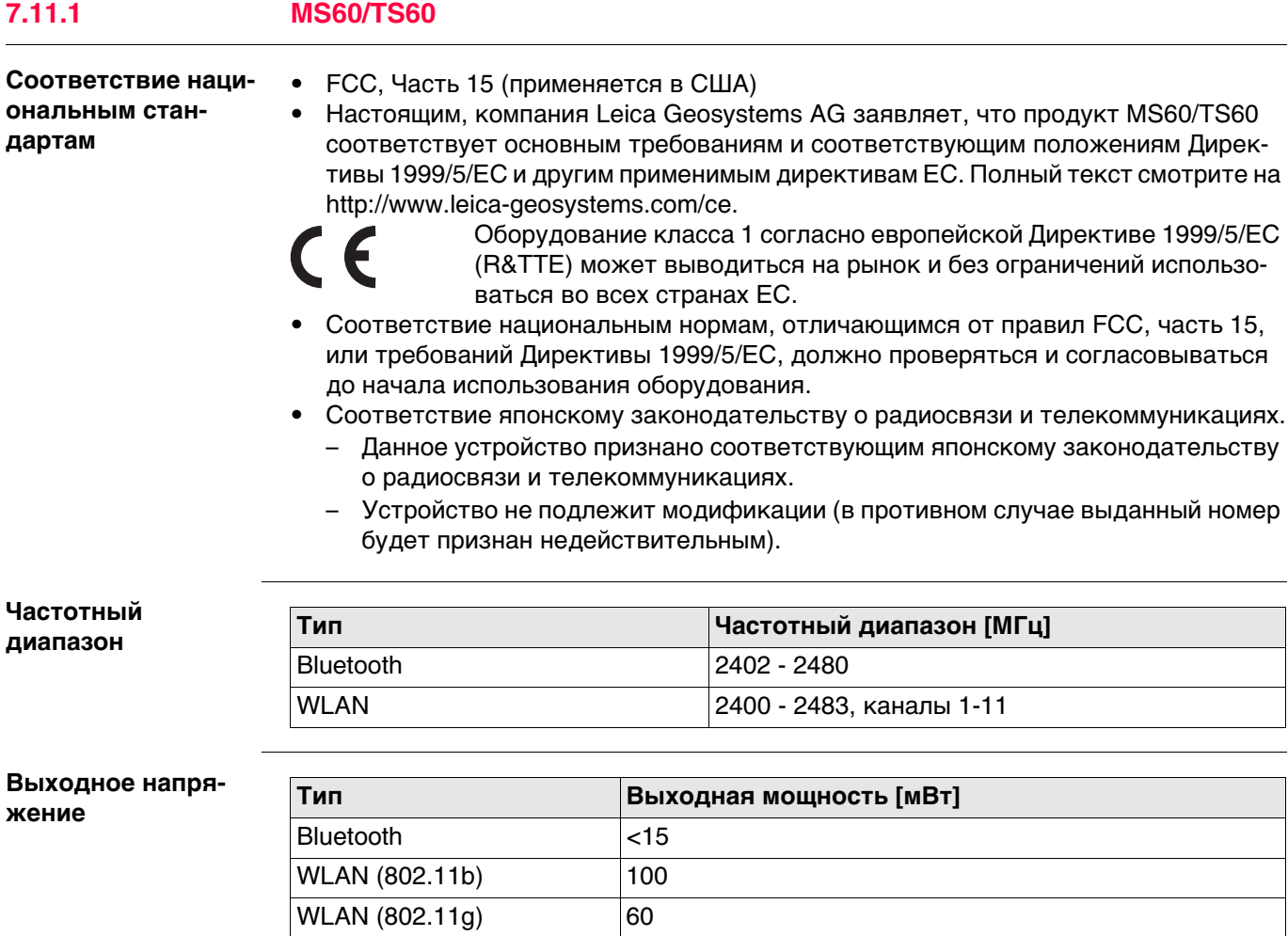

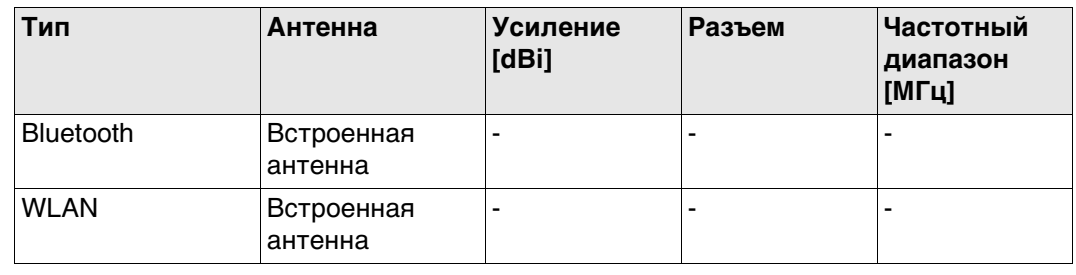

## **7.11.2 Радиоручка**

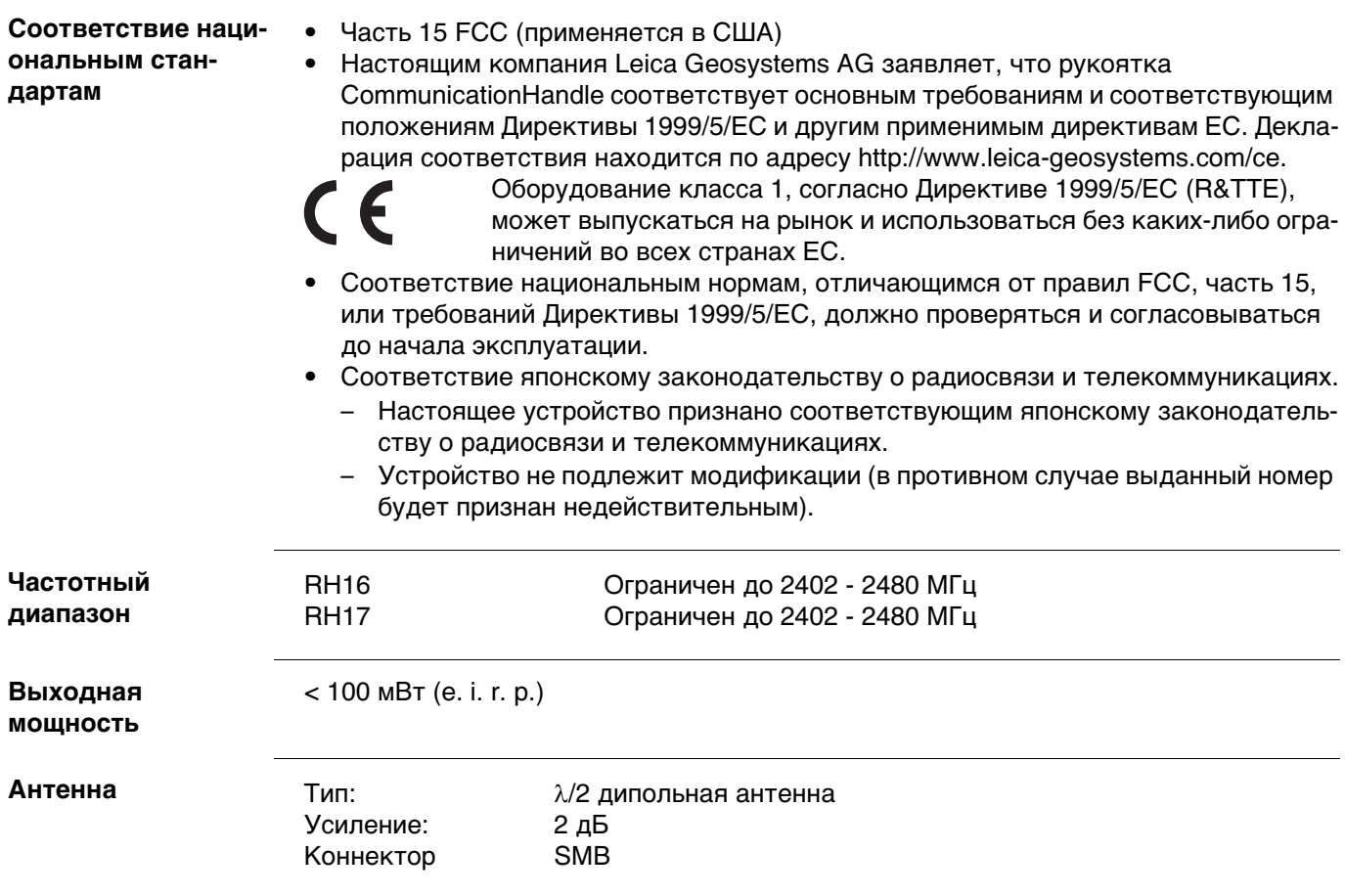

## **7.11.3 GS14**

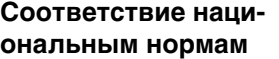

- Часть 15 FCC (применяется в США)
- Настоящим компания Leica Geosystems AG заявляет, что продукт GS14 соответствует основным требованиям и соответствующим положениям директивы 1999/5/EC и другим применимым директивам ЕС. Декларация соответствия находится по адресу http://www.leica-geosystems.com/ce.

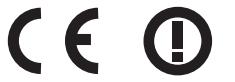

Оборудование класса 2 согласно требованиям Директивы 1999/5/EC (R&TTE).

- Соответствие национальным нормам, отличающимся от правил FCC, часть 15, или требований Директивы 1999/5/EC, должно проверяться и согласовываться до начала использования оборудования.
- Соответствие японскому законодательству о радиосвязи и торговому праву об электросвязи (применимо для Японии).
	- Настоящее устройство признано соответствующим японскому законодательству о радиосвязи и торговому праву об электросвязи.
	- Устройство не подлежит модификации (в противном случае выданный номер будет признан недействительным).

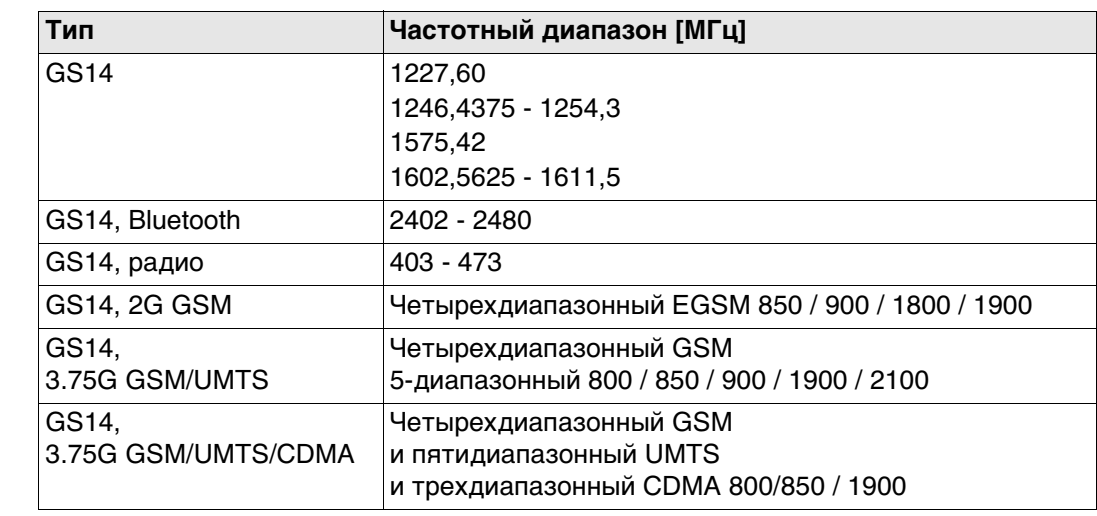

#### **Выходная мощность**

**Частотный диапазон**

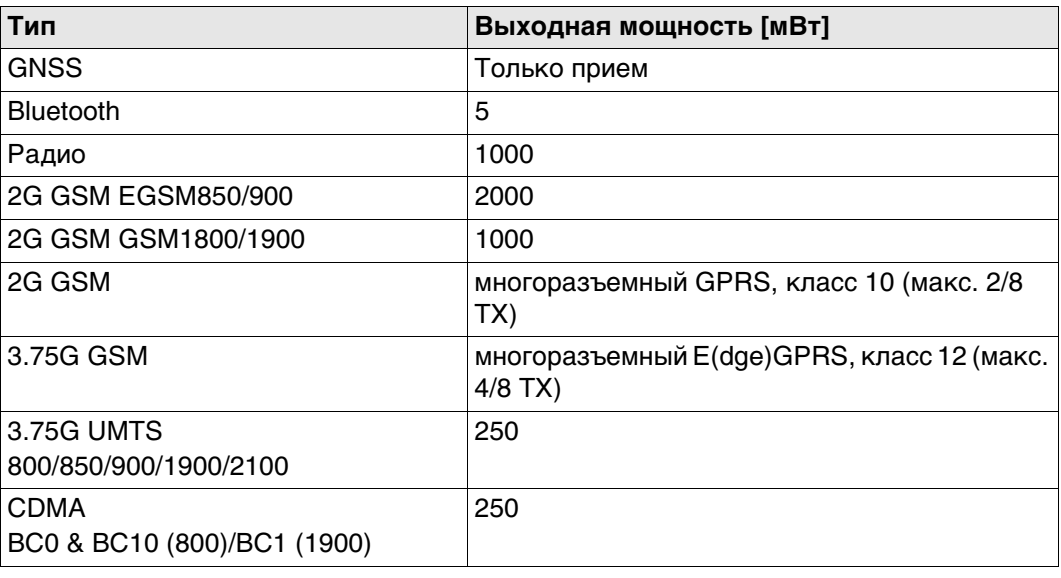

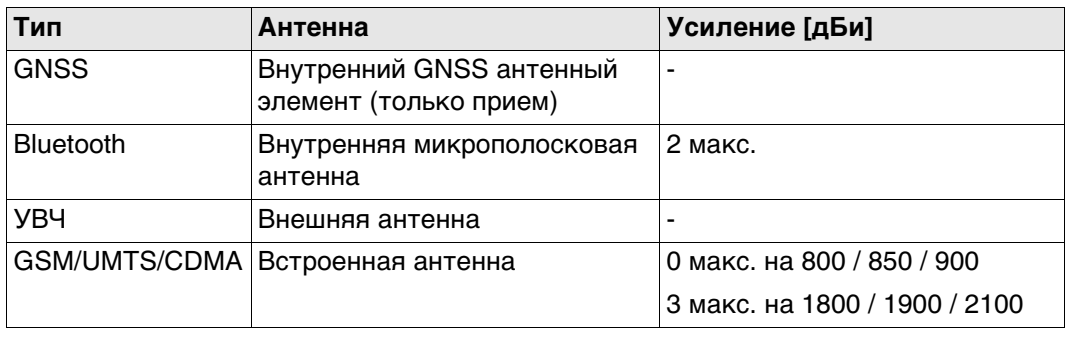

## **7.11.4 GS15**

### **Соответствие национальным нормам**

- FCC, Части 15, 22 и 24 (применимо в США)
	- Настоящим компания Leica Geosystems AG заявляет, что GS15 соответствует основным требованиям и соответствующим положениям Директивы 1999/5/EC. Декларация соответствия находится по адресу http://www.leicageosystems.com/ce.

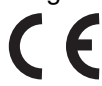

Оборудование первого класса согласно Директиве 1999/5/EC (R&TTE) может выводиться на рынок и без ограничений эксплуатироваться в странах ЕЭЗ.

- Соответствие нормам других стран, не указанным в FCC части 15, 22 и 24 или Европейской Директиве 1999/5/EC, должно быть обеспечено до начала эксплуатации.
- Соответствие японскому законодательству о радиосвязи и торговому праву об электросвязи (применимо для Японии).
	- Настоящее устройство признано соответствующим японскому законодательству о радиосвязи и торговому праву об электросвязи.
	- Устройство не подлежит видоизменению (за исключением случаев, когда выданный номер является недействительным).

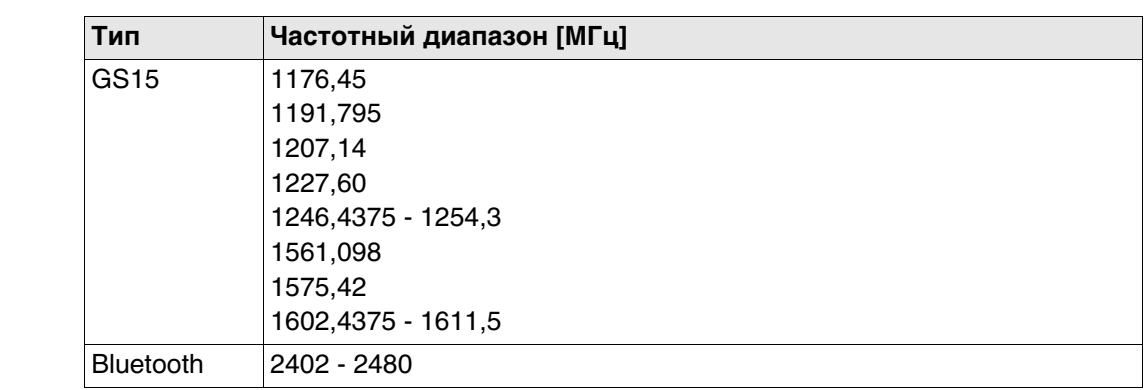

#### **Выходное напряжение**

**Частотный диапазон**

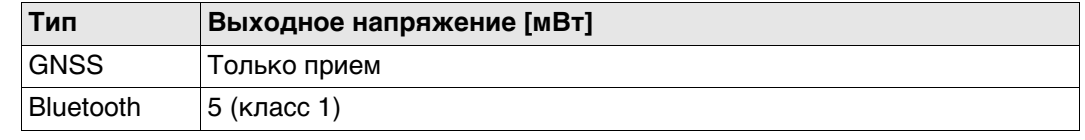

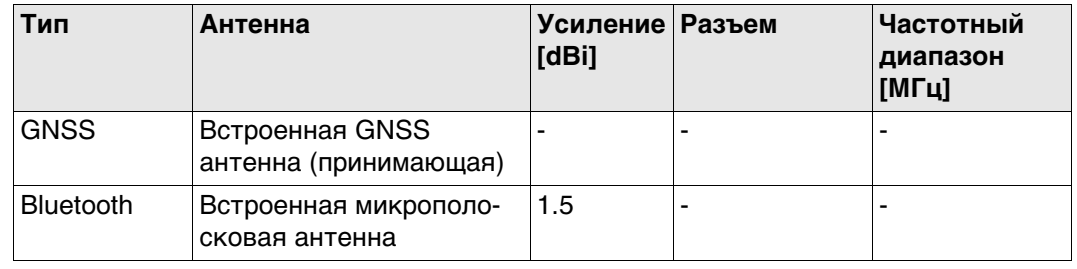

## **7.11.5 SLR5, SATEL SATELLINE M3-TR1**

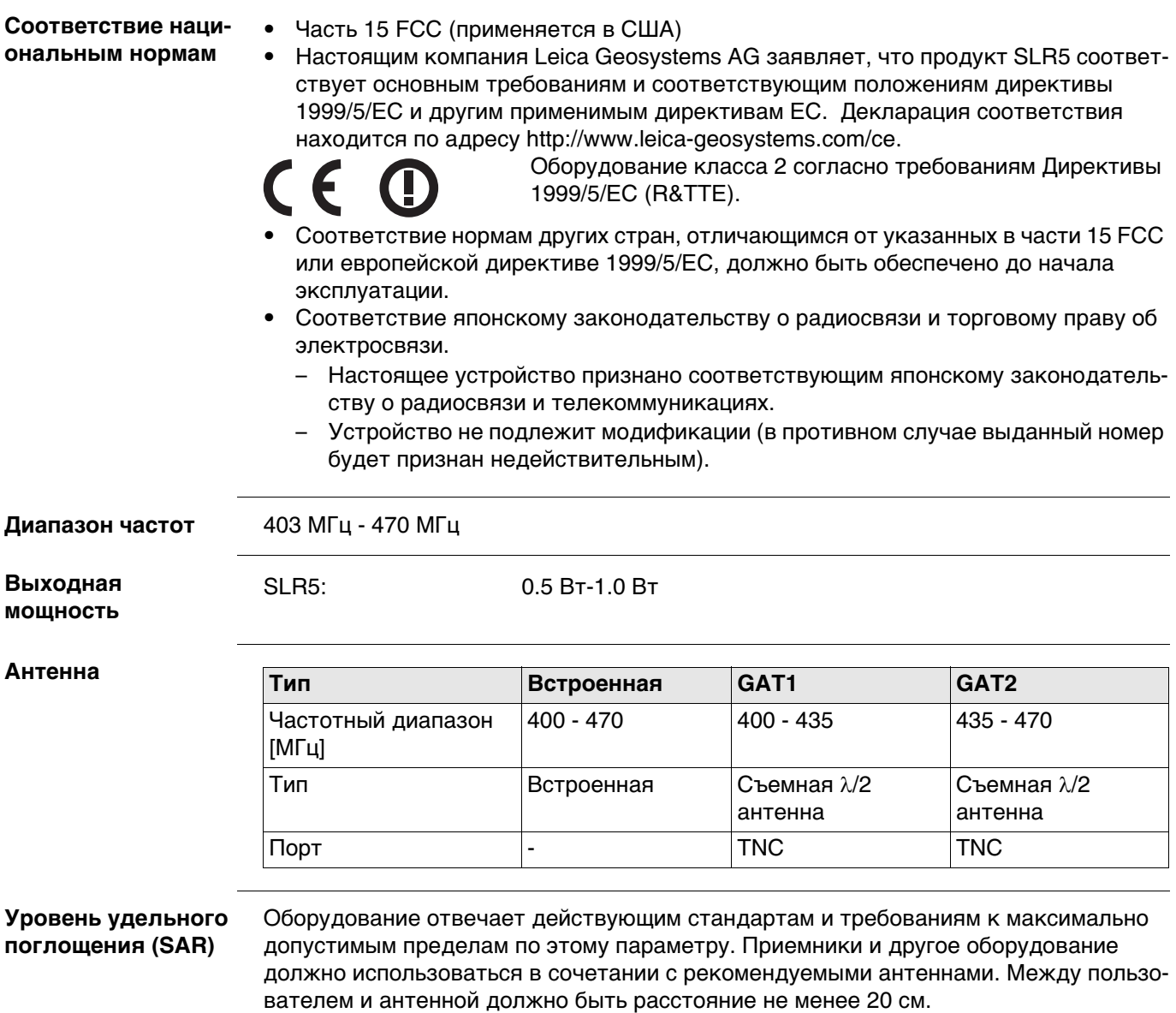

## **7.11.6 SLG1, Telit UC864-G**

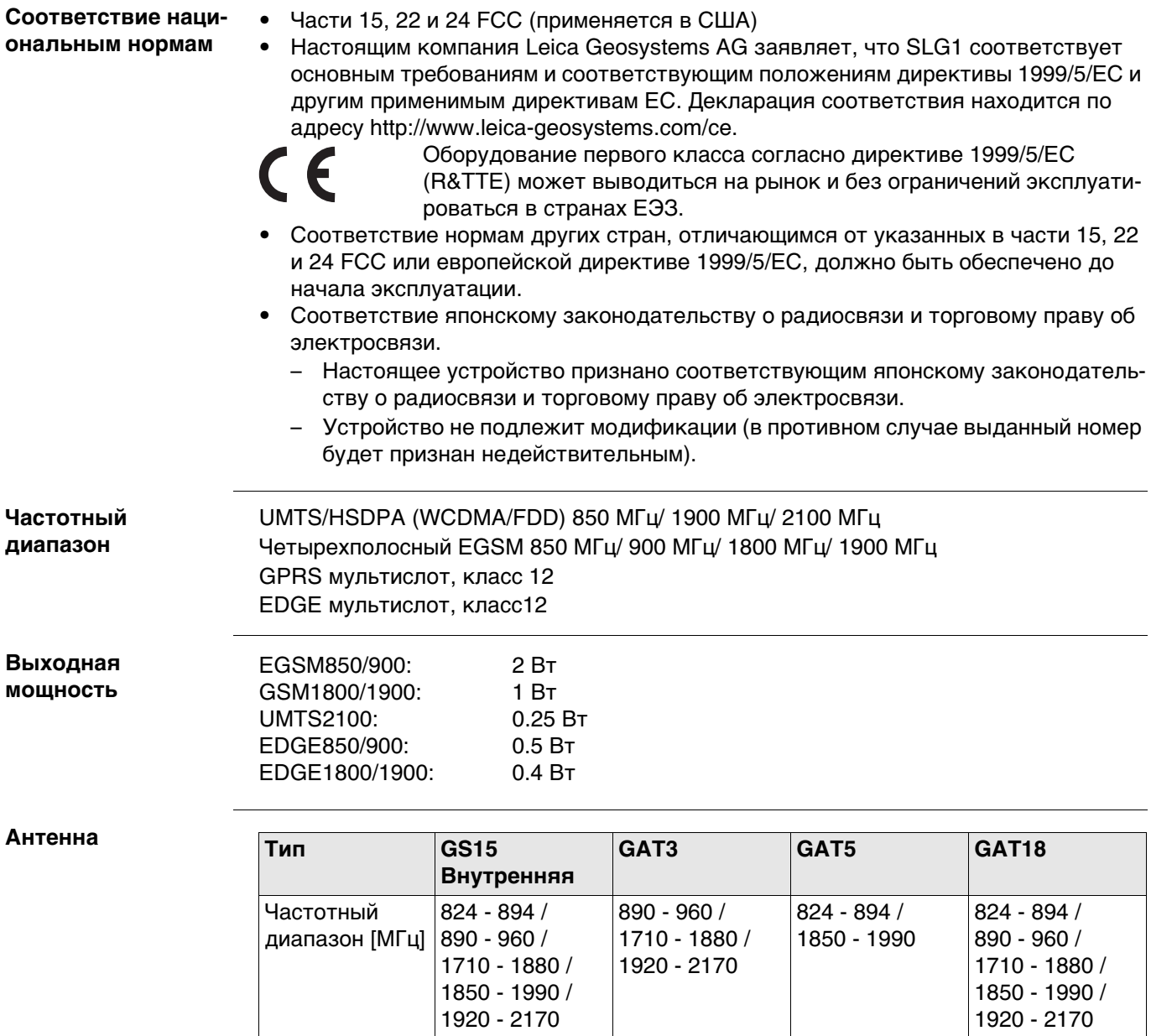

Тип Встроенная Съемная  $\lambda/2$ 

**Уровень удельного поглощения (SAR)**

Оборудование отвечает действующим стандартам и требованиям к максимально допустимым пределам по этому параметру. Приемники и другое оборудование должно использоваться в сочетании с рекомендуемыми антеннами. Между пользователем и антенной должно быть расстояние не менее 20 см.

Съемная  $\lambda/2$ антенна

Съемная  $\lambda/2$ антенна

антенна

Разъем |- TNC TNC TNC TNC

**Правила по опасным материалам** Питание оборудования Leica Geosystems осуществляется литиевыми батареями.

Литиевые батареи в некоторых условиях могут представлять опасность. В определенных условиях, литиевые батареи могут нагреваться и воспламеняться.

- Перевозка товаров Leica, питающихcя от литиевых батарей, средствами авиации, должна осуществляться согласно **Правилам IATA по опасным материалам**.
- Leica Geosystems разработала **Руководство** по перевозке продуктов Leica и перемещению продуктов Leica с литиевыми батареями. Перед транспортировкой оборудования Leica, прочитайте руководство по перевозке на (http://www.leica-geosystems.com/dgr) и убедитесь, что не нарушаете Правила IATA по опасным материалам, а также что транспортировка оборудования Leica организована правильною.
- Поврежденные или дефектные батареи запрещены к перевозке на любом авиатранспортном средстве. Перед перевозкой удостоверьтесь в качестве транспортируемых батарей.

## **7.12 Общие технические характеристики прибора**

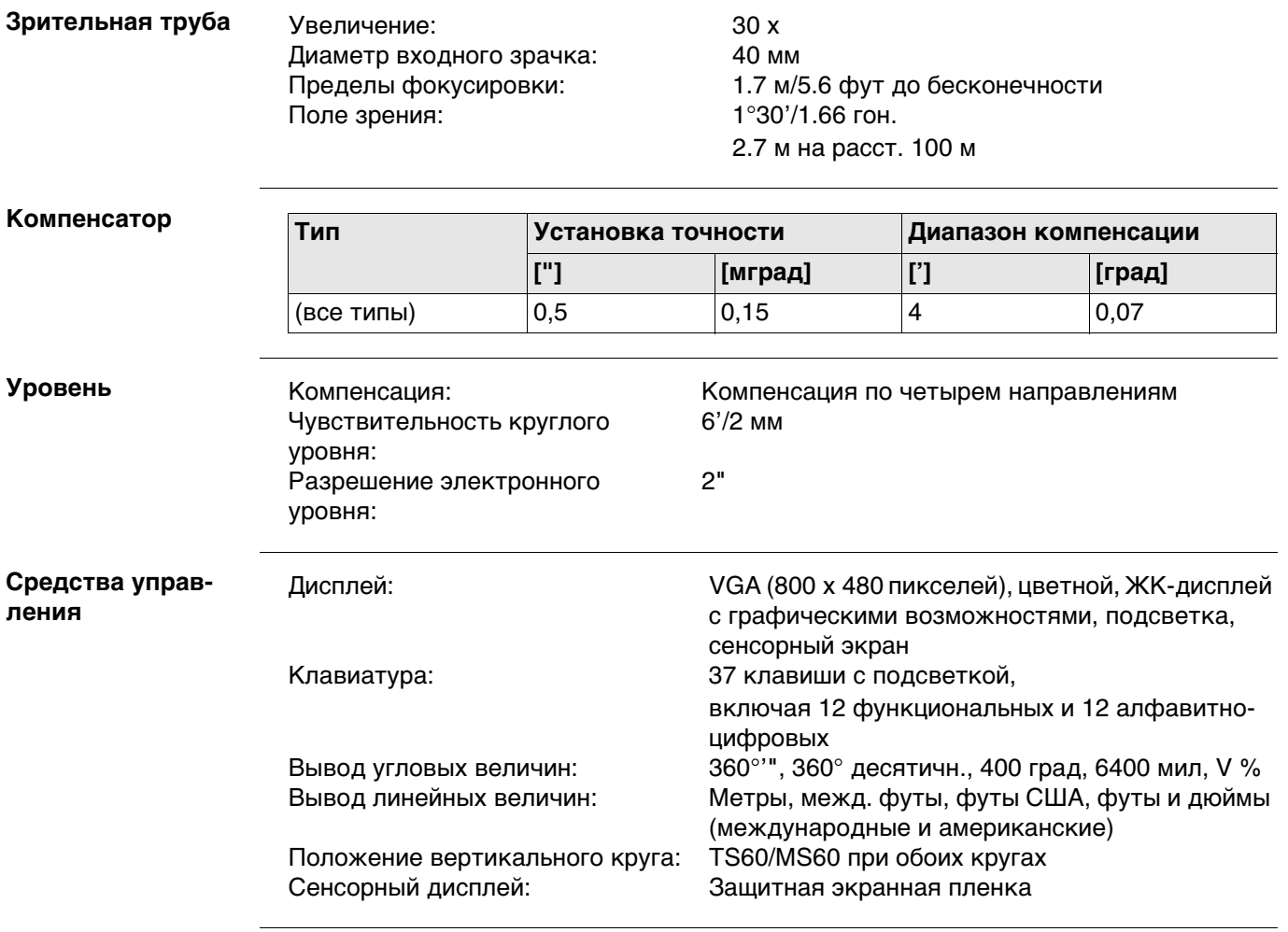

## **Порты прибора**

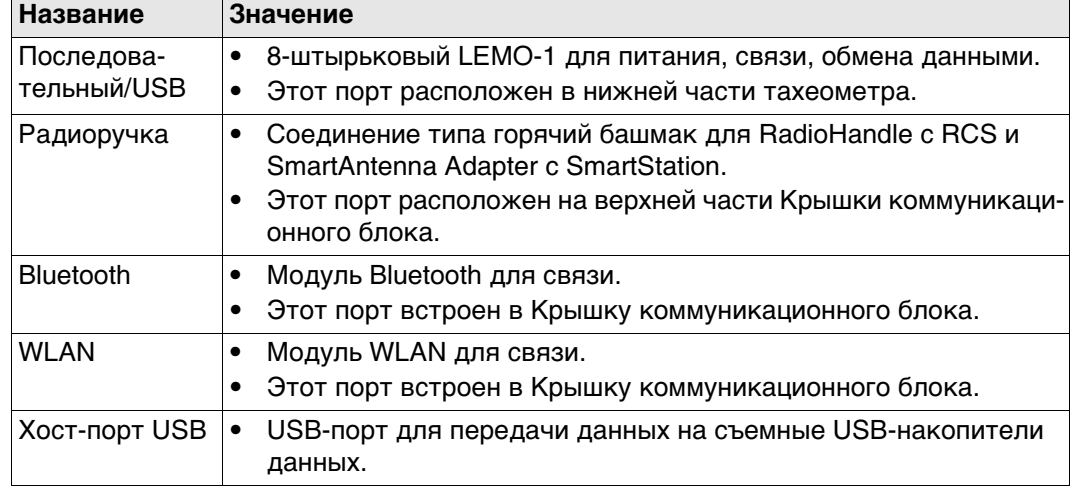

### **Распиновка 8-пин LEMO-0 Port**

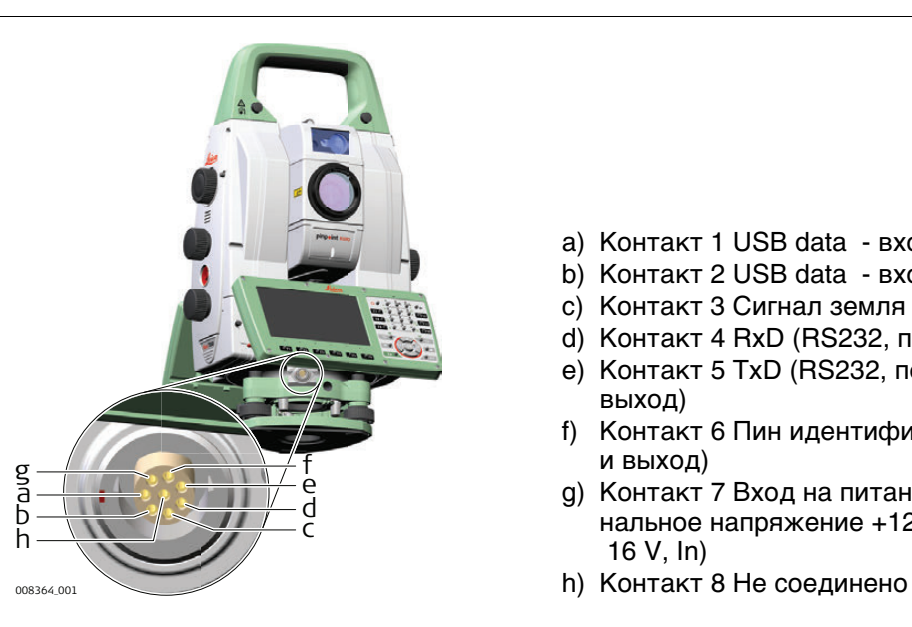

- a) Контакт 1 USB data вход и выход
- b) Контакт 2 USB data вход и выход
- c) Контакт 3 Сигнал земля
- d) Контакт 4 RxD (RS232, прием, вход)
- e) Контакт 5 TxD (RS232, передача, выход)
- f) Контакт 6 Пин идентификации (вход и выход)
- g) Контакт 7 Вход на питание, номинальное напряжение +12В ((11 V - 16 V, In)
- 

## **Габариты прибора**

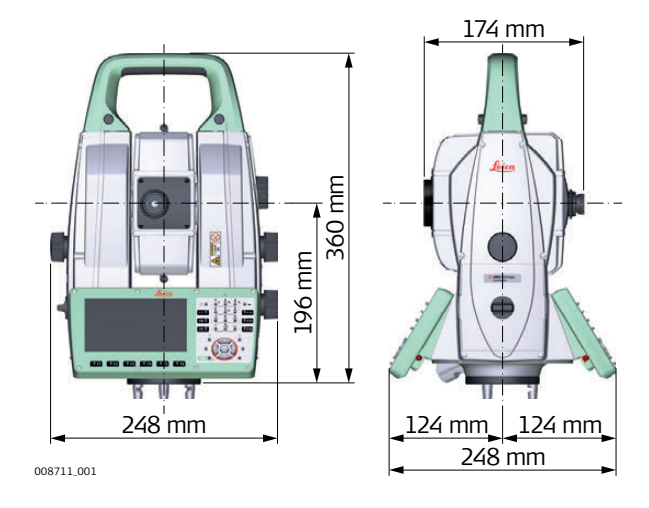

## **С RH16/RH17.**

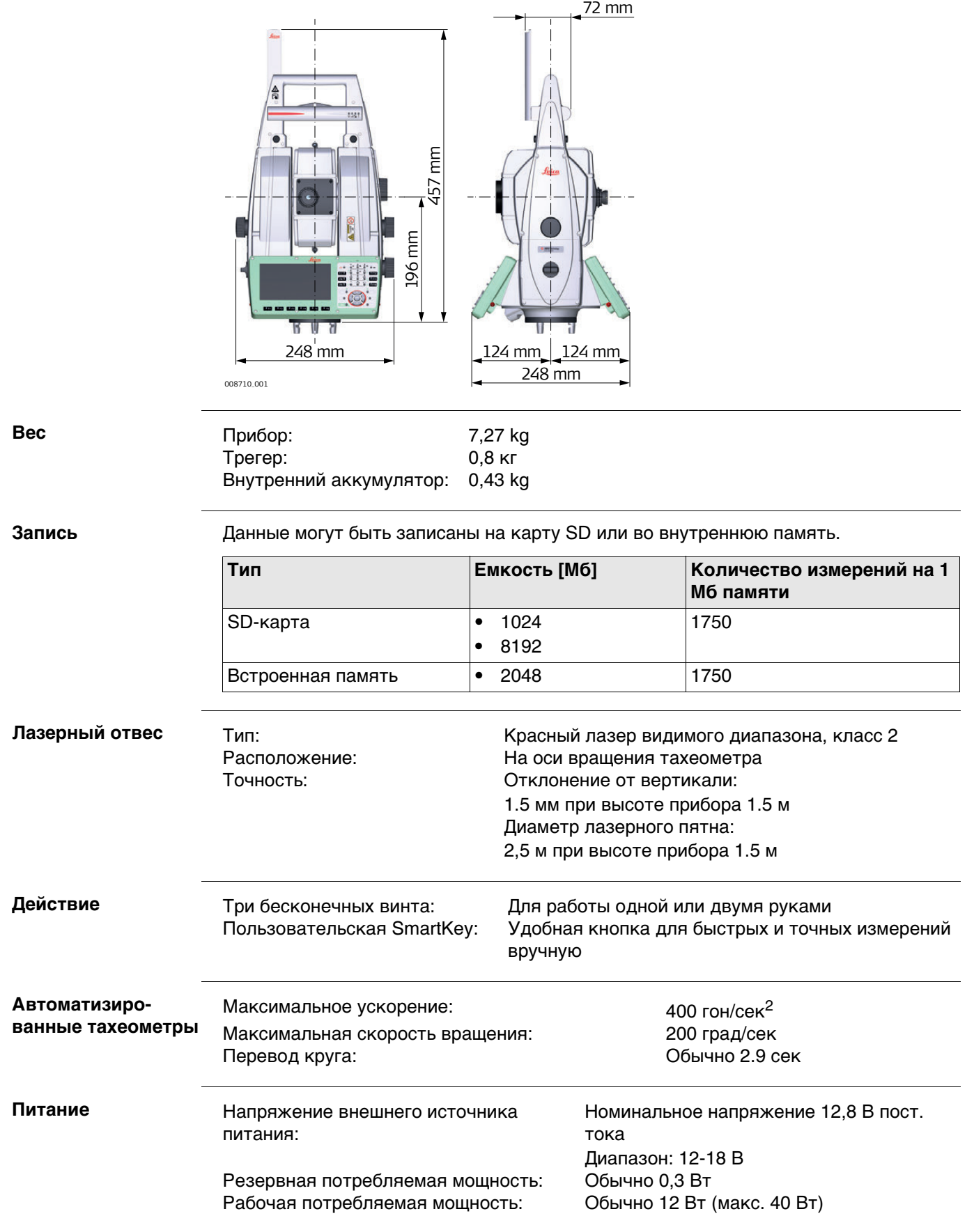

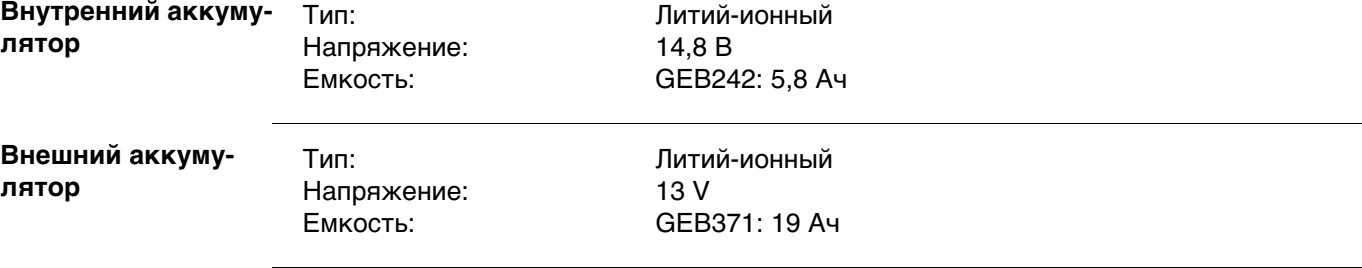

## **Особенности эксплуатации**

## **Температура**

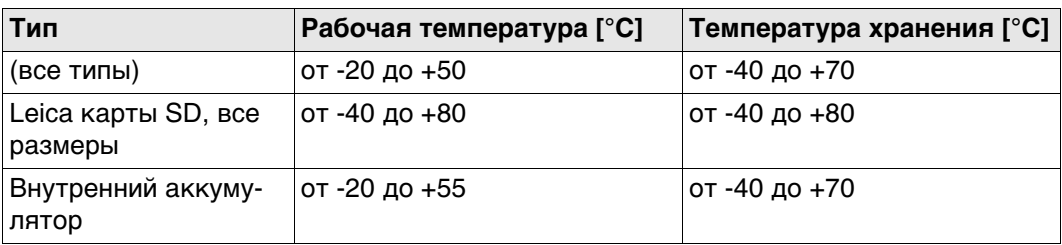

## **Защита от влаги, пыли и песка**

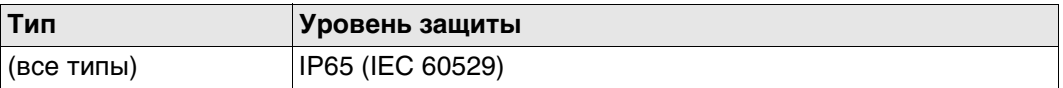

## **Влажность**

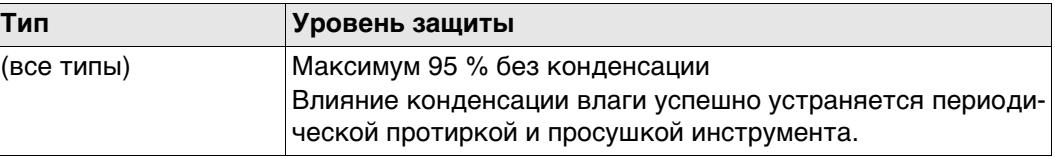

## **Отражатели**

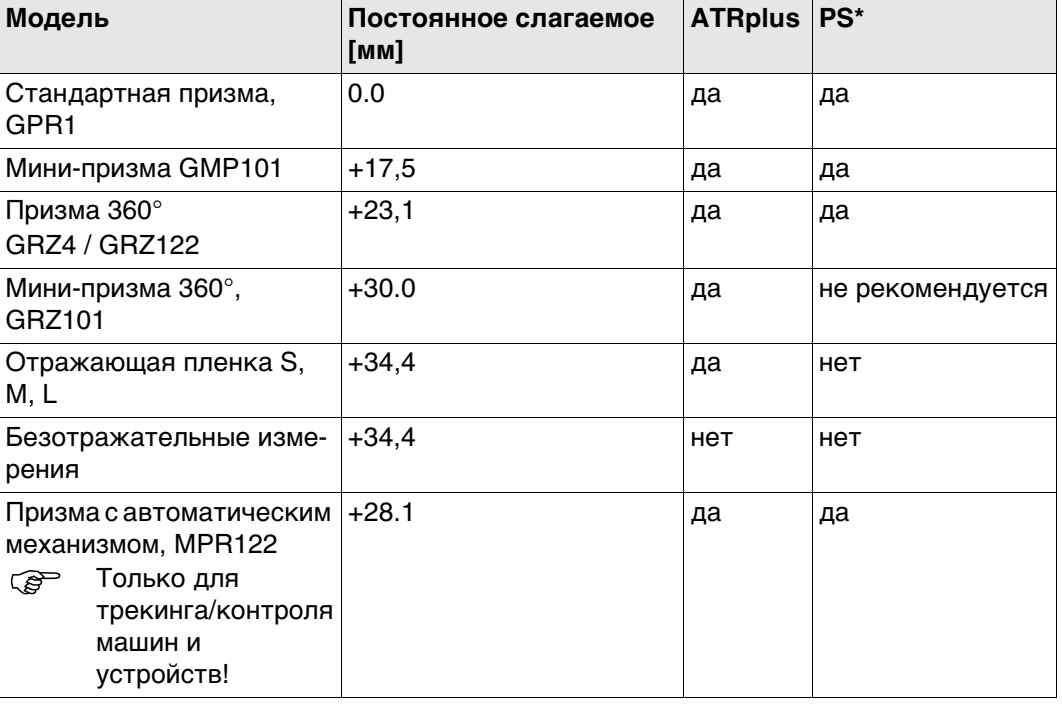

Для работы в режимах ATR и PS никаких специальных отражателей не требуется.

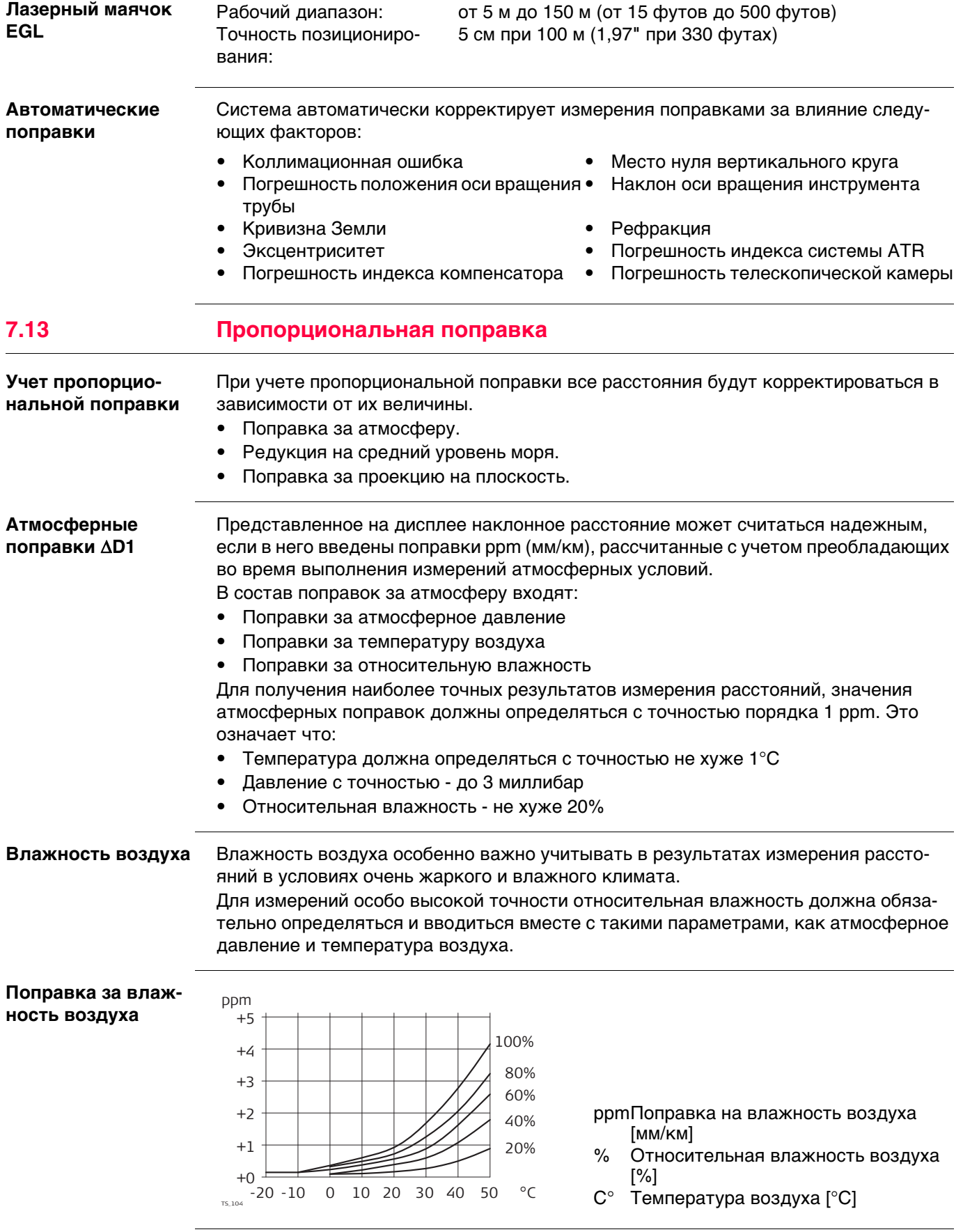

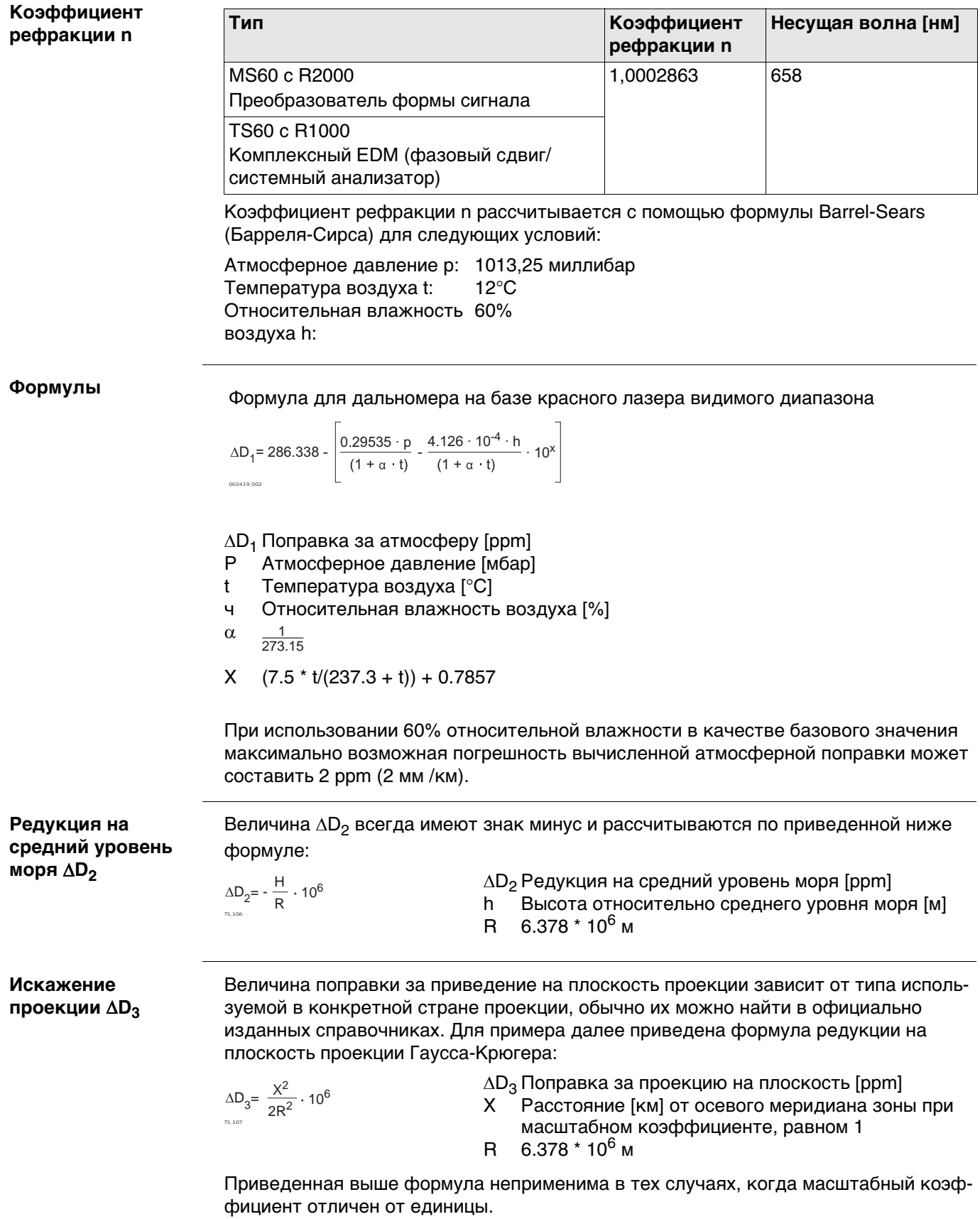

#### **Атмосферная поправка °C**

Атмосферная ppm-поправка при температуре [°C], атмосферном давлении [в миллибарах] и высоте [в метрах] при 60 % относительной влажности.

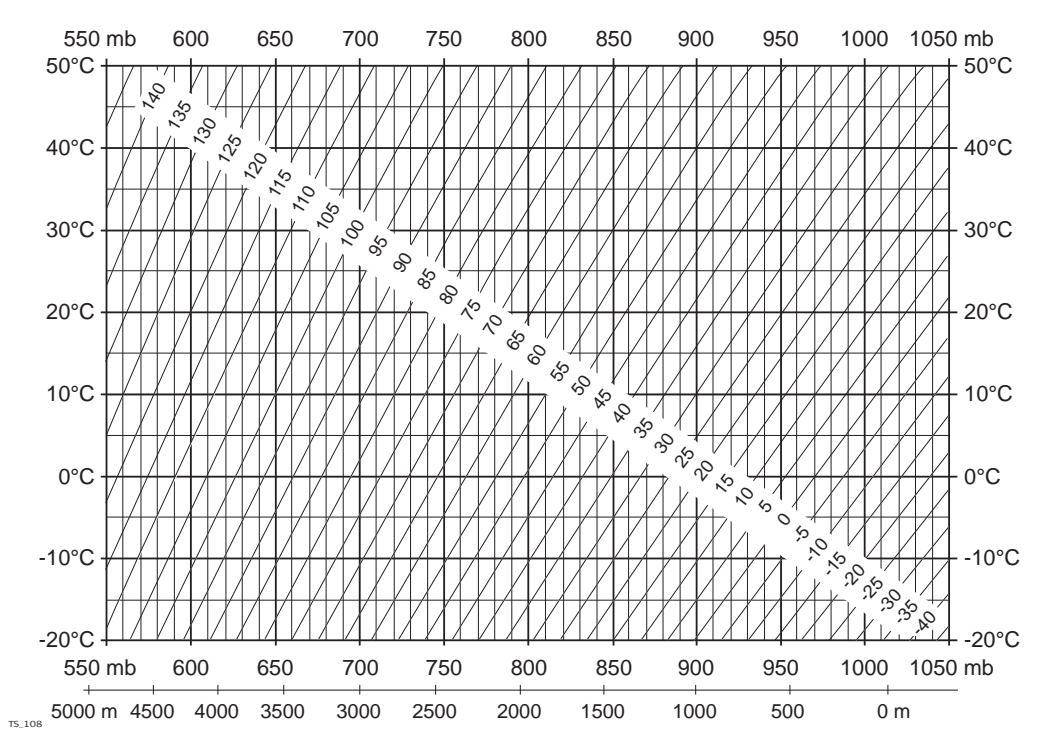

## **Атмосферная поправка °F**

Атмосферная ppm-поправка при температуре [в градусах Фаренгейта], атмосферном давлении [в дюймах ртутного столба] и высоте [в футах] при 60 % относительной влажности.

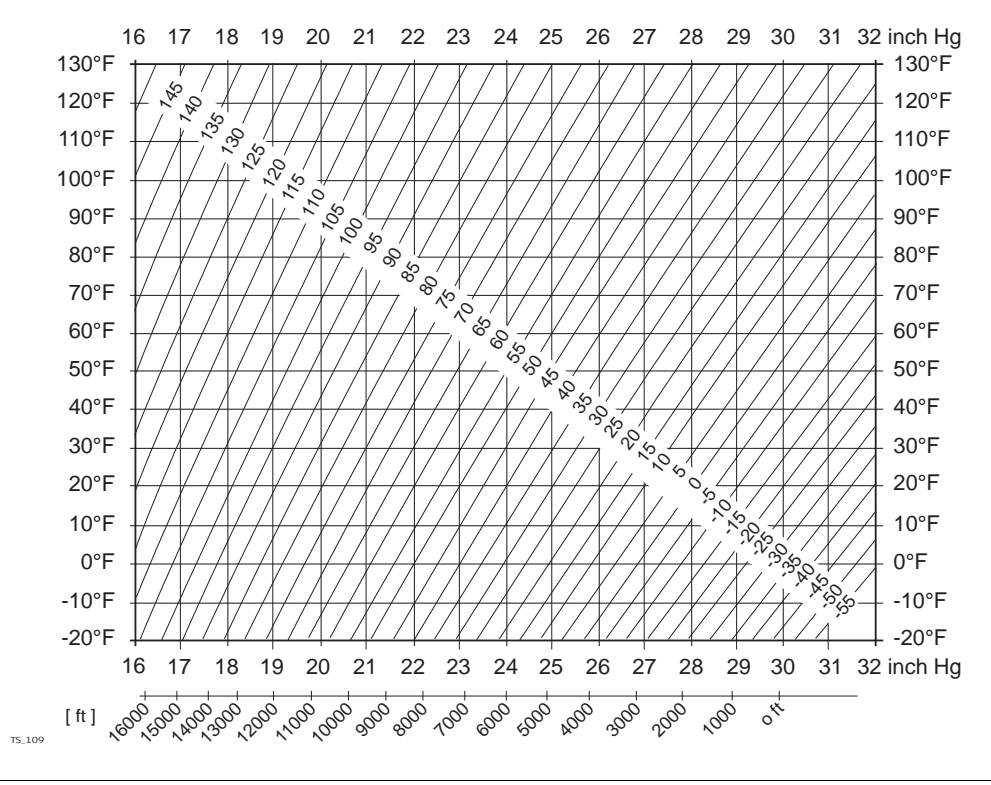

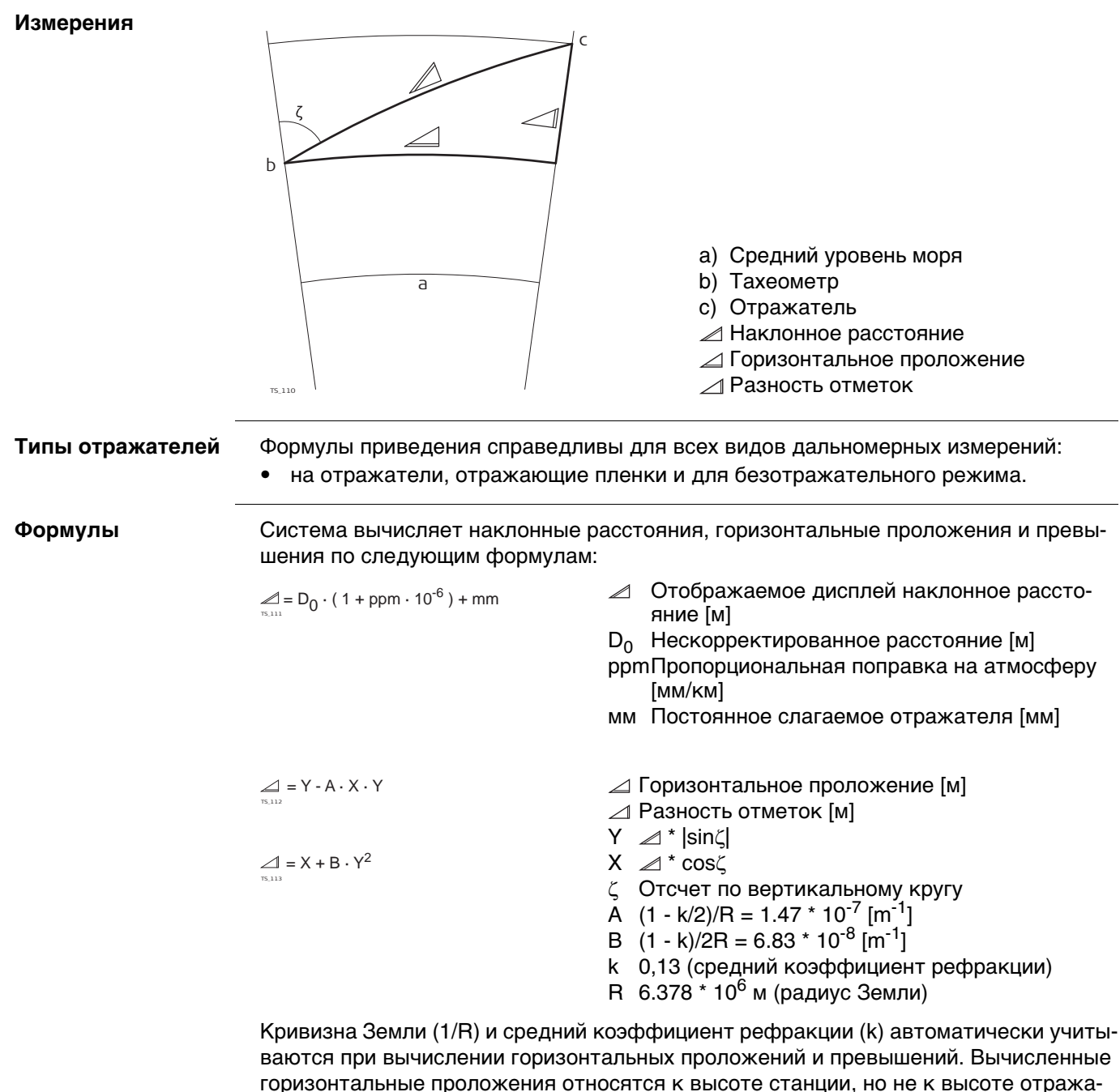

теля.

**Режим линейных измерений с осреденением результатов (Осреднение)** При использовании режима осреднения (Averaging) на дисплей выводятся следующие величины:

- D Наклонное расстояние, осредненное по всем измерениям
- s Стандартное отклонение одного измерения
- n Количество измерений

Эти значения вычисляются следующим образом:

 $D_i^2$  -

 $\sum_{i=1}^{n} D_i^2 - \frac{1}{n} (\sum_{i=1}^{n}$ 

 $\sum_{i=1}^{n} (D_i - \overline{D})^2$   $\sum_{i=1}^{n} D_i^2 - \frac{1}{n} (\sum_{i=1}^{n} D_i)^2$  $\sum_{i=1}^{n} (D_i - \overline{D})^2$   $\sum_{i=1}^{n} D_i^2 - \frac{1}{n} (\sum_{i=1}^{n} D_i - \frac{1}{n})$ 

 $i = 1$ 

n - 1

1 n

$$
\overline{D} = \frac{1}{n} \cdot \sum_{i=1}^{n} D_i
$$

 $s = \sqrt{\frac{\sum_{i=1}^{N} (D_i - \overline{D})^2}{\sum_{i=1}^{N} (D_i - \overline{D})^2}}$  $\frac{1}{n-1}$  =

$$
\bar{D}
$$
 Наклонное расстояние, осредненное по всем измерениям

- $\Sigma$  Сумма
- Di Однократное измерение наклонного расстояния
- n Количество измерений
- s Стандартное отклонение одного измерения наклонного расстояния
- Сумма
- $\overline{D}$  Наклонное расстояние, осредненное по всем измерениям
- Di Однократное измерение наклонного расстояния
- n Количество измеренных расстояний

Стандартное отклонение  $s_{\overline{p}}$  среднего арифметического расстояния может быть рассчитано следующим образом:

- $\mathrm{s}_{\overline{\mathrm{D}}}$  Стандартное отклонение вычисленного среднего расстояния
- s Стандартное отклонение одного измерения
- n Количество измерений

$$
S_{\overline{D}}=\frac{s}{\sqrt{n}}
$$

TS\_115

# **8 Лицензионное соглашение о программном обеспечении**

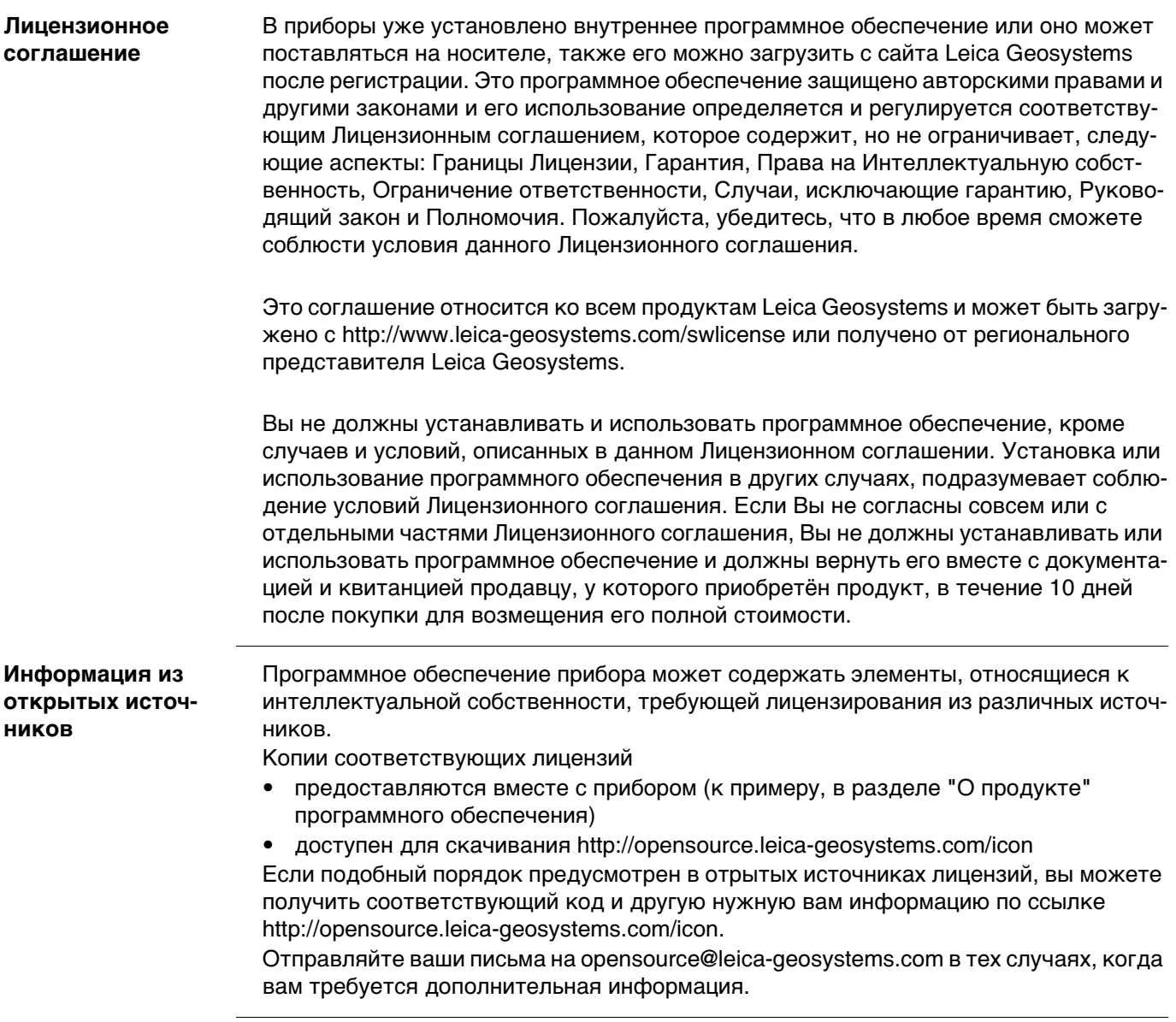

GEOOPTIC www.geooptic.ru

GEOOPTIC www.geooptic.ru

**819203-1.0.0ru** Перевод исходного текста (819179-1.0.0en) Опубликовано в Швейцарии © 2015 Leica Geosystems AGHeerbrugg, Switzerland

**Leica Geosystems AG** Heinrich-Wild-Strasse CH-9435 Heerbrugg Switzerland Phone +41 71 727 31 31 **www.leica-geosystems.com**

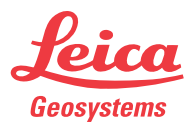